# 282 高中電腦 (下) 第12章資料結構與程式設計

**Contract of Contract of Contract of Contract of Contract of Contract of Contract of Contract of Contract of Contract of Contract of Contract of Contract of Contract of Contract of Contract of Contract of Contract of Contr** 

## 進入程式設計的領域

若禮看到表哥正在整理畢業旅行的衣物,就想幫表哥把一堆堆的衣服收進行 李箱。表哥立刻阻止了他,並說:『這樣收拾衣服的方式不恰當喔!』

若禮覺得很奇怪,便問:『到底哪裡不恰當呢?』

表哥說:『我要將旅行第一天到最後一天要穿的衣服,由上到下依序疊放, 這樣我就不用每天在行李箱裡翻找衣服了。這是我學資料結構得到的心得喔!』

表哥接著說:『資料結構主要是應用在雷腦的資料處理上。但是,如果能將 這些概念融會貫涌,應用在日常生活中也很有意思。

你知道什麼是資料結構嗎?你知道程式有哪些基本結構嗎?本章即將介紹幾 種常見的資料結構,並說明程式的基本結構與結構化程式設計的方法。

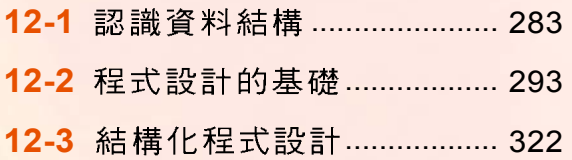

# 軟體程式的開發與應用

# **12-1**

一個好的程式除了必須使用良好的演算法之 外,也需使用適當的資料結構來組織資料,才能 節省資料的儲存空間,並提昇資料處理的速度。 本節將介紹資料結構的意義,以及幾種常見的資 料結構。

# **12-1.1**

資料結構 (data structure) 是用來組織及管 理資料的結構設計。資料結構主要是在定義資料 的放置方法及存取的規則。

常見的資料結構有陣列(array)、堆 疊(stack)、佇列(queue)、樹狀 (tree)、鏈結串列 (linked list) …等 結構;下面我們將分別介紹陣列、堆疊、 及佇列等3種最基本的資料結構。

資料結構可以用各式容器來 比喻,容器有不同的形狀、 大小、及存取方法;使用適 當的容器可方便且有效地存 取物品,如圖 12-1 所示。

不同

水壺的入口與出口

圖 12-1 資料結構就像常見的各式容器

5

PD 1

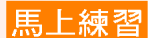

#### 選擇題

- )1. 下列何者的主要功能是在定義資料的放置方法及存取的規則? (A)演算法 (B) 流程圖表示法 (C)敘述表示法 (D)資料結構。
- ( )2. 下列何者不是一種資料結構 (data structure) ? (A) 佇列 (queue) (B) 堆疊 (stack) (C)資料庫 (database) (D)鏈結串列 (linked list)。

最先放入的網球 將會最後被取出

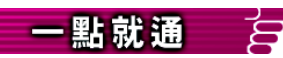

百貨公司的寄物櫃類似於陣 列:"8樓櫃" ⇒ 陣列名稱 "081~088" ⇒ 陣列註標

# **12-1.2**

陣列是由一群具有順序關係之相同類型資料元素所 組成的資料結構。陣列中的資料元素通常都具有相同的 「資料型別」,且多會依先後順序儲存在電腦的記憶體

中。當我們在存取 陣列中的資料元素 時,要利用陣列的 註標 (index) 來標 示所要存取的資料 元素。圖 12-2 為陣 列的示意圖。

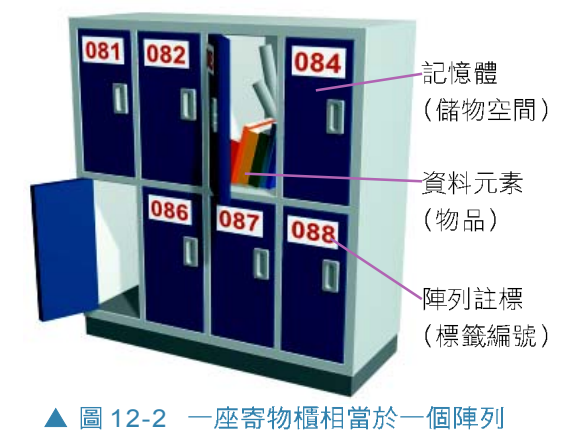

## 陣列的圖解說明

0-小提示 多數的程式語言,如Visual Basic,在宣告陣列時,陣列 元素之預設值為0。

陣列若依其註標之個數,可分為一維陣列、二維陣 列、…、n維陣列;其中n表示註標之個數。圖 12-3之 A (5) 是一個可儲存5個資料元素的一維陣列, B (3,4) 是一個3列4行 (3x4=12個資料元素)的二維陣列示意 圖。

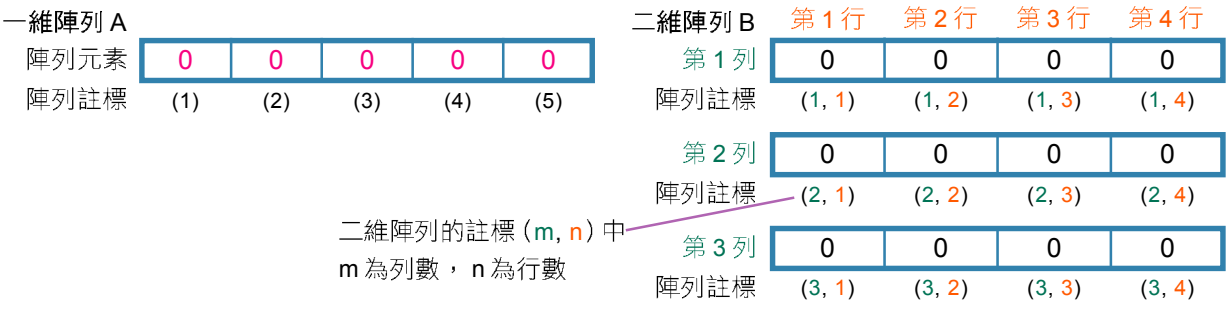

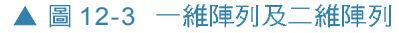

其實無論使用哪種資料結構,資料在記憶體中存放 的基本方式都是一樣的:(1)以 0與 1記錄資料, (2)每單 位之記憶體都有位址編號,如圖12-4所示。

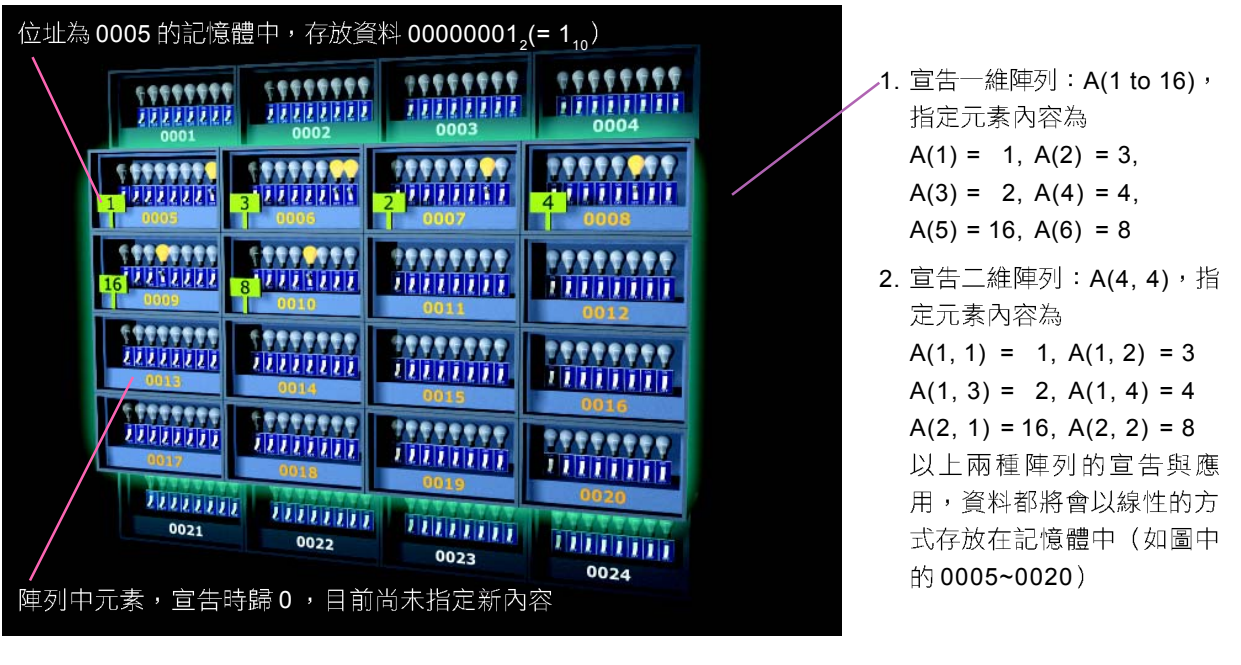

▲ 圖 12-4 陣列存放資料於記憶體中的示意圖

## **陣列的練習–圖案變化游戲**

以下使用一個 10×10的二維陣列來模擬資料的存取, 改變8個元素(方塊)的值(顏色),可以將圖(a)中 的 9 個小方形,變成 5 個小方形。

提示:將元素(1, 5)、(1, 6)、(5, 1)、(6, 1)、(5, 10)、(6, 10)、(10, 5)、(10, 6) 的顏色變為白色。

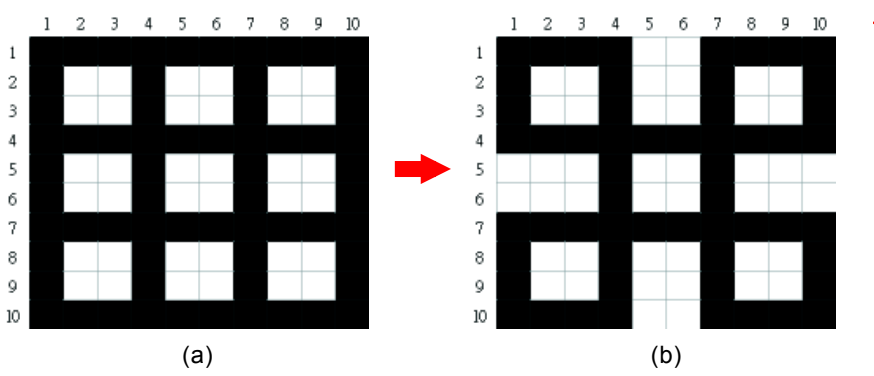

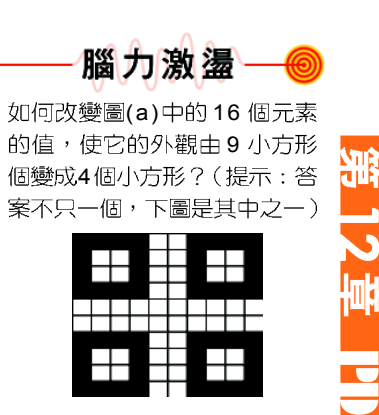

## 陣列的應用

陣列結構在程式設計上的應用相當廣泛,最為常見 的應用是當程式中需使用多個相同資料型別的資料項目 時,便可使用陣列結構來儲存及處理這些資料,使程式 宣告敘述較爲簡潔,如圖12-5所示。

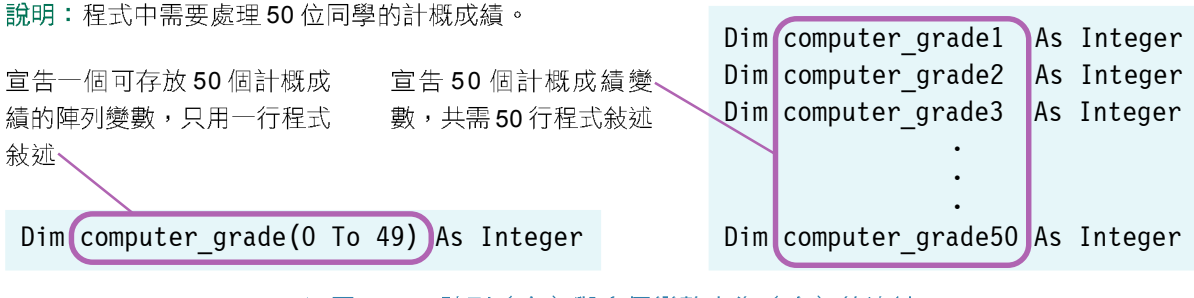

▲ 圖 12-5 陣列 (左) 與多個變數官告 (右) 的比較

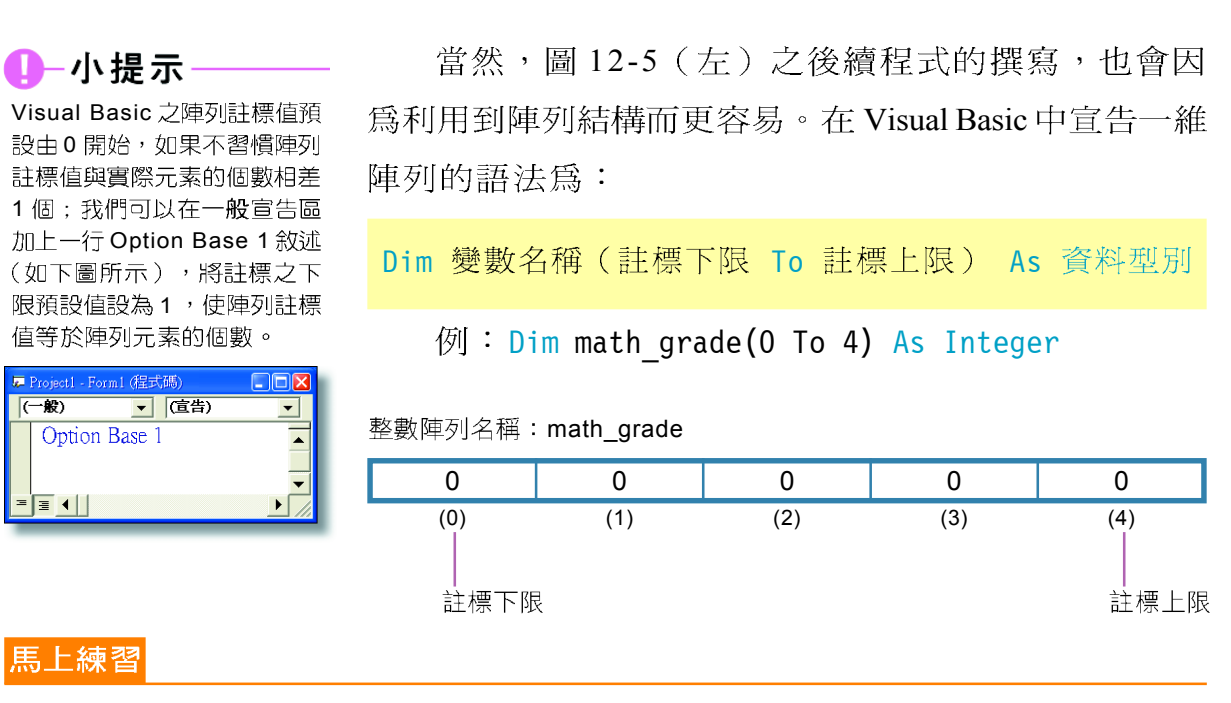

#### - 、選擇題

- $\bigcap$  ( )1. 陣列 (array) 的註標 (index ) 通常是 (A)實數 (B)整數 (C)小數 (D)分數。
	- () )2. 下列關於陣列的敘述,何者錯誤? (A)陣列是一群資料型別相同的資料,通常儲 存於電腦記憶體的連續位置裡 (B)陣列註標値預設爲0 (C)未指定陣列元素時, 其陣列元素的初始值皆爲0 (D)利用option base 敘述,可將註標的下限預設爲 任一個數字。

## **12-1.3**

堆疊是一種具有後進先出 (Last In First Out, LIFO) 特性的資料結構。資料存取原則是:當資料元素加入時, 只能加到堆疊的頂端(top);取出資料元素時,也會 將放在頂端的資料優先取出。因此,從堆疊中取出的資 料,會是最後加入至堆疊中的資料,如圖 12-6所示。在 堆疊中加入資料的動作稱爲推入(push),取出資 料的動作則稱為彈出(pop)。

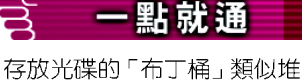

疊,放入與取出都在最頂端 發生,如圖11-6所示。

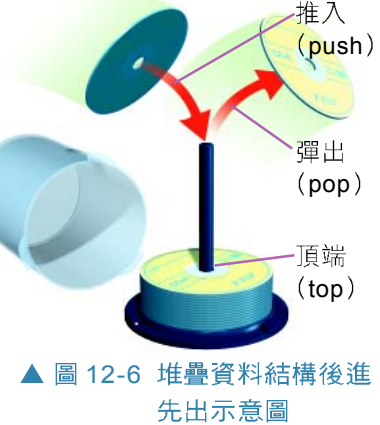

## 堆疊的圖解說明

基本上,堆疊可以用一個陣列,再加上一個頂端指 ▲圖12-6 堆疊資料結構後進 標 (top) 來實作。以圖 12-7 為例, S 是一個可儲存五 個資料元素的堆疊(陣列 S(1 to 5)), top 為頂端指標 (記錄 S 的註標值) 。

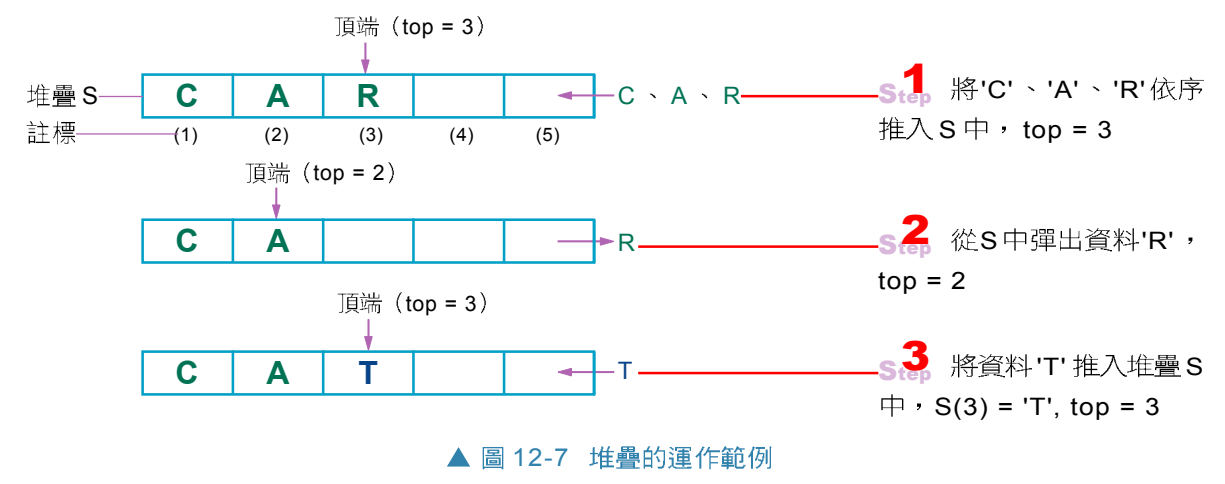

## 堆疊的練習-文字重組遊戲

以下用一個可儲存5個資料元素的堆疊S,及代表 推入動作的程式I、代表彈出動作的程式O來模擬堆疊 的資料存取,如圖 12-8所示:

5 PD 1

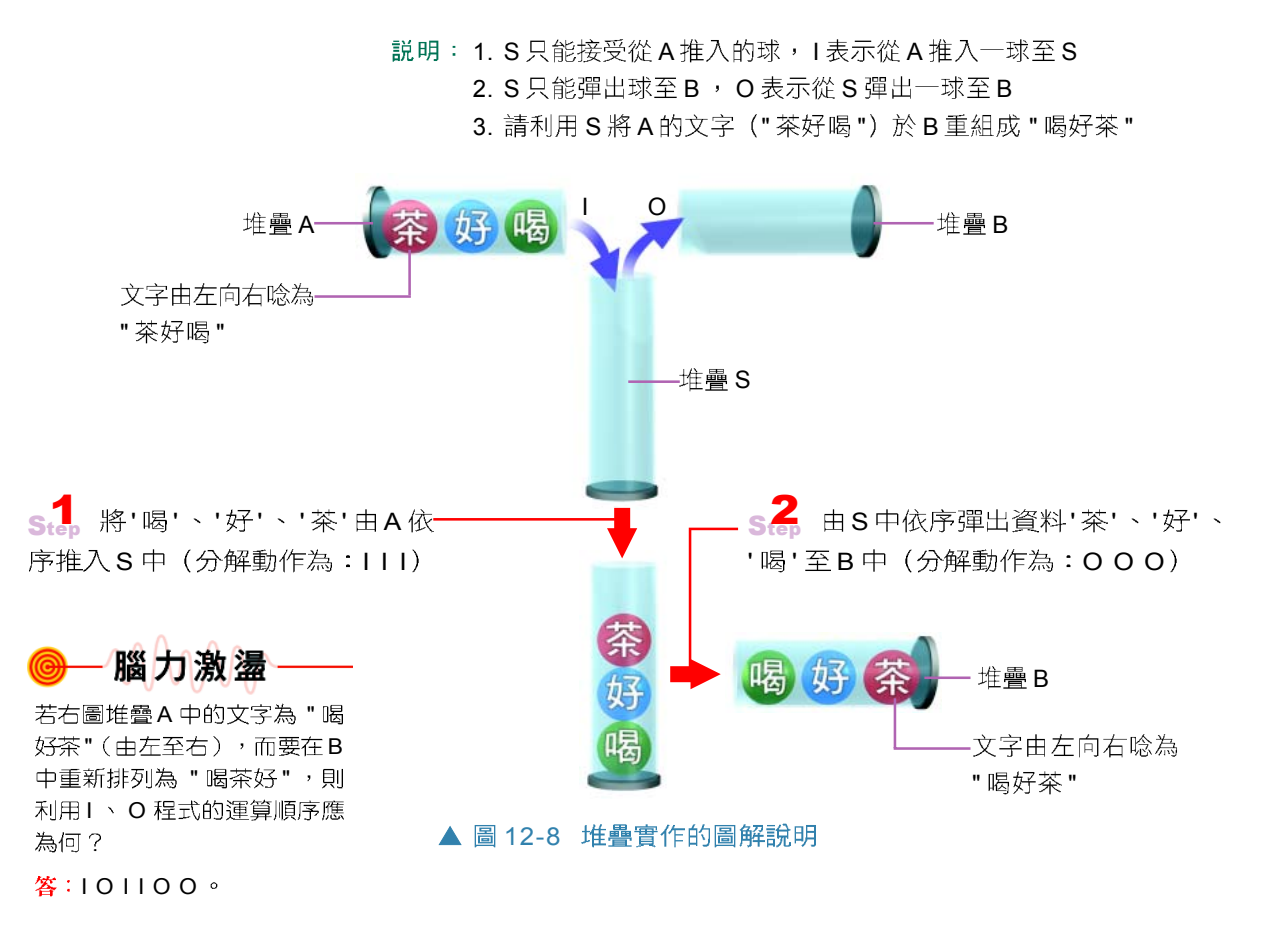

## 堆疊的應用

堆疊結構在程式設計上的應用相當廣泛,最常見的 是瀏覽器的上一頁及下一頁功能,使用者按此二鈕可往 返於曾經拜訪過的網址。圖 12-9 為使用 IE 瀏覽三個網 頁,圖12-10為堆疊記錄網址的相關實例:

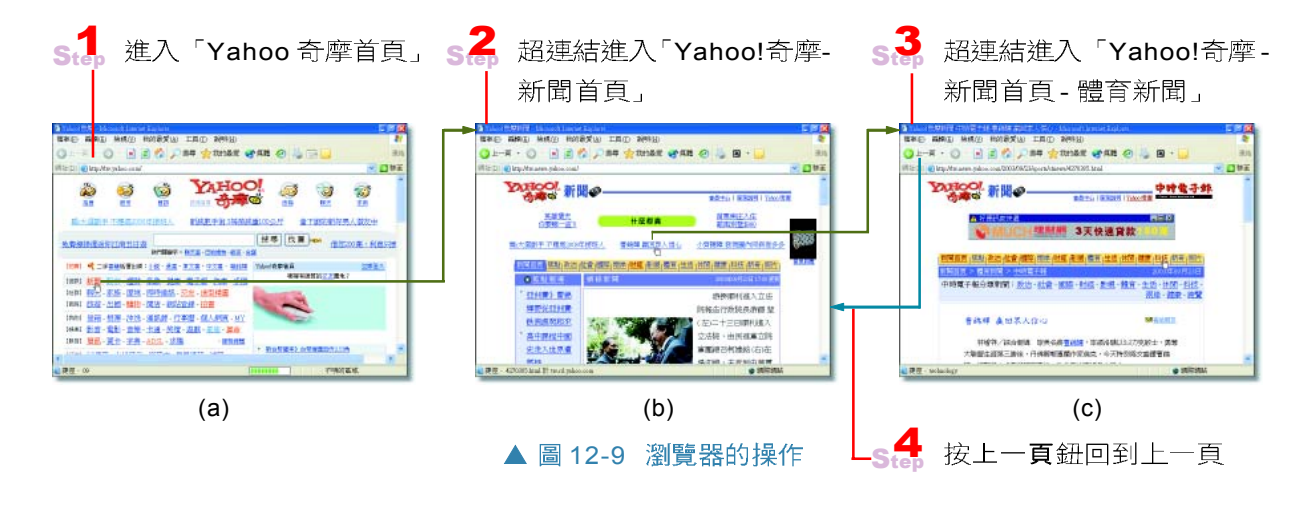

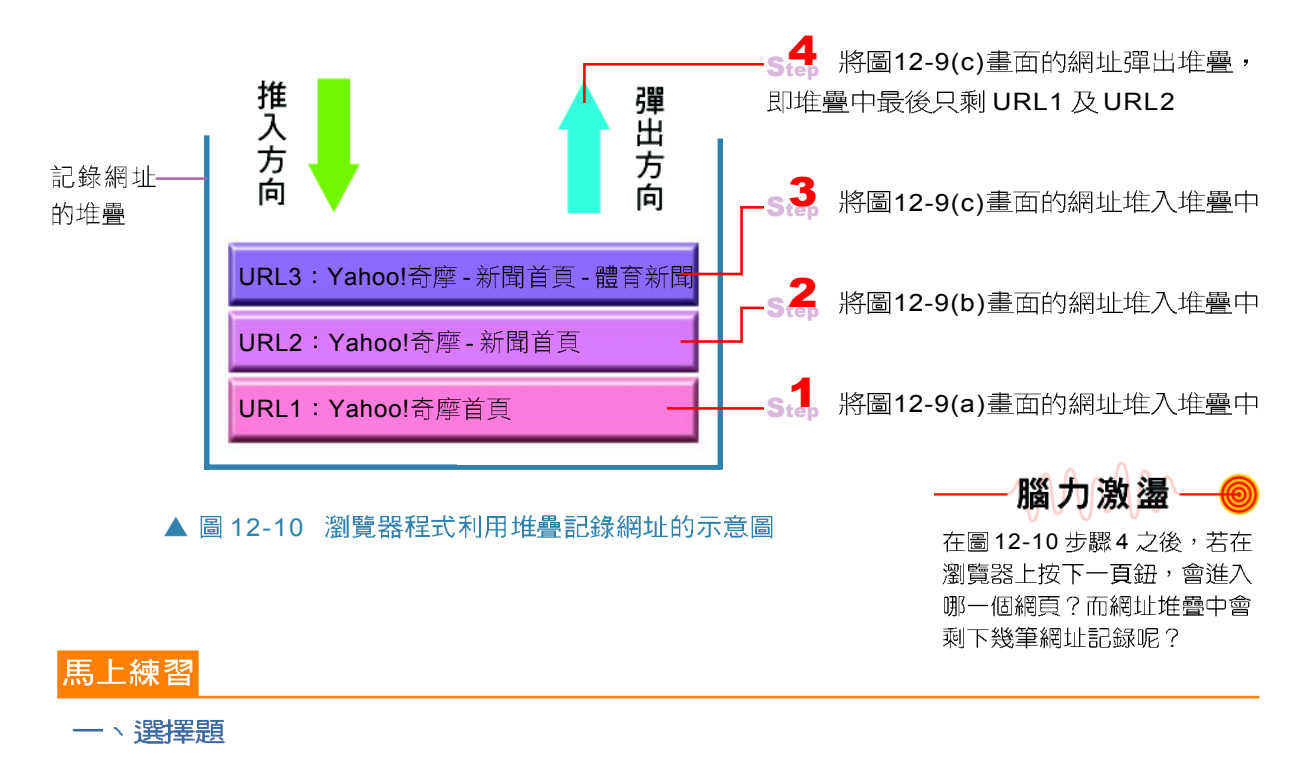

- (● ( )1. 堆疊資料型態的基本特性是: (A)只進不出 (B)先進先出 (C)先進後出 (D)只 出不進。
- (e) ( )2. 在堆疊中所有的新增和刪除的操作: (A)均在同一端完成 (B)均在不同的兩端 完成 (C)必須在中間段完成 (D)在何處完成沒有限制。
- $\odot$  ( )3. 一個堆疊原本是空的,再經過 push 7 , push 6 , pop , push 5 , pop , push 4後,堆疊最上層的內容為 (A)4 (B)5 (C)6 (D)7。

# **12-1.4**

佇列是一種具有先進先出(First In First Out, FIFO) 特性的資料結構。資料存取原則是:加入資料元素時, 只能從佇列的尾端(rear)加入;取出資料元素時, 則只能從佇列的前端(front)取出。因此,當要在佇 列中取出資料時,最先加入的元素會被最先取出,圖12-11 為佇列的範例。

まい コンスティル 野野 かんきょう りょうきょう のうきょう のうしゃ のうしゃ りょうしゃ

在十字路口等候綠燈要通行 的車輛,也是一種佇列的應 用。

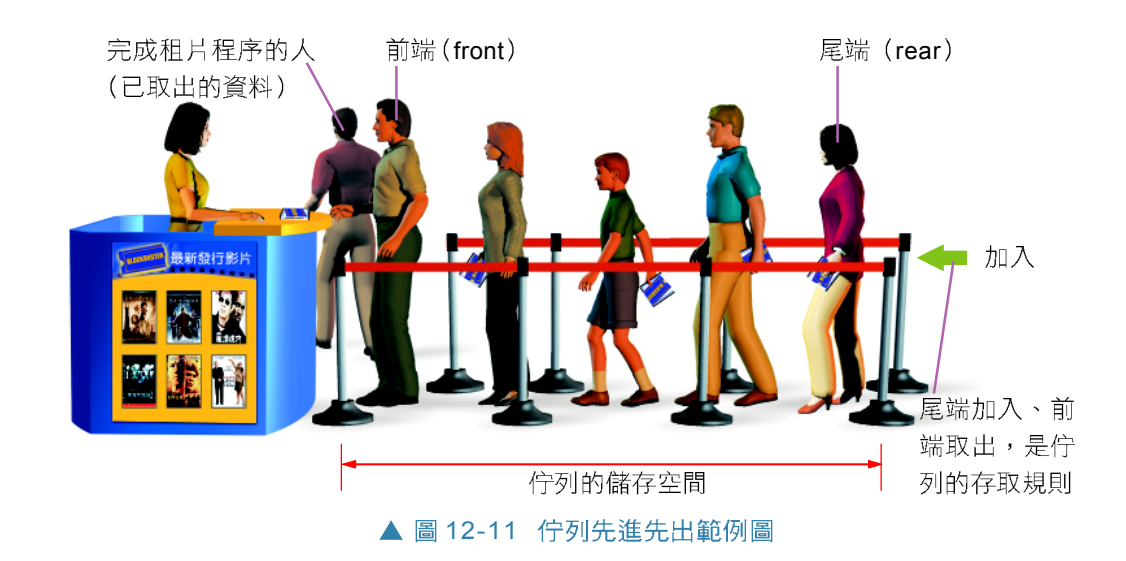

## 佇列的圖解說明

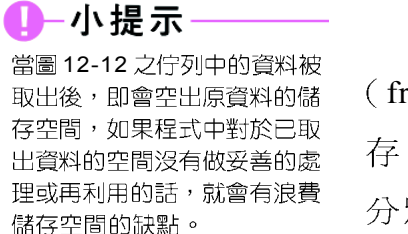

基本上,佇列可以用一個陣列,再加上二個指標 (front, rear) 來實作。以圖 12-12 為例, Q是一個可儲 存7個資料元素的佇列(陣列 $Q(1 \text{ to } 7)$ ), front 及 rear 分別為前、後端指標(記錄Q的註標值)。

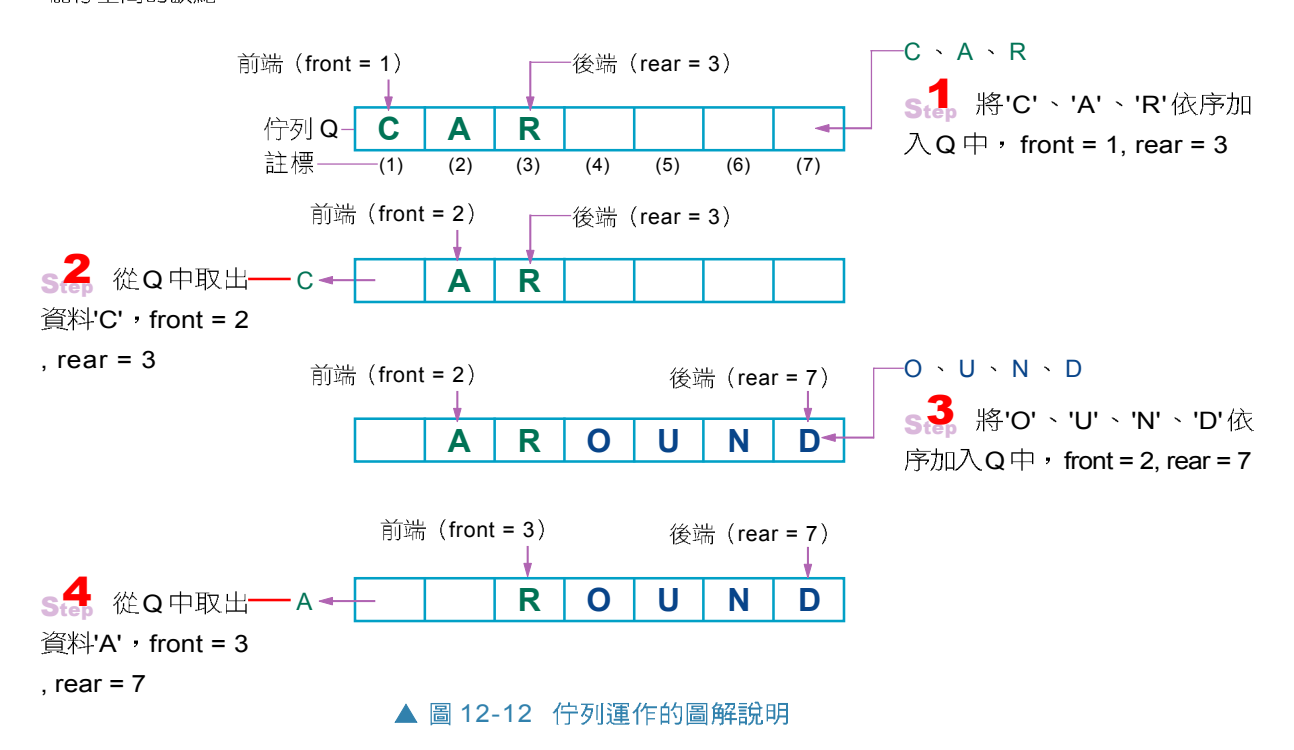

## 佇列的練習-撲克牌遊戲

以下用三個各可儲存5、5、10個資料元素的佇列  $(Q1, Q2, C)$ , 及各代表加入動作的程式  $I_1 \cdot I_2$ ; 代表 取出動作的程式 O1、O2,, 來模擬佇列的資料存取, 如圖 12-13 所示。

1. Q1 只能接受從 C 加入的牌, I, 表示從 C 取出一張牌至 Q1 2. Q1 取出的牌捨棄不用, O, 表示捨棄 Q1 的第一張牌。

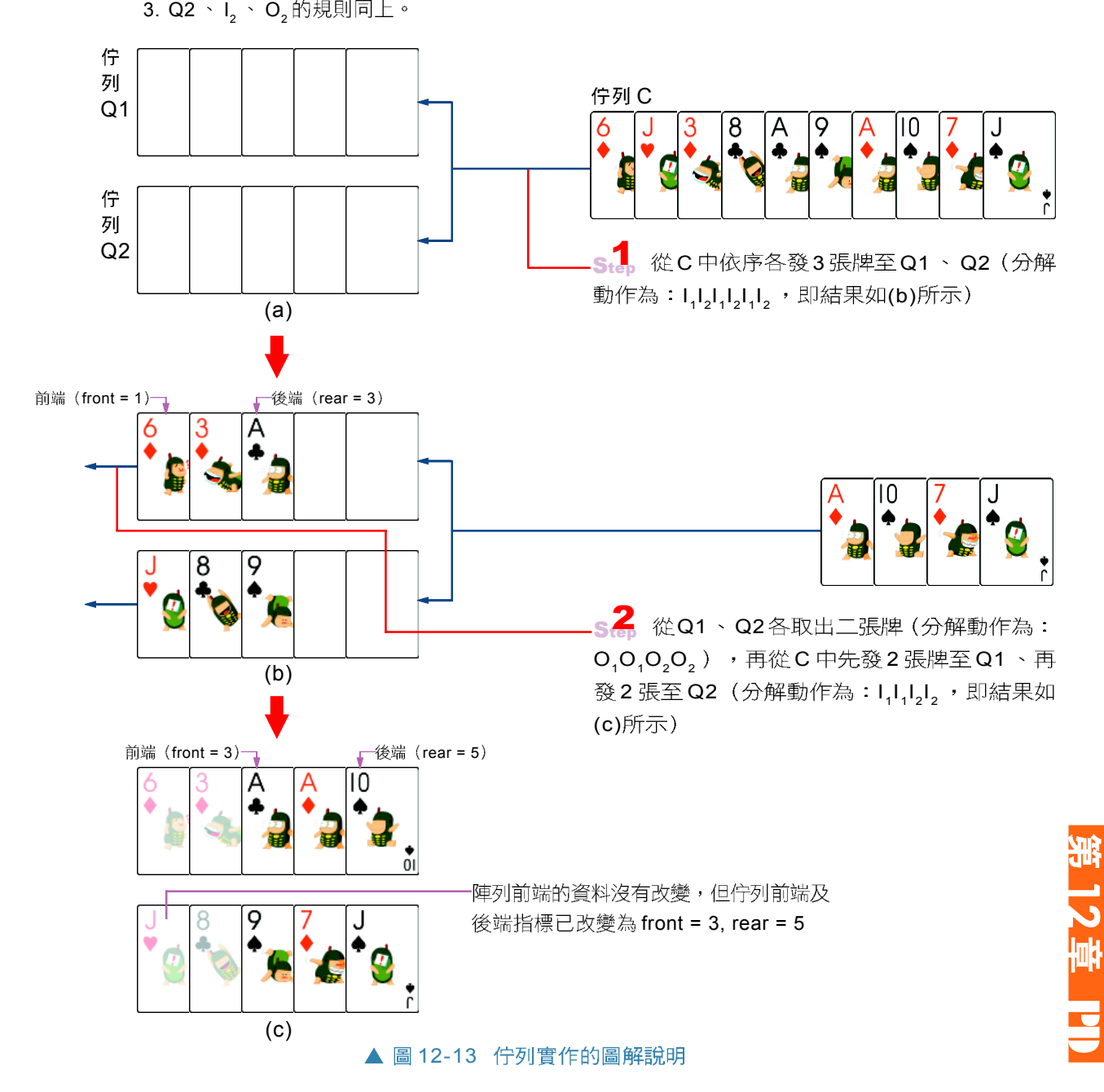

## 佇列的應用

#### 一點就通 - 18

銀行門口的號碼列印機,具 有佇列應用的程式控制功 能,符合先進先出的原則。

佇列結構在程式設計上的應用相當廣泛,最常見的 是作業系統(如 Windows)中的印表機排程程式,如 圖 12-14所示。

使用者送出5份文件至印表機,此程式會依次序排列

經過一段時間後, 等待列印的文件只剩下3份, 即 最先進到佇列的2份文件已列印完畢

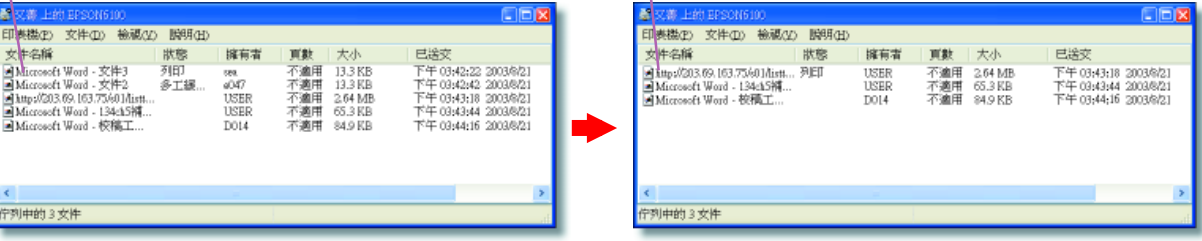

▲ 圖 12-14 佇列在印表機程式中的應用

#### 馬上練習

#### 一、選擇題

- (● ( )1. 佇列資料型態的基本特性是: (A)只進不出 (B)先進先出 (C)先進後出 (D)只 出不進。
- **@** ( )2. 在佇列中所有的新增和刪除的操作: (A)均在同一端完成 (B)在不同的兩端完 成 (C)必須在中間段完成 (D)在何處完成沒有限制。

#### **12-1**

#### 一、選擇題

- @ ( )1. 在資料結構中, "FIFO" 稱為: (A)先進後出 (B)先進先出 (C)只進不出 (D)只 出不淮。
- @ ( )2. 在資料結構中,何種存取方式是採用後進先出呢? (A)佇列 (B)堆疊 (C)環狀 (D)
- @ ( )3. 下列哪一項非堆疊的事例? (A)排隊買票 (B)堆積木 (C)蓋房子 (D)堆盤子。
- @ ( )4. 下列關於堆疊的敘述,何者正確? (A)存取方式為先進先出(FIFO) (B)執行 MOV 指令時,會使用到堆疊 (C)執行 CALL 指令時,會使用到堆疊 (D)執行 JUMP指令時,會使用到堆疊。
- @ ()5. 下列何者不正確? (A)陣列是給定一個固定的空間存放資料 (B)堆疊的處理方 式是後進先出 (C)佇列的處理方式是後進先出 (D)佇列的處理方式是先進先出。

# **12-2**

利用程式語言可以開發出解決特定問題的程式,以 便藉由電腦強大的運算處理能力,快速的完成原本費時、 費力或不適合人工處理的工作。本節將介紹程式設計的 基本概念,及組成程式的三種基本結構。

# **12-2.1**

程式設計是軟體系統開發過程中的重要工作項目之 一,其主要的工作內容是將使用者對軟體系統的需求撰 寫為程式碼。下面將介紹程式設計的相關概念,以便同 學們對程式設計的工作有一基本的認識。

## 程式設計的步驟

程式設計之目的是要透過程式語言,讓電腦協助我 們解決一些特定的問題,其設計步驟與我們日常生活中 的問題解決 (problem solving) 步驟相似,主要包括以 下五項:

小百科

程式設計師(programmer)是 負責開發設計程式的人員;其 工作內容除了撰寫程式碼之 外,還須與其它參與程式設計 的人員及使用者進行溝通協 調…等工作。

步驟1: 定義問題 (Defining the Problem)

程式設計的第一步, 必須先釐清問題, 並預定問題解 決後的結果。

步驟2:擬定解題計畫 (Planning the Solution)

問題定義後,接著須構思及草擬解決問題的方法,即 解題的演算法,並以文字或圖示符號將解決的方法, 涿步地記錄或描繪下來。

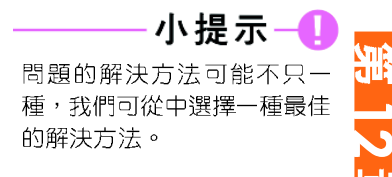

PD 1

步驟3: 攫寫程式 (Coding the Program)

使用程式語言,將前一步驟所擬定的解題計畫撰寫為 程式碼。

#### 步驟4:測試與除錯 (Testing the Program)

將撰寫完成的程式,反覆地加以測試,並修正錯誤, 直到程式可順利執行,且可與第一個步驟所預期的結 果一致為止。

#### 步驟 5: 製作文件 (Documenting the Program)

在上述四個程式設計的步驟中,程式設計者皆須製作 相關的文件(例如:問題分析報告、程式流程圖、 原始程式列表以及測試報告等文件 ) ,以便將來在 維護程式時能有所依據。在程式開發完成後,也應對 程式的使用者,提供詳細的操作手冊及相關說明文件, 以便使用者能正確的使用程式。

以下是日常生活中「預約門診時間」,與設計簡 易程式「找出數學成績80分以上的同學」之問題解決 步驟對照表。

將前述四個步驟中所撰寫的相關文件彙

總整理,並留存備用

#### 表 12-1 預約門診時間與找出數學成績 80 分以上同學的問題解決步驟對照表 問題 日常生活實例 程式設計 步驟 預約門診時間(假設門診醫院已有病歷資料) 找出數學成績80分以上的同學 定義問題 如何預約門診時間,並確定完成了預約手續 如何在全班數學成績中找出80分以上者? 並印出其姓名 1. 取得門診時間表,查閱所要掛號的門診時間 1. 逐筆輸入每位同學的數學成績 擬定解題計畫 2. 使用電話或網路掛號 2. 2. 2. 判斷成績是否 80 分以上 3. 輸入身份證字號(或病歷號碼)、門診代號、 3. 如果符合條件,就列出同學的姓名 及看病時間 4. 記錄就診序號及時間 依照解題計畫,逐步進行預約門診時間的步驟 撰寫程式 使用程式語言,將解題計畫中之問題解 (解決問題) 決方法撰寫為程式碼 測試與除錯 利用門診預約查詢服務,檢查是否已完成預約的 彙集數學成績80分以上的考卷,以檢查 (測試結果) 程序 電腦印出的同學姓名是否正確

程式錯誤的英文為 bug ,若依 字面上的意思可翻譯成「臭 蟲」;其實這是有特別的典 故!在電腦發展的早期,某個 電腦工程師花了許多時間在尋 找導致電腦系統當機的原因, 最後竟然發現是因為一隻臭蟲 掉進了電腦裡頭, 才使得電腦 當機。於是後來就有人將「電 腦程式中的錯誤」及「去除程式 錯誤」分別稱之為 b u g 及 debug o

①一小百科-

製作文件

記錄就診序號及時間

## 程式撰寫的原則

為了設計出正確且易於閱讀與維護的程式,在程式 設計時應儘量簿守下列幾點原則:

- 1. 養成宣告變數及常數的習慣:程式中所使用到的 變數及常數都應事先宣告,以利於程式的撰寫、 測試、與維護。
- 2. 遵照一定的命名規則:宣告變數及常數時,應該 使用有意義的字元來命名,以利程式的閱讀及維 護。例如:宣告一個存放國文成績的變數時,可 將變數命名為 "chinese grade"。
- 3. 善用副程式或函數:對於需重複使用的程式敘 述,應儘量寫成副程式或函數(將在 12-3.2 節 中介紹),以避免重複撰寫,而使得程式過於 冗長。
- 4. 善用內縮格式:程式語言中的某些敘述(例如 If 判斷敘述 ) , 須在開頭及結尾處使用特定的 關鍵字將其中的程式敘述包圍起來;適當地將程 式敘述內縮,可以提高程式的可讀性 (如圖 12-15 所示)。
- 5. 儘量使用註解:在宣告變數及撰寫特定功能的程 式敘述區塊旁,加上適當的註解說明,有助於程 式的閱讀與維護。

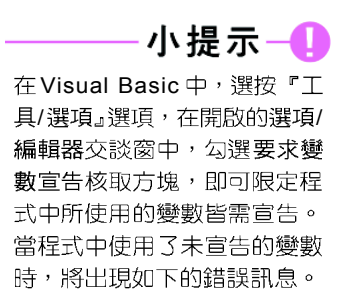

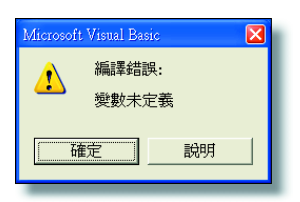

內縮程式敍述

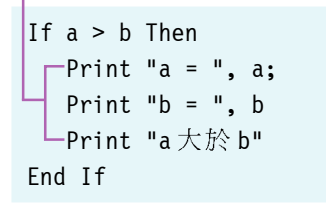

▲ 圖 12-15 善用內縮格式

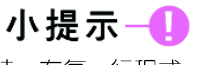

程式碼很多時,在每一行程式 敘述前加註行號,或使用空白 行來隔開程式段落,也可增加 程式的可讀性。為了方便程式 的解說,本書將在操作實例中 加註行號,以利教師教學及同 學閱讀。

12 PD

# 程式敘述區塊

(a) 循序結構的執行流程

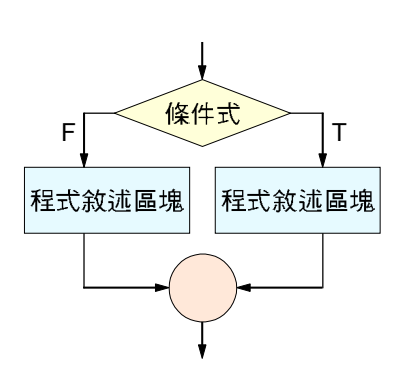

(b) 條件結構的執行流程

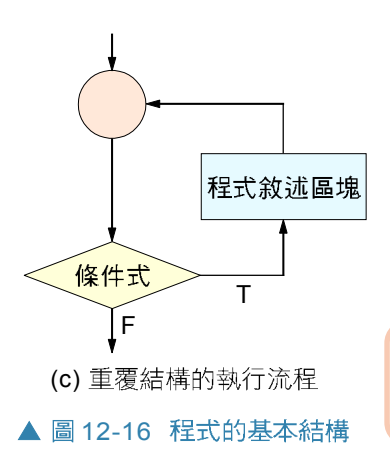

## 程式的基本結構

一個程式大多是由循序(sequence)、條件 (condition)、及重覆(repetition)等3種基本結構所 組成。下面將分別介紹這 3種基本結構。

- ●循序結構 (sequence structure) :由第一行的敘 述開始,依序執行到程式的最後一行結束,是一 種由上而下依序執行程式敘述的程式結構。其執 行流程如圖 12-16(a)中的循序結構所示。
- ●條件結構 (condition structure) :依照特定的條 件或測試的結果來決定不同的執行流程,是一種 利用分歧敘述來決定執行路徑的程式結構。其執 行流程如圖 12-16(b)中的條件結構所示。
- 重覆結構 (repetition structure) : 反覆執行迴路 區塊,直到特定的條件出現為止,是一種利用迴 圈重覆執行程式敘述的程式結構。其執行流程如 圖 12-16(c)中的重覆結構所示。

(c) 重覆結構的執行流程 循序、條件、及重覆等三種程式基本結構是由義大利科學家波因(Bohm)及 傑克賓尼(Jacopini)所共同提出。

#### ,上練習

#### 一、選擇題

- ( )1. 下列何者不是程式設計過程中的工作項目之一? (A)定義問題 (B)銷售原始碼 (C) 攉寫程式 (D) 製作文件。
- () 2. 下列何者不是程式設計時應遵守的原則? (A)儘量使用註解 (B)善用內縮格式 (C)隨意命名變數名稱 (D)善用副程式及函數。
- @()3. 下列何者不是程式的基本結構? (A)平行結構 (B)循序結構 (C)選擇結構 (D) 重覆結構。

## **12-2.2**

循序結構是程式中最基本的結構,其執行順序是由 程式的第一行敘述開始,然後逐步執行到最後一行。下 面我們將按照12-2.1 節所介紹的程式設計步驟,說明如 何利用循序結構來撰寫一個可以讓使用者更換並預覽不 同手機機殼的程式。

## 程式設計實例一循序結構

步驟1: 定義問題

展示套用不同機殼的手機外貌,讓使用者在按下某一 機殼圖片時,可以顯示該機殼樣式的手機圖片及名稱 (如圖12-17所示)。

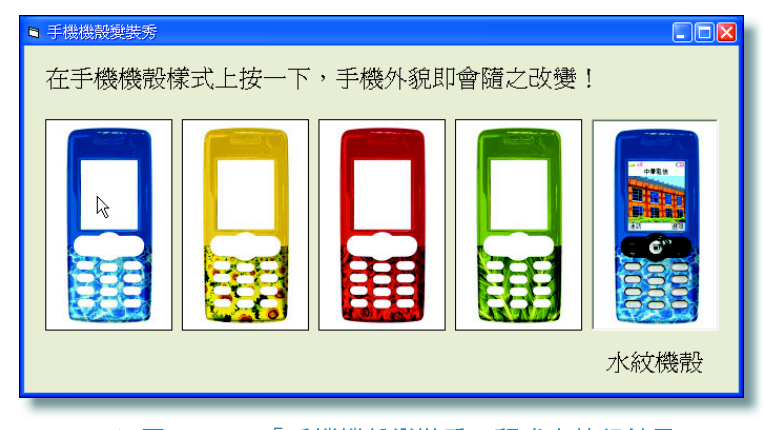

▲ 圖 12-17 「手機機殼變裝秀」程式之執行結果

#### 步驟2: 擬定解題計書

- (1) 利用數個圖片控制物件讓使用者可以選按不同機 殼樣式的圖片。
- (2) 依照使用者選按之機殼樣式,調整標籤控制物件 之 Caption 屬性,讓使用者可以查看其選按之機殼 樣式的名稱。

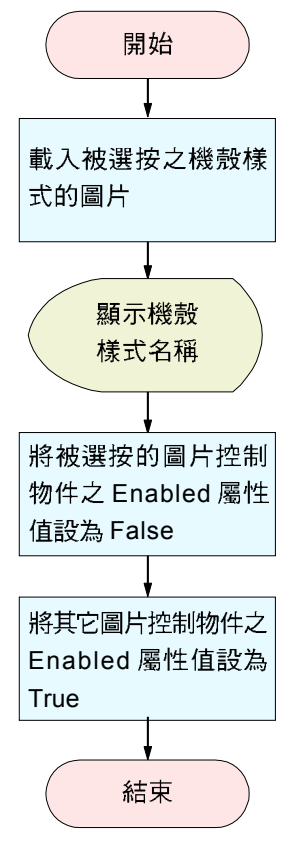

#### ▲ 圖 12-18 手機機殼變裝秀 之流程圖

- (3) 利用 LoadPicture( ) 函數載入使用者選按之機殼樣式 的圖片。
- (4) 調整圖片控制物件的 Enabled 屬性, 讓使用者不能 重複選按同一個圖片控制物件。
- (5) 本實例之解題步驟,若以流程圖來表示,可以繪 製如圖 12-18所示。本例當使用者按一下某一機殼 圖片時,程式會如流程圖所示,由上到下依序執 行;此即循序結構。

步驟3:撰寫程式

在撰寫程式之前,我們須先建立如圖 12-19所示的表 單外觀,並依照表 12-2設定各控制物件的屬性。

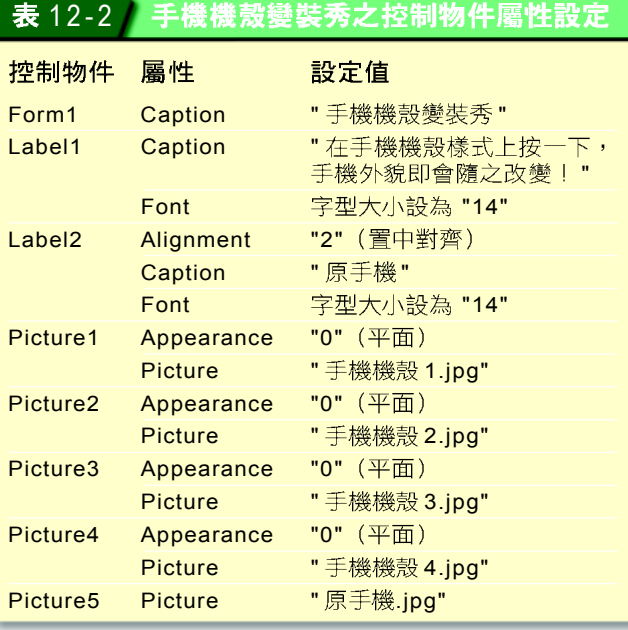

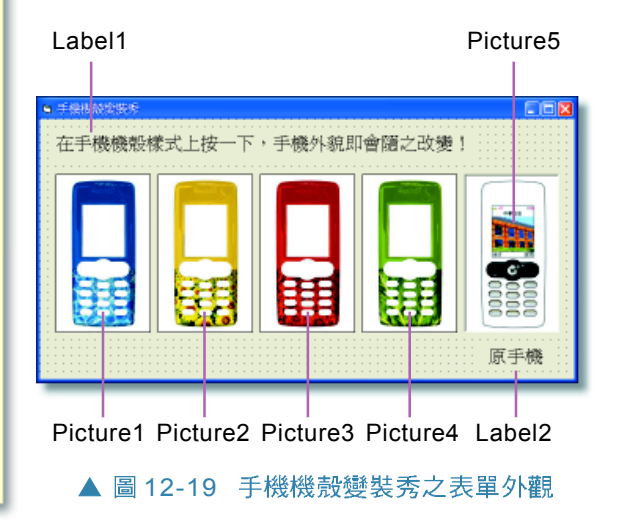

#### 働作實例 1 「手機機殻變裝秀」程式設計一撰寫程式碼

#### 設計一個可以讓使用者更換手機殼機的循序結構程式。

#### 10~60 敍述區塊為循序結構

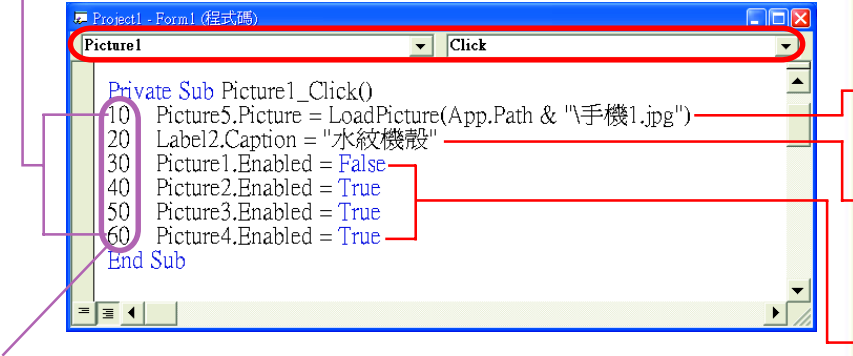

加註行號是為了解説方便,在撰寫程式時,可視實際需要,決定是否加入

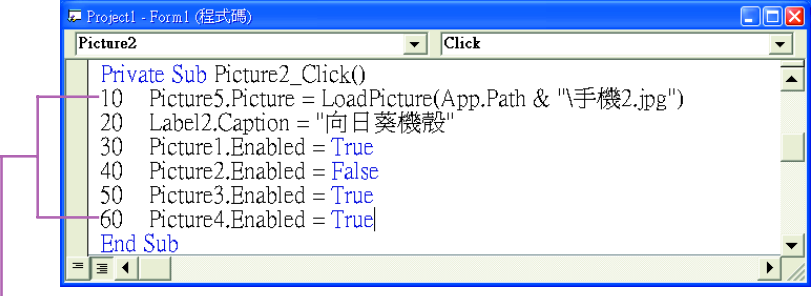

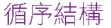

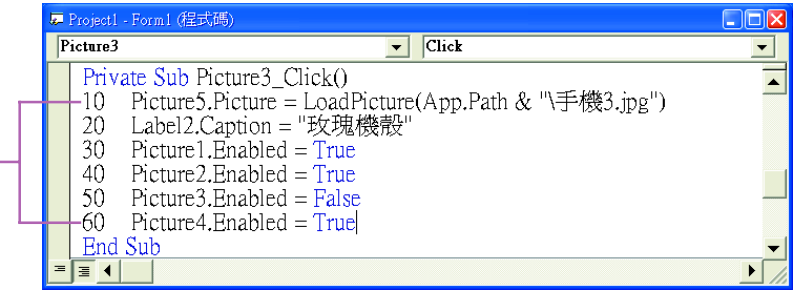

#### 循序結構

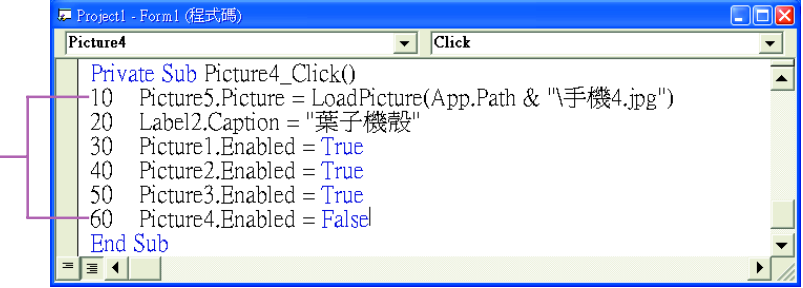

<mark>1</mark> 在Picture1 的Click<br>事件程序中撰寫更換手 機圖片的程式碼

1.1 輸入程式碼 10 ,設 定 Picture5 要載入的圖檔

2 輸入程式碼 20,設 定使用者選按之機殼樣式 的名稱

3 輸入程式碼 30~60, 設定使用者無法再選按 Picture1, 但可選按 Picture $2 - 4$ 

 $\textbf{s2}$   $\textcolor{red}{\mathbf{\hat{z}}}$   $\textcolor{red}{\mathbf{\hat{z}}}$  Picture2~4 Click 事件程序中撰寫更 換手機圖片的程式碼

2.1 選取Picture1的Click 事件程序中的程式碼 10~60, 按複製鈕複製該 段程式碼

2 分別切換至 Picture2 ~4 的 Click 事件程序, 並 按貼上鈕,貼上剛才複製 的程式碼

3 修改程式碼,設定 Picture5 所要載入的圖 檔、Label2 所要顯示的機 殼樣式名稱、及Picture1 ~4 選按是否有效

5 PD ST

步驟 4:測試與除錯

在操作實例2中,我們將測試程式是否會在使用者按 一下某一機殼圖片時,更換原手機圖片為使用者選按 之機殼樣式的手機圖片,並在表單上顯示該機殼樣式 的名稱。如果程式執行有誤,則須淮行除錯工作,直 到測試無誤為止。

#### 操作實例 2 「手機機殻變裝秀」程式設計一執行程式

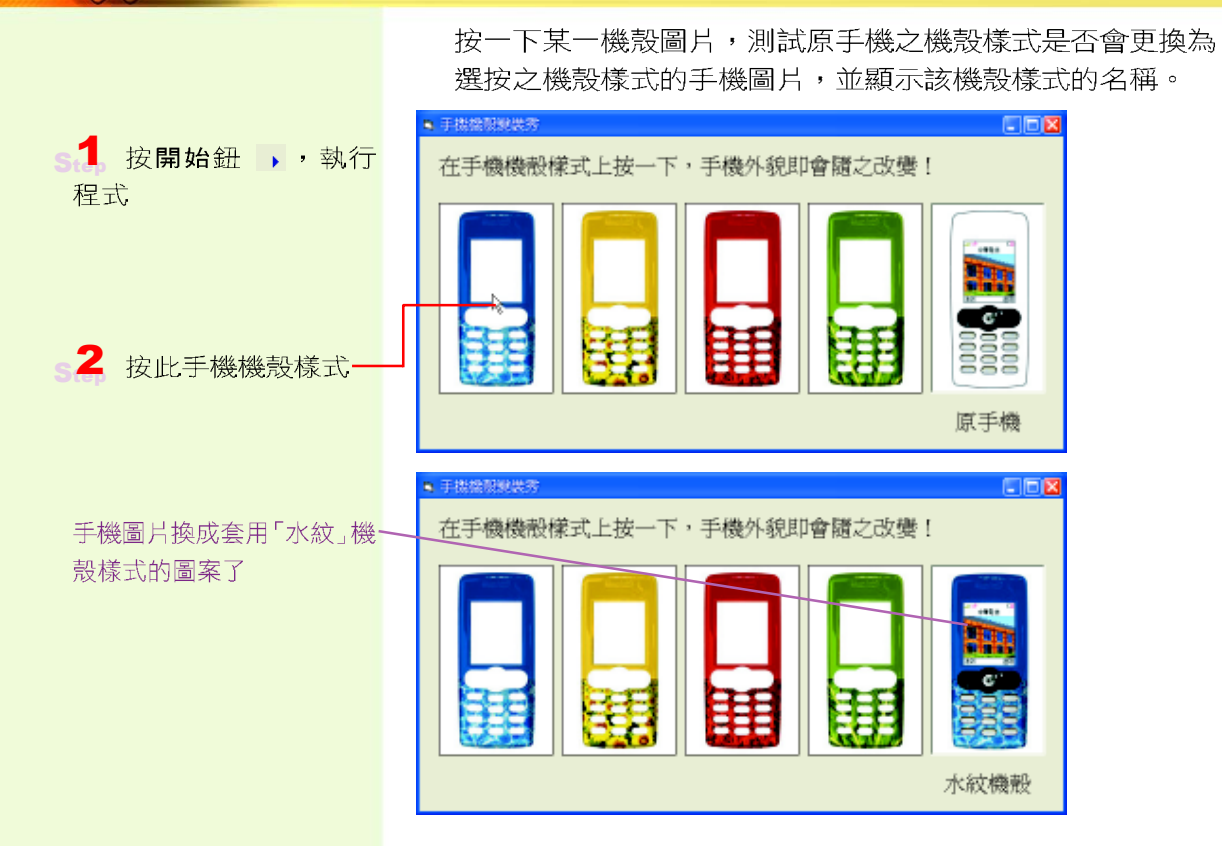

#### D-小提示

「測試及除錯」與「製作文件」 是程式設計過程中,相當重要 的步驟。但為簡潔考量,在 12-2.3 節、12-2.4 節及 12-3.2 節中之程式設計實例,將不再 針對此二步驟作詳細的說明, 同學可自行類推練習。

#### 步驟 5: 製作文件

文件製作是程式設計的工作項目之一,本步驟必須將 前面四個步驟所製作的文件加以彙總整理並留存,以 備日後程式維護使用,同時也必須製作可供使用者參 照的操作手冊,或相關說明文件。

#### 馬上練習

#### 一、實作題

- 1. 請開啓已佈妥控制物件的範例檔案 "Ex06-a.vbp",利用循序結構設計一個可計算男、女 生標準體重的程式,最後將檔案儲存爲 "Sp6-a.vbp"。
	- 提示: (1) 利用InputBox()函數讀取使用者輸入之 身高。
		- (2) 男生的標準體重計算公式:  $($ 身高 - 80)  $\times$  0.7  $\cdot$
		- (3) 女生的標準體重計算公式:  $($ 身高 - 70)  $\times$  0.6  $\circ$

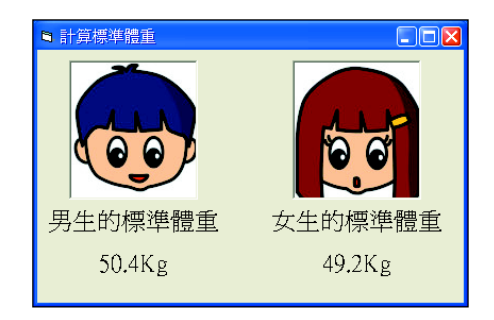

## **12-2.3**

條件結構是一種利用條件判斷敘述來選擇程式執行 路徑的程式結構。以下分別說明兩種常用的條件判斷敘 述- If 判斷敘述與 Select Case 敘述。

## If 判斷敘述

If 判斷敘述可再細分為 If-Then 敘述及 If-Then-Else 敘述兩種,分別說明如下:

**If-Then 敘述**:用來判斷條件式成立時,所要執行 的程式敘述,其執行流程若以流程圖表示,可繪 製如圖 12-20 所示。一般常依條件式成立時所要 執行的程式敘述多寡,分為「單行式 If-Then 敘 述 , 及「區塊式 If-Then 敘述 , , 其語法說明 如下。

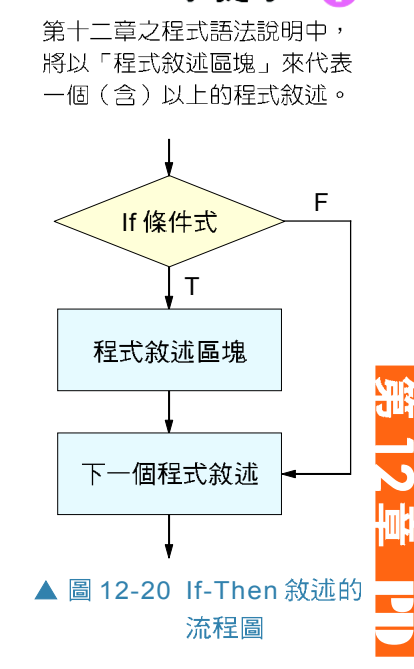

小提示一

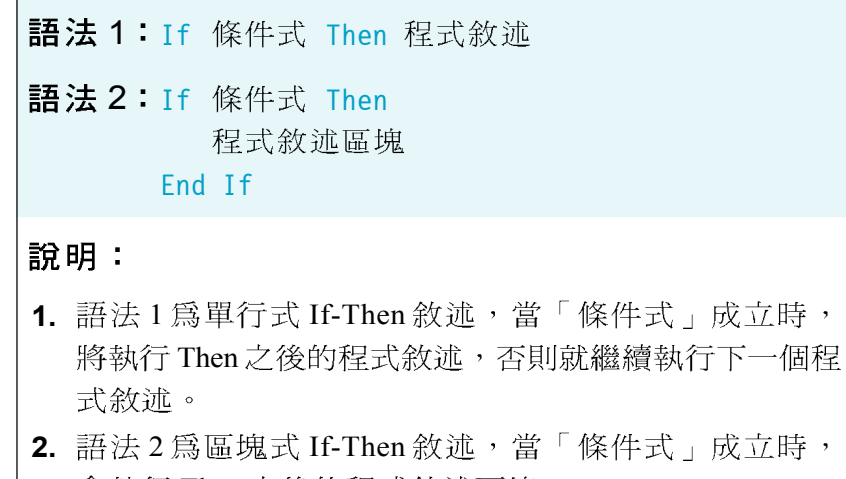

會執行 Then 之後的程式敘述區塊。

3. 區塊式 If-Then 敘述必須與 End If 成對使用。

圖 12-21 為使用 If-Then 敘述的程式片段實例, 此範 例會判斷第2次段考成績(score2)是否高於第1次段 考成績(score1),並在螢幕上輸出成績進步或退步

 $\bigcirc$  If-Then-Else 敘述:用來判斷條件式成立時,所 要執行的程式敘述區塊,以及條件式不成立時, 須執行的程式敘述區塊,其執行流程若以流程圖 表示,可繪製如圖 12-22 所示。 If-Then-Else 敘述 的語法說明如下:

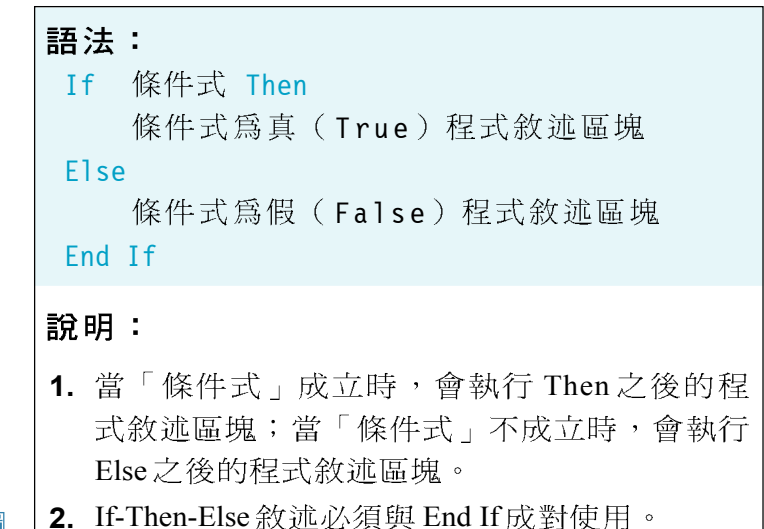

score $1 = 68$ score $2 = 75$ If score2 >= score1 Then \_ Print " 成績持平或進 步了喔!" If score2 < score1 Then \_ Print "成績退步了喔!"

圖 12-21 If-Then 敘述的實例 的訊息。

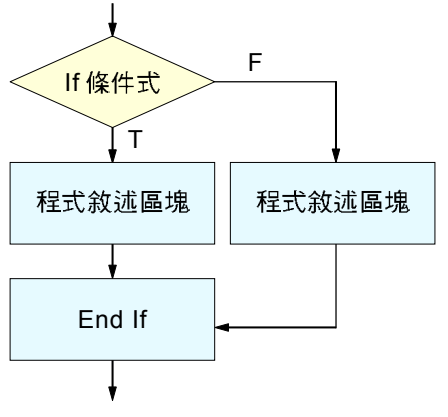

▲ 圖 12-22 If-Then-Else 敘述的流程圖

前述使用 If-Then 敘述來判斷段考成績是否進步之實 例 (P.300 的圖 12-21), 若改用 If-Then-Else 敘述來改 寫,則改寫後的程式敘述會變得較有層次(如圖12-23 所示)。

## 巢狀 If 判斷敘述

在程式設計實務中,當抉擇不只兩種時,我們可以 使用巢狀 If 判斷敘述來處理。所謂巢狀 If 判斷敘述,是 指 If 判斷敘述中還有 If 判斷敘述, 例如圖 12-24 所示的 程式,便是一個依據年齡來判斷可觀賞影片等級的巢狀 If判斷敘述實例。

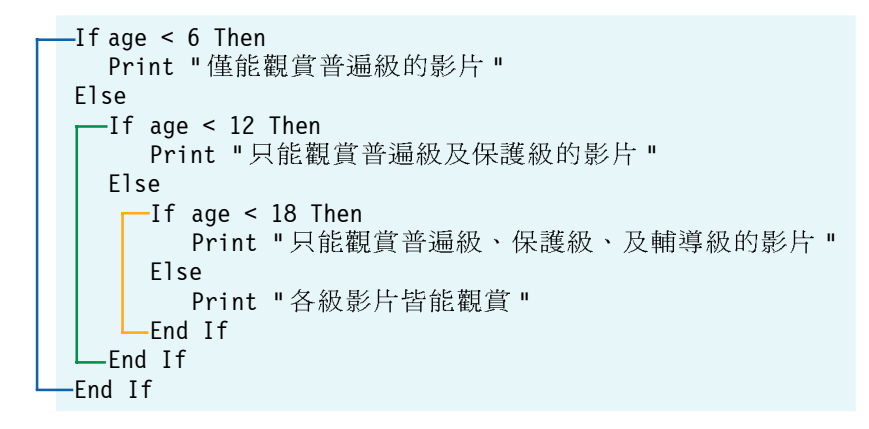

▲ 圖 12-24 使用巢狀 If 判斷敘述的實例

 $score1 = 68$ score $2 = 75$ If score2 >= score1 Then Print " 成績持平或進 步了喔!" Else Print " 成績退步了喔!" End If

#### ▲ 圖 12-23 使用 If-Then-Else 敘述的實例

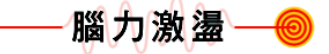

如果要使用 If-Then-Else 叙述 來判斷成績是否及格,則程式 敘述該怎麼撰寫呢(假設 score 是用來儲存成績的變 數) ?

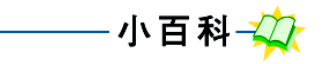

Visual Basic 也提供了一種稱 為 If-ElseIf 的巢狀判斷敘述。 其語法如下所示:

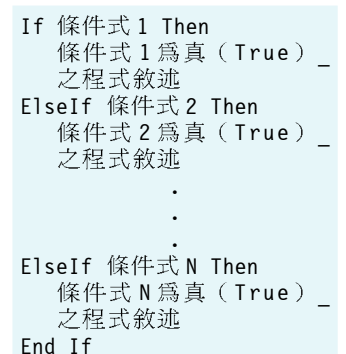

小提示一

5

PD 1

程式設計實例-巢狀 If 判斷敘述

步驟1: 定義問題

隨機產生一個介於 1~13 之間的亂數,讓使用者 猜測亂數值是否大於 7, 然後顯示猜對與否的訊 息(如圖 12-25所示)。

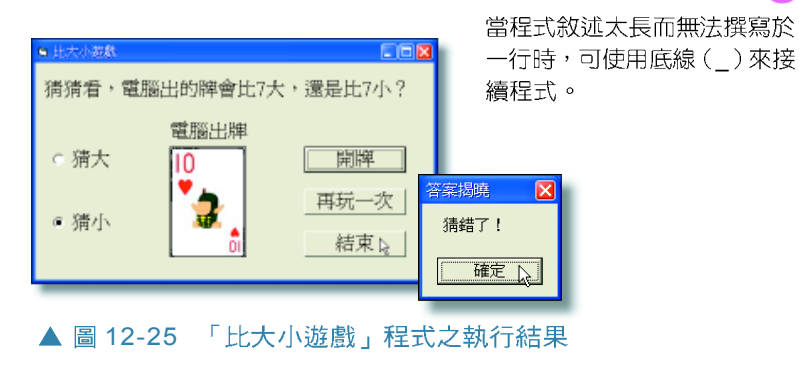

步驟2: 擬定解題計書

(1) 表單載入時, 利用 Rnd( )函數及 Int( )函數隨機產生 一個介於 1~13 之間的亂數(正整數);表 12-3 是 Rnd()函數及 Int()函數的用法說明。

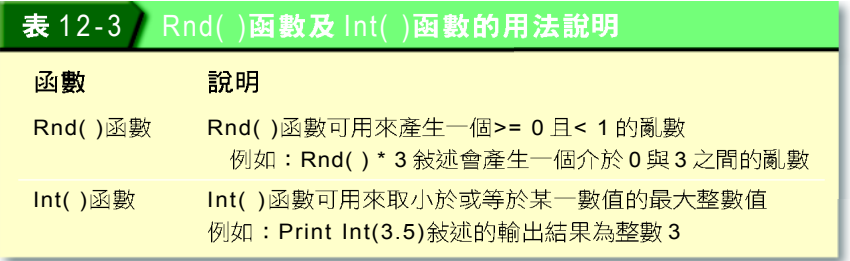

- (2) 當使用者按開獎鈕時, 載入代表亂數值的撲克牌 圖片,然後利用巢狀 If判斷敘述判斷亂數值是否 大於7,並顯示猜對與否的訊息。
- (3) 當使用者按再玩一次鈕時,重新產生一個介於 1~13 之間的亂數值,讓使用者可以繼續玩游戲。
- (4) 本實例之解題步驟,若以流程圖來表示,可以繪 製如圖 12-26所示。

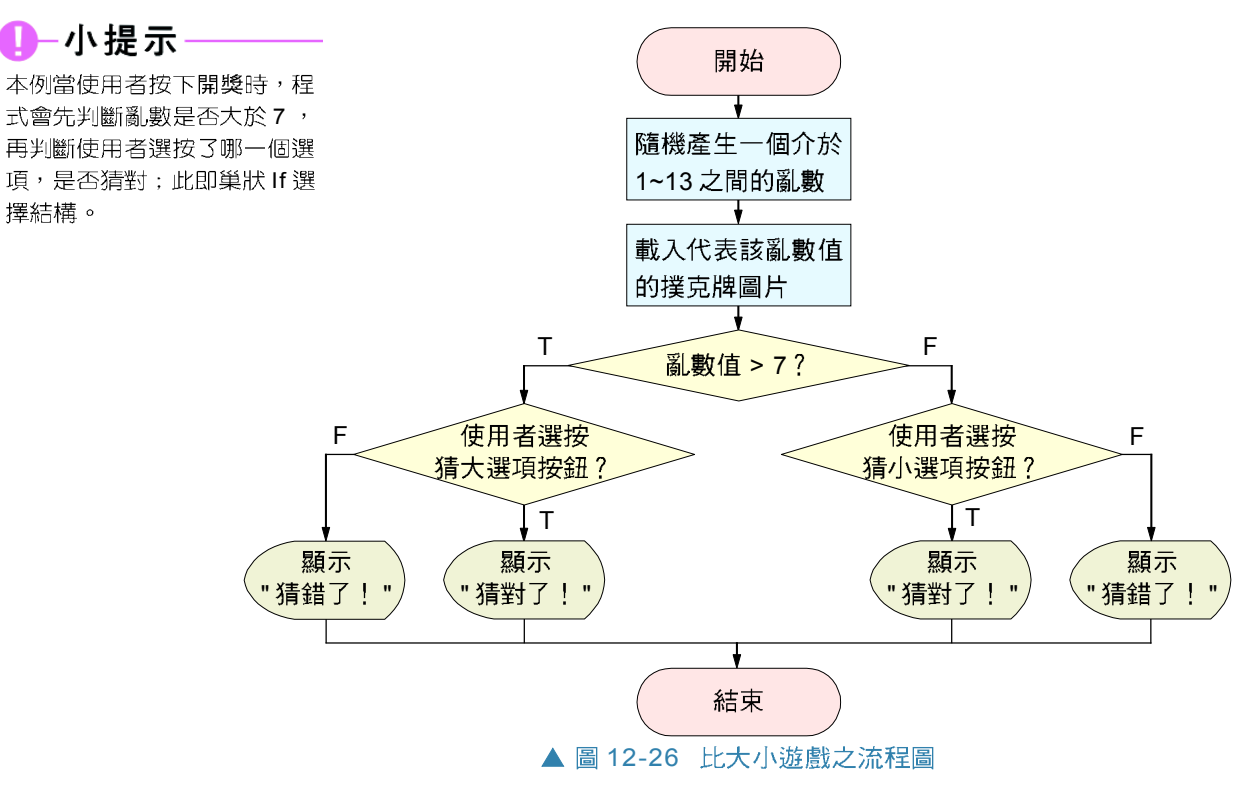

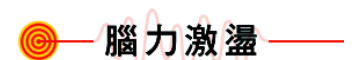

在即時運算視窗中執行 "Print Int(Rnd() \* 5) + 1" 述,則螢幕輸出之結果為何?

步驟3:撰寫程式

為了節省同學們在表單上佈建控 制物件的時間,請同學開啓已佈 建控制物件的範例檔案 "Ex06-2b. vbp" (如圖 12-27所示), 並依 照操作實例 3的說明,撰寫「比 大小遊戲」的程式。

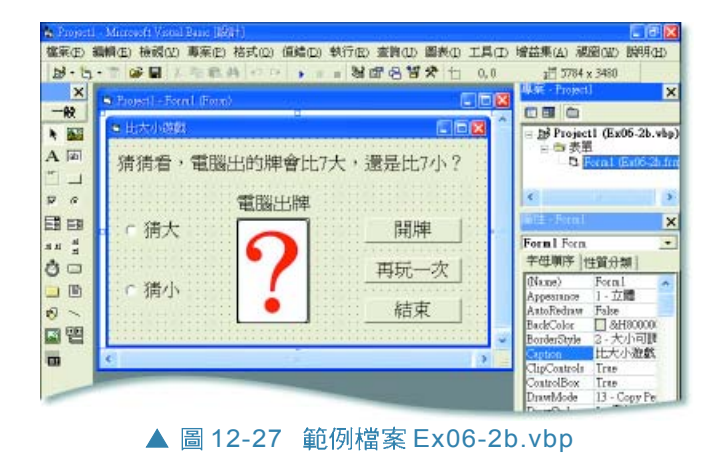

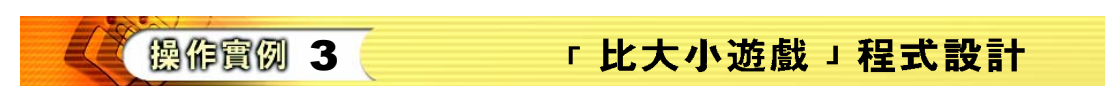

撰寫一個「比大小遊戲」的程式,然後測試程式執行的結果。

## 由於 "Int(Rnd() \* 13)" 所產生的整數介於 0~12

之間,因此必須加1,使n值可介於1~13之間

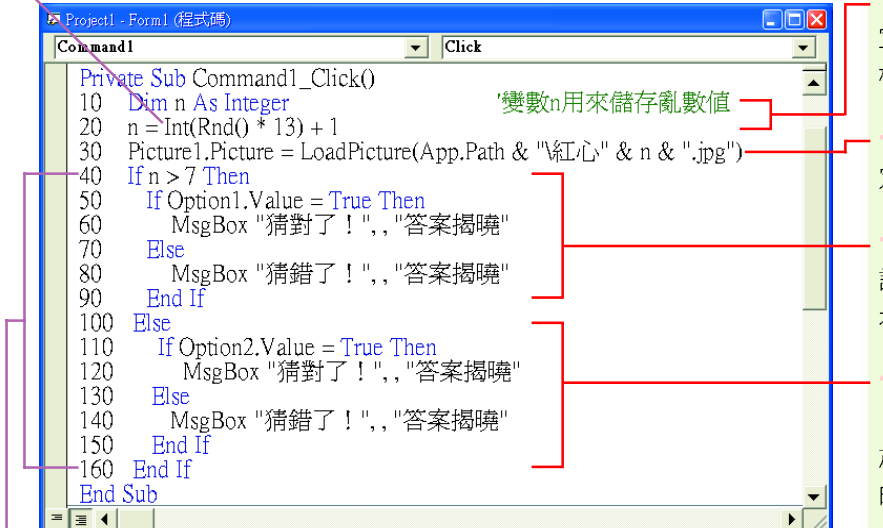

 $\mathbf{S_t}$   $\mathbf{I}_p$   $\overline{\mathbf{A}}$  Command 1 Click 事件程序中撰寫產 生亂數及判斷使用者猜 中與否的程式碼

1 輸入程式碼 10~20, 宣告變數n,並設定其為隨 機產生之 1~13 之間的整數

2 輸入程式碼 30, 設 定 Picture1 要載入的圖檔

3 輸入程式碼 40~90, 設定變數n值大於7時,顯 示猜對及猜錯的訊息

4 輸入程式碼 100~160 ,設定變數 n 值小於或等 於7時顯示,猜對及猜錯 的訊息

Click 事件程序中撰寫載 入問號圖檔的程式碼

5

PD ST

2.1 輸入程式碼 10, 設 定 Picture1 要載入的圖檔

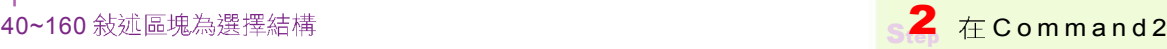

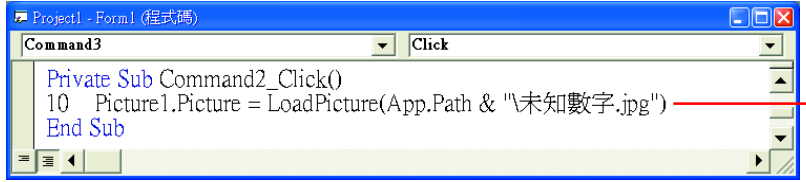

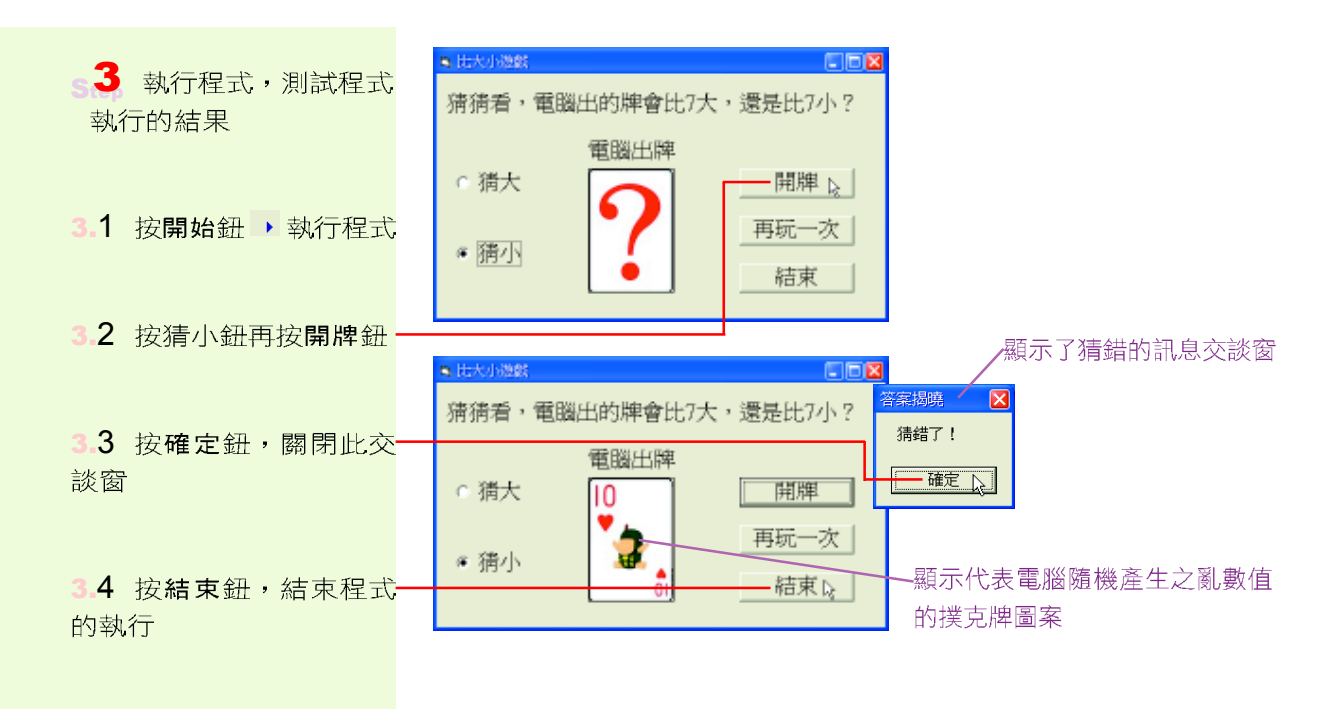

## Select Case 判斷敘述

Select Case 敘述是專門用來處理多重選擇的條件判 斷敘述,其執行流程若以流程圖表示,可繪製如圖 12-28 所示。利用 Select Case 判斷敘述,程式可以設定多個 執行路徑,並依設定的條件來控制程式的執行流向,其 語法如下:

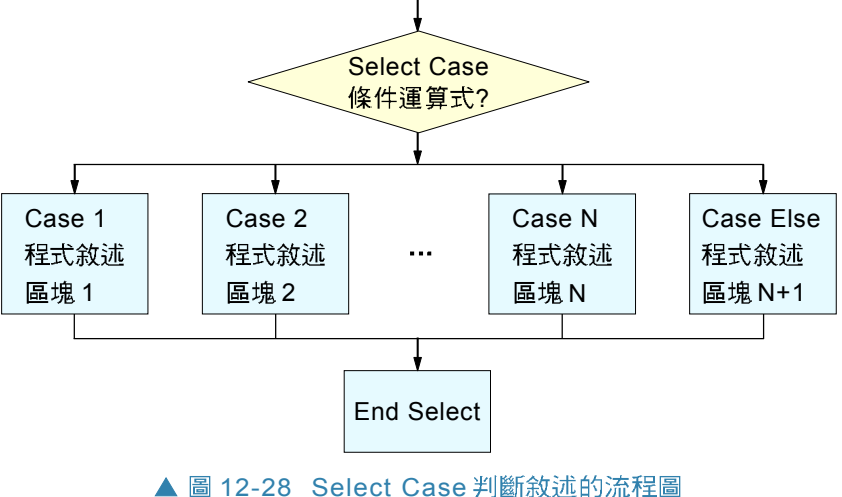

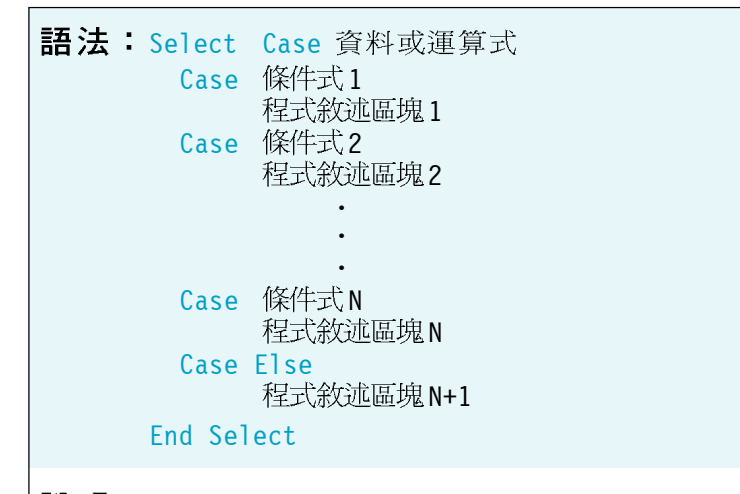

#### 說明:

- 1. 若資料或渾算式符合「條件式1」時,則執行「程式 敘述區塊1」;若符合「條件式2」,則執行「程式 敘述區塊2」;…,依此類推;若資料或運算式符合 「條件式N」時,則執行「程式敘述區塊N」。
- 2. 若不符合任何條件式,則執行「程式敘述區塊  $N+1$   $\circ$

前述使用巢狀 If判斷敘述來判斷各年齡層可觀賞影 片等級之實例 (P.301的圖 12-24), 若改用 Select Case 判斷敘述來改寫,則改寫後的程式敘述會變得較爲簡潔 (如圖 12-29 所示 ) 。

```
Select Case age
 Case age < 6
     Print "僅能觀賞普遍級的影片 "
 Case age < 12
     Print "只能觀賞普遍級及保護級的影片 "
 Case age < 18
     Print "只能觀賞普遍級、保護級、及輔導級的影片 "
 Case Else
     Print "各級影片皆能觀賞"
End Select
```
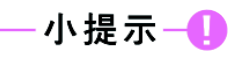

雖然巢狀 If 判斷敘述也可用來 處理多抉擇的條件判斷,但程 式往往會因層次過多而顯得冗 長不易閱讀,且容易因疏忽而 造成 If 起始敘述與 End If 結尾 敘述不對稱的情形;因此,在 遇到多抉擇的條件判斷時,應 儒可能使用 Select Case 判斷 敘述。

Select Case 判斷敘述中的 Case 叙述可有下列幾種語法

小提示一

1. 數值或字串:例如 Case 1  $\backslash$  Case 2, 3, 4  $\backslash$  或 Case

2. 指定範圍: 例如 Case 1 To

3. 關係運算式:例如 Case Is  $> 2 \cdot$  Case Is = 1  $\circ$ 

"A", "B"

 $10<sup>o</sup>$ 

表示:

▲ 圖 12-29 使用 Select Case 判斷敘述的實例

5 PD 1

## 程式設計實例- Select Case 判斷敘述

步驟 1:定義問題

隨機載入一張國旗圖片,讓使用者猜測國家名稱,然 後顯示猜對與否的訊息(如圖12-30)。

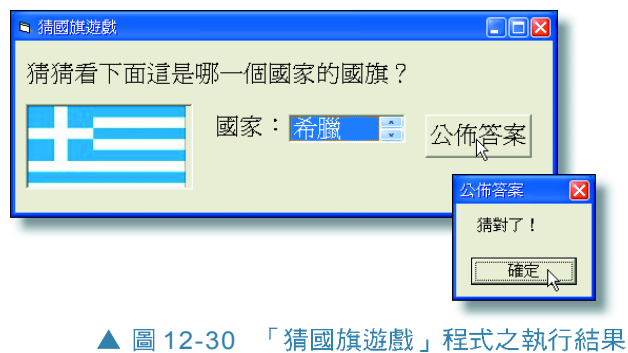

步驟2:擬定解題計畫

- (1) 表單載入時, 利用 Rnd( )函數及 Int( )函數隨機產生 一個 1~7 之間的亂數 (由於本實例共提供 7 面國 旗圖片,因此將隨機產生1~7之間的亂數)。
- (2) 利用 Select Case 判斷敘述, 依據亂數值載入相對應 的國旗圖片。
- (3) 當使用者按公佈答案鈕時, 利用 If-Then-Else 判斷 敘述,判斷答案是否正確並顯示猜對與否的訊息。
- (4) 利用 ListBox 控制物件的 ListIndex 屬性來取得使用 者選按的國名選項。表 12-4 是 ListIndex 屬性的用法 說明。

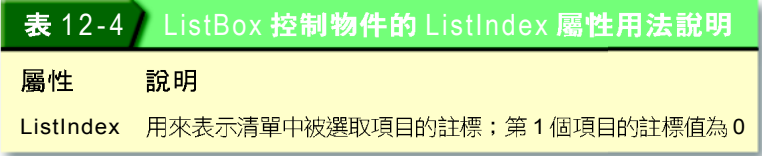

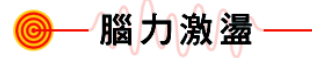

如果要使用 Select Case 判斷 敘述來判斷成績等第(即90分 以上為優等, 80分以上為甲 等,70分以上為乙等,60分 以上為丙等, 60分以下為劣 等),則程式敘述該怎麼撰寫 呢(假設score是用來儲存成 績的變數)?

(5) 本實例之解題步驟,若以流程圖來表示,可以繪 製如圖 12-31 所示。

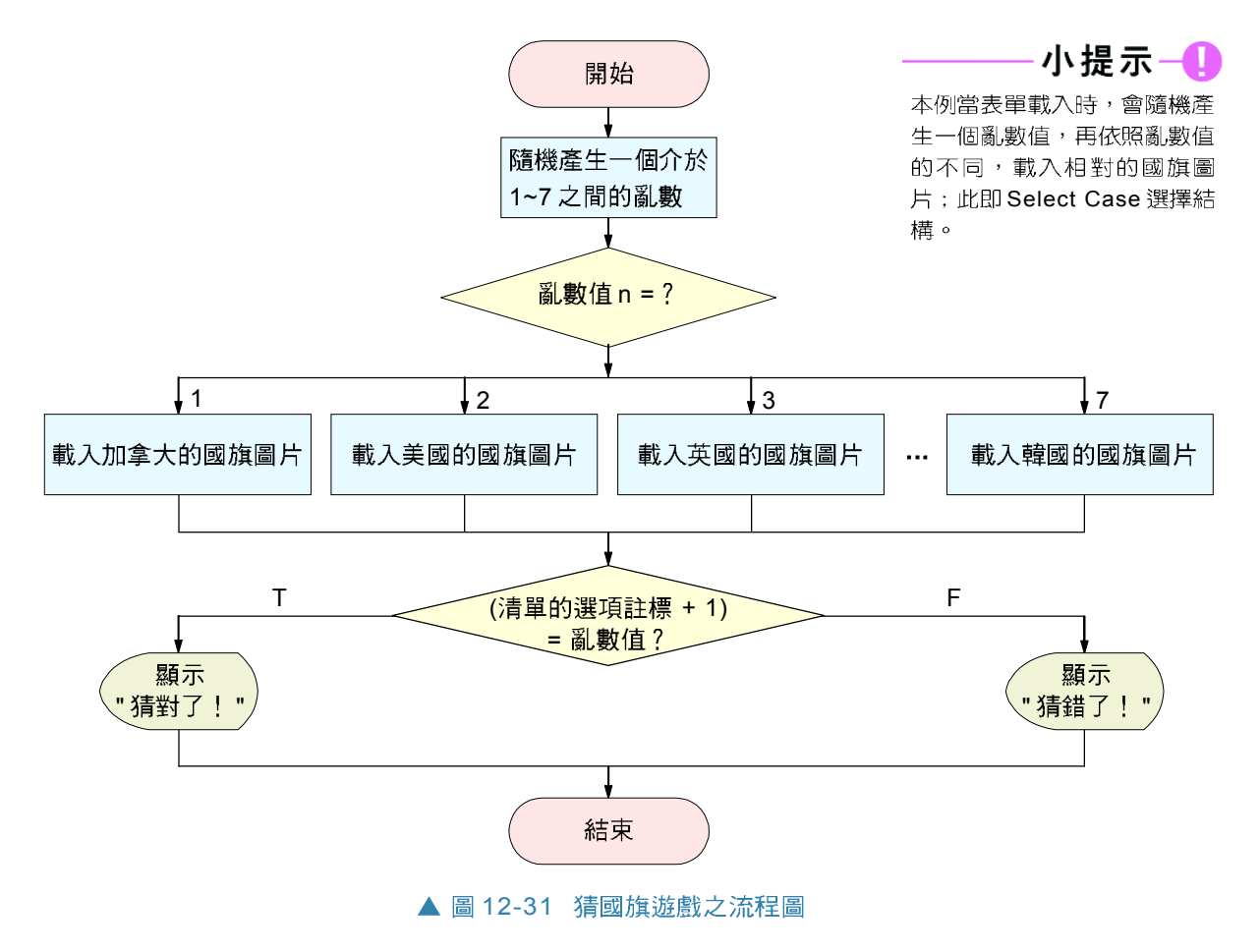

步驟3:撰寫程式

爲了節省同學們在表單上佈建控 制物件的時間,請同學開啓已佈 建控制物件的範例檔案 "Ex06-2c. vbp" (如圖 12-32 所示),並依 照操作實例 4的說明, 撰寫「猜 國旗游戲」的程式。

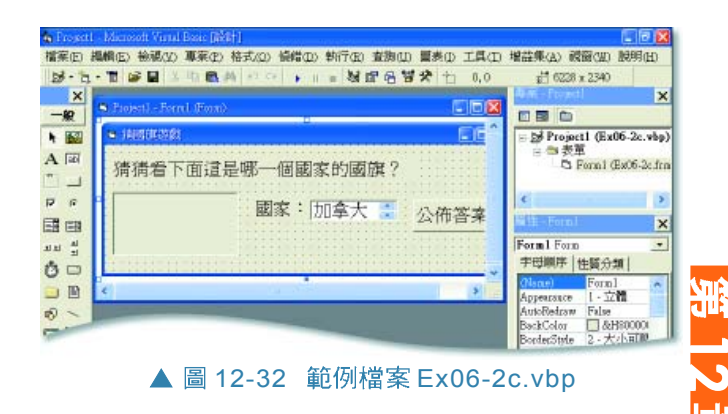

PD 1

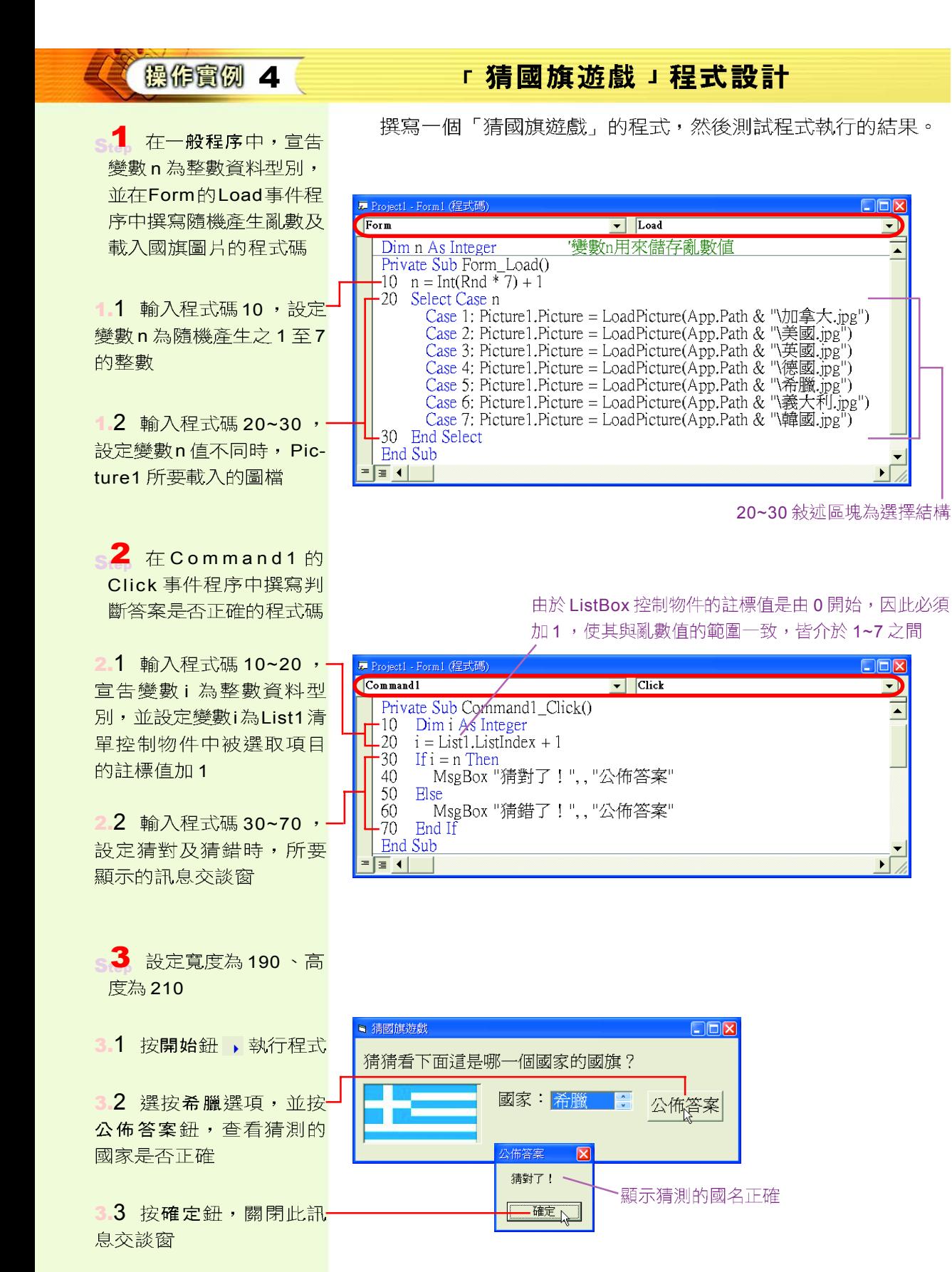

 $\square\square$ 

#### 馬上練習

#### 一、實作題

- 1. 請開啓已佈妥控制物件的範例檔案 "Ex06-b.vbp",利用 If-Then-Else判斷敘述設計一個 可計算身體質量指數(BMI)並判斷體重是否過重的程式,最後將檔案儲存為 "Sp06-b. vbp"
	- 提示: (1) 身體質量指數的計算公式: BMI = 體重 / (身高)<sup>2</sup>, 其中體重的單位爲公斤, 身高的單位爲公尺。
		- (2) 利用 If-Then-Else 判斷敘述限制使用者 輸入的身高不能超過2.5公尺,體重不 能超高300公斤。
		- (3) 男性與女性的BMI標準値分別為27.8及 27.3,若超過標準值即表示體重過重。

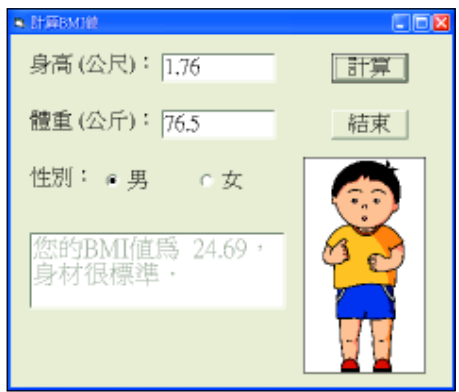

## **12-2.4**

重覆結構是一種利用迴圈敘述來重複執行程式敘述 的程式結構。下面我們將分別說明 Visual Basic 中常用的 For-Next 洄圈敘沭、 While-Wend 洄圈敘沭、與 Do-Loop 洄 圈敘述。

## For-Next 迴圈敘述

當程式中的某段敘述必須重複執行,或已確定須執 行的次數時,通常我們會使用 For-Next 洄圈敘述來處理。 For-Next 迴圈敘述的執行流程若以流程圖表示,可繪製 如圖 12-33 所示,其語法說明如下:

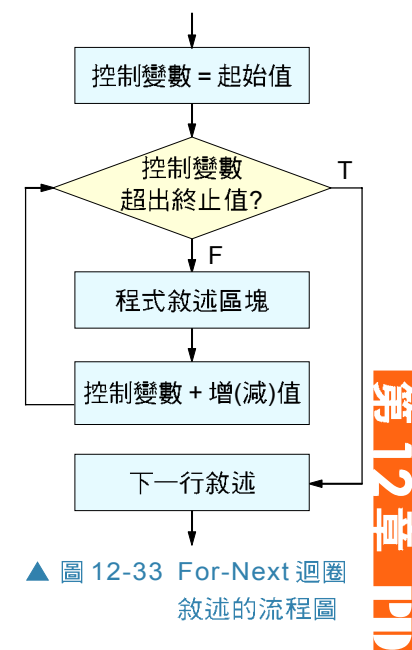

語法: For 控制變數 = 起始值 To 終止值 Step 增值 (減值) 程式敘述區塊 Next 控制變數 說明: 1. 第1次淮入 For-Next 迴圈時, 控制變數會被設為起始值。 2. 每次執行 For-Next 迴圈時,程式都會判斷控制變數是否超過 終止値,如未超過,則繼續執行迴圈內的敘述,如超過, 則跳出迴圈。 3. 當執行到「Next控制變數」時,程式會將目前控制變數 Dim A(5) as Integer Dim i as Integer 的值加上增值(或減值)。 For  $i = 1$  To 5

4. 當增值爲1時, Step可省略不寫。

```
Next i
```
▲ 圖12-34 For-Next洄 敘流的實例

 $A(i) = i * 10$ 

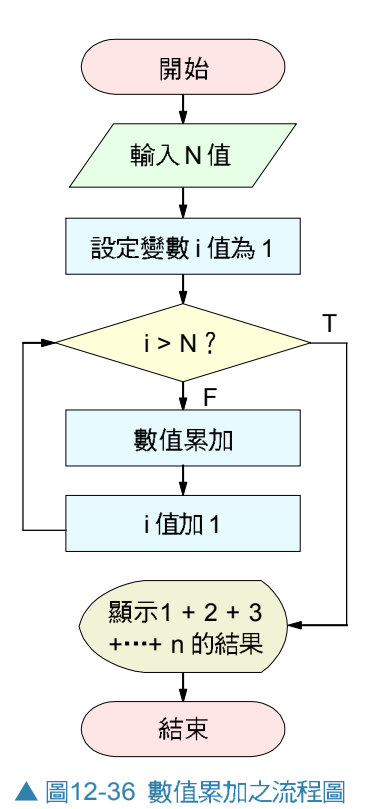

圖 12-34 為使用 For-Next 迴圈敘述的程式片段實例, 此 實例會設定陣列A()第1個到第5個資料元素的值。

## 程式設計實例-For-Next迴圈敘述

步驟1: 定義問題 讓使用者輸入N値,然後計 算及顯示  $1 + 2 + 3 + \cdots + N$ 的 總和(如圖 12-35)。

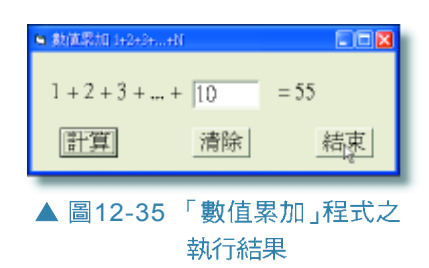

步驟2: 擬定解題計書

- (1) 當使用者按計算鈕時,利用 For-Next 迴圈敘述計算 1 +2 + 3 +…+ N 的總和,並顯示加總結果。
- (2) 當使用者按清除鈕時,清除在文字方塊中所輸入的資 料。
- (3) 當使用者按結束鈕時,結束程式的執行。
- (4) 本實例之解題步驟,若以流程圖表示,可以繪製如圖 12-36 所示。

步驟3: 撰寫程式

請同學開啓已佈建控制物件的範例 檔案 "Ex06-2d.vbp" (如圖 12-37所 示 ),並依照操作實例 5 的說明, 撰寫「數值累加」的程式。

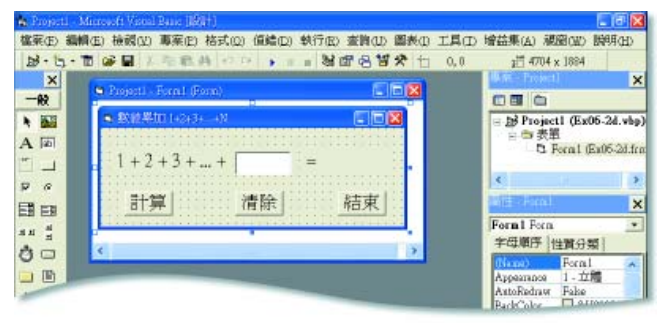

▲ 圖12-37 範例檔案Ex06-2d.vbp

操作實例 5

「數値累加」程式設計

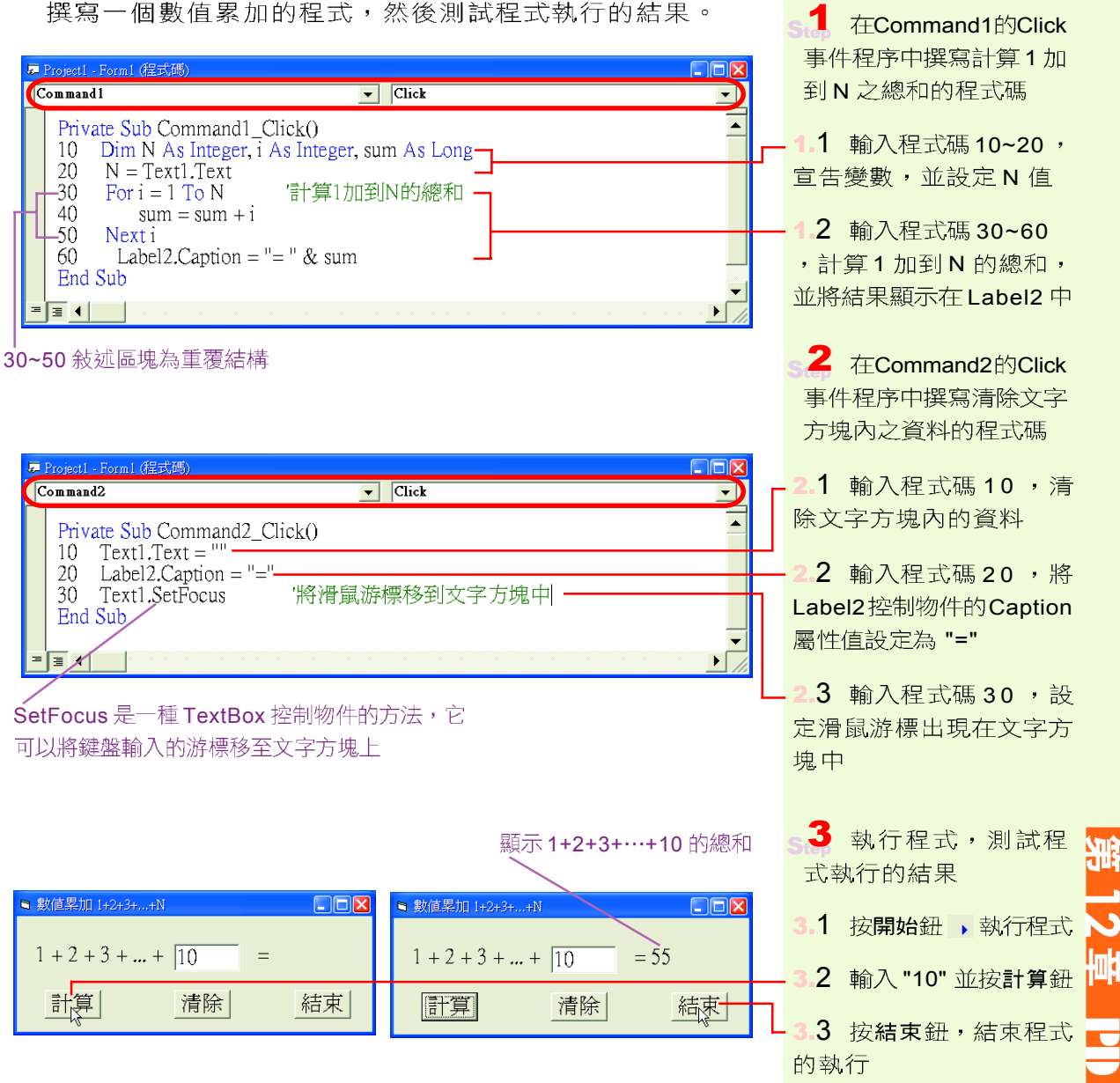

撰寫一個數值累加的程式,然後測試程式執行的結果。

## While-Wend迴圈敘述

在撰寫須重複執行的程式敘述區塊時,如果不確定 迴圈要執行的次數,可以使用 While-Wend 迴圈敘述來處 理。 While-Wend 迴圈敘述的執行流程若以流程圖表示,可 繪製如圖 12-38 所示,其語法如下:

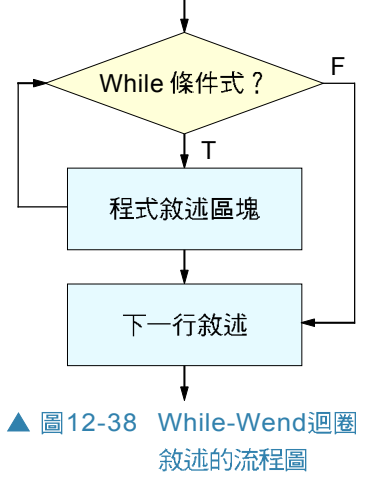

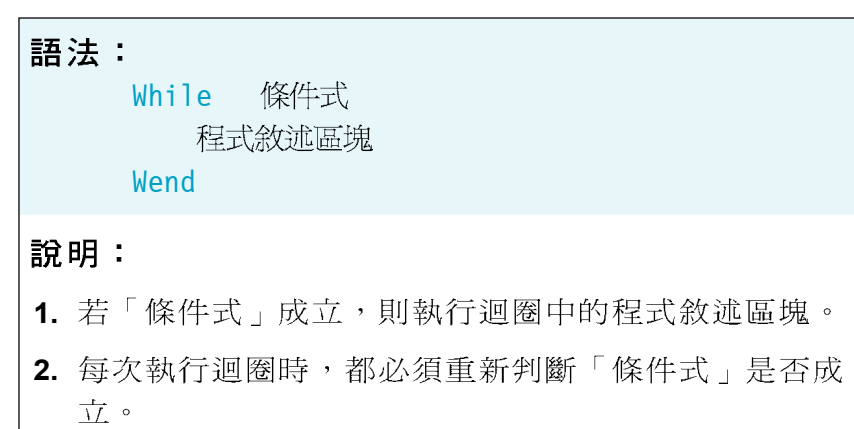

圖 12-39 為使用 While-Wend 迴圈敘述來找出 30 的因數 之程式實例。

1-小提示

在撰寫程式碼時, 冒號(:) 可用來連接多行不同的程式 敘述,將較短的程式敘述撰 寫在同一行,以使程式較為 簡潔。

```
i = 1: n = 30Print "找出 " & n & "的因數 "
While i <= n
  If n Mod i = 0 Then Print i
  i = i + 1Wend
```
▲ 圖12-39 While-Wend迴圈敘述的實例

## 程式設計實例-While-Wend 迴圈敘述

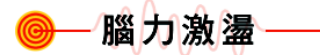

如果要使用 While-Wend 迴圈 叙述來計算1~10的奇數 和,則程式敘述該怎麼撰寫 呢?

步驟1: 定義問題

模擬彩券猜獎游戲,讓使用者猜測電腦隨機產生的6個 亂數,然後判斷使用者猜中了幾個亂數(如圖12-40)。

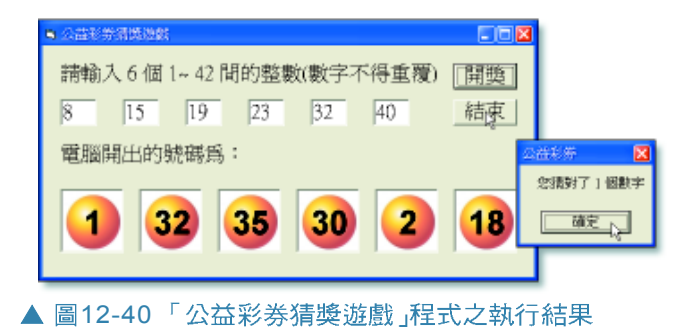

- 步驟2: 擬定解題計書
	- (1) 當使用者按下開獎鈕時,程式隨機產生6個介於 1~42 之間的亂數。
	- (2) 利用 While-Wend 迴圈敘述及 2 個各可儲存 6 個資料元 素的陣列,儲存亂數值和使用者所輸入的數字。
	- (3) 結合巢狀 For-Next 洄圈敘述及 If-Then 判斷敘述來判斷 使用者猜中幾個亂數值。
	- (4) 利用 For-Next 迴圈敘述及控制物件陣列 (control array) 來顯示代表亂數值的樂透彩球圖片。表 12-5 爲控制物件陣列的用法說明。

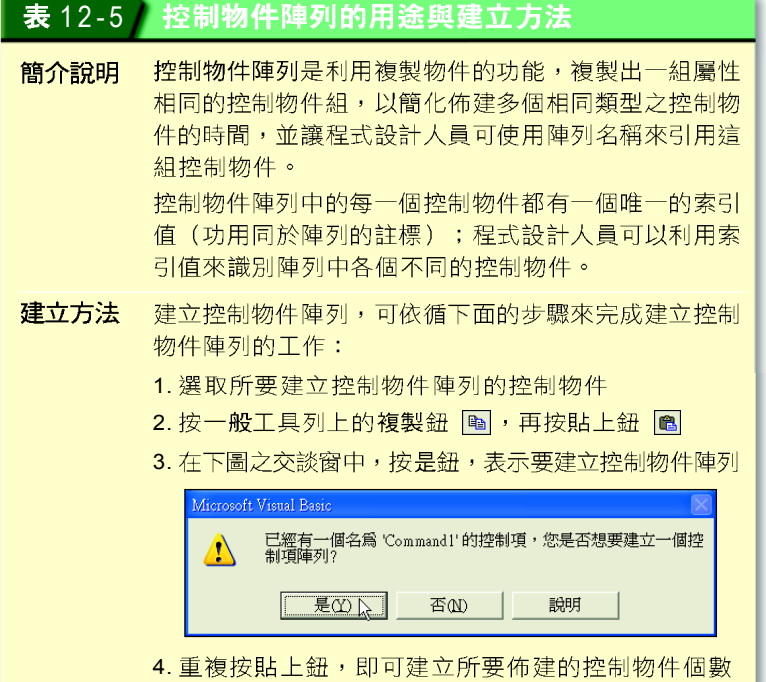

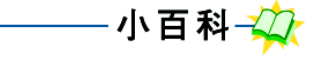

巢狀 For-Next 迴圈敘述是指 For-Next 迴圏敘述中還有 For-Next 迴圏敘述。例如下圖所 示之程式片段即是一個利用 巢狀 For-Next 迴圈敘述來顯 示九九乘法表的程式實例。

 $-For i = 1 To 9$ -For  $j = 1$  To 9 Print i & "  $\times$  " & j & " = " & i\*j;  $L$ Next j Print '換行 Next i

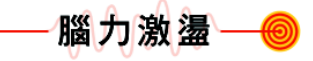

2章

PD ST

在Visual Basic中建立一個新 專案,練習在表單上佈建3 個標題控制物件。

(5) 利用 If-Then-Else 敘述來顯示猜中與否的訊息。

(6) 本實例之解題步驟,若以流程圖表示,可繪製如圖 12-

41 所示。

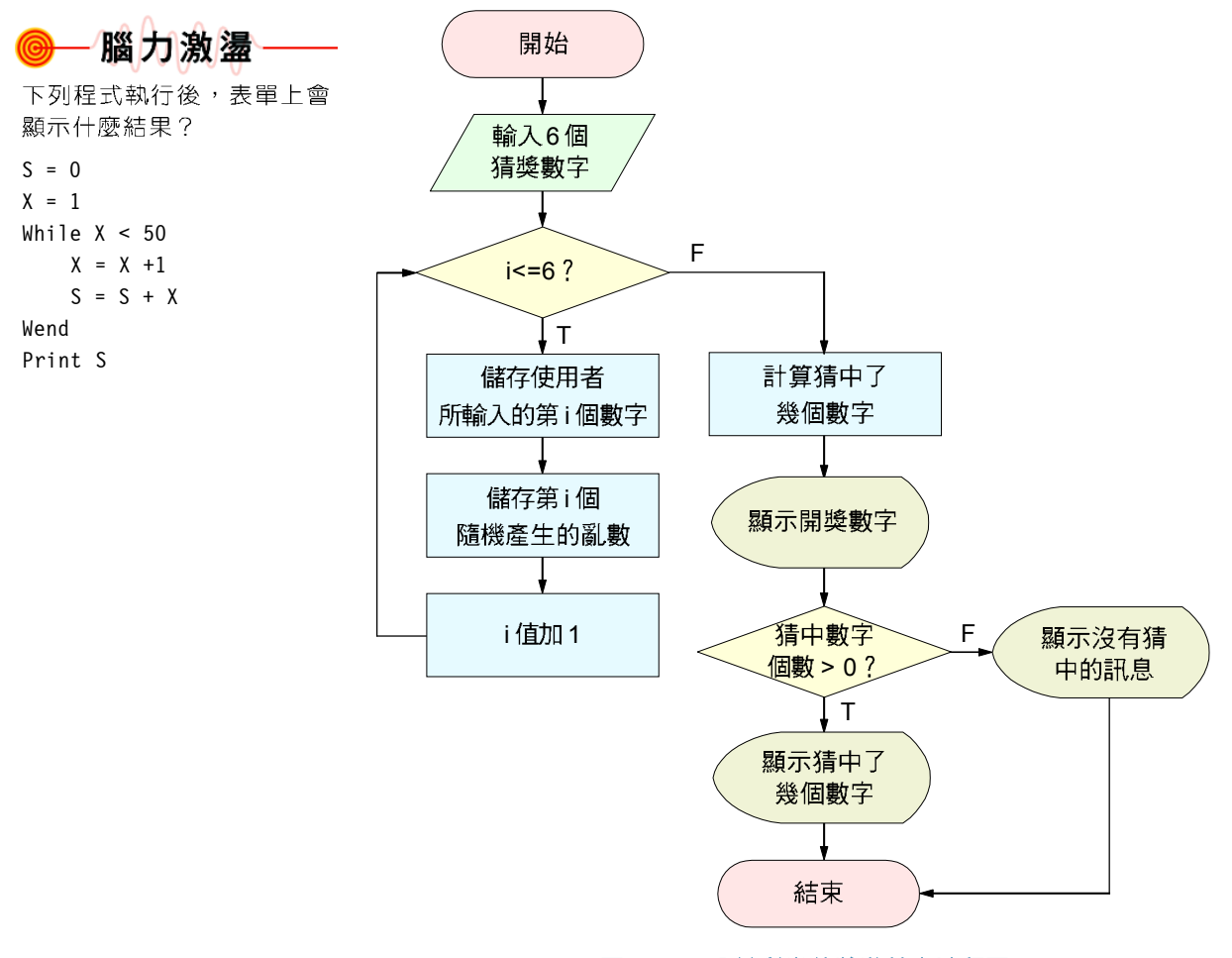

▲ 圖12-41 公益彩券猜獎遊戲之流程圖

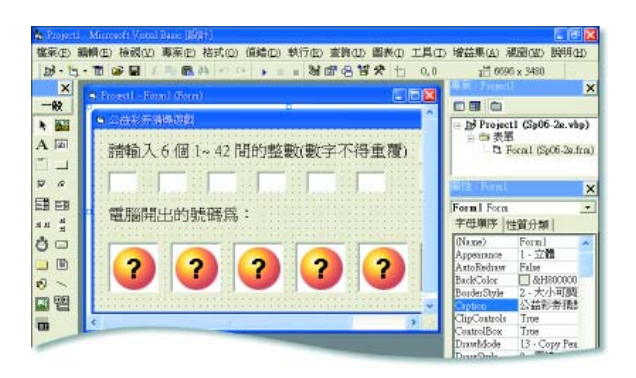

▲ 圖12-42 範例檔案Ex06-2e.vbp

步驟3: 撰寫程式

請同學開啓已佈建控制物件的範例檔案 "Ex06-2e.vbp" (如圖 12-42 所示 ) ,並 依照操作實例6的說明,撰寫「彩券 猜獎遊戲」的程式。

## 操作實例 6

## 「彩券猜獎游戲」程式設計

1 在Command1的Click

撰寫一個「彩券猜獎遊戲」的程式,然後測試程式執行 的結果。

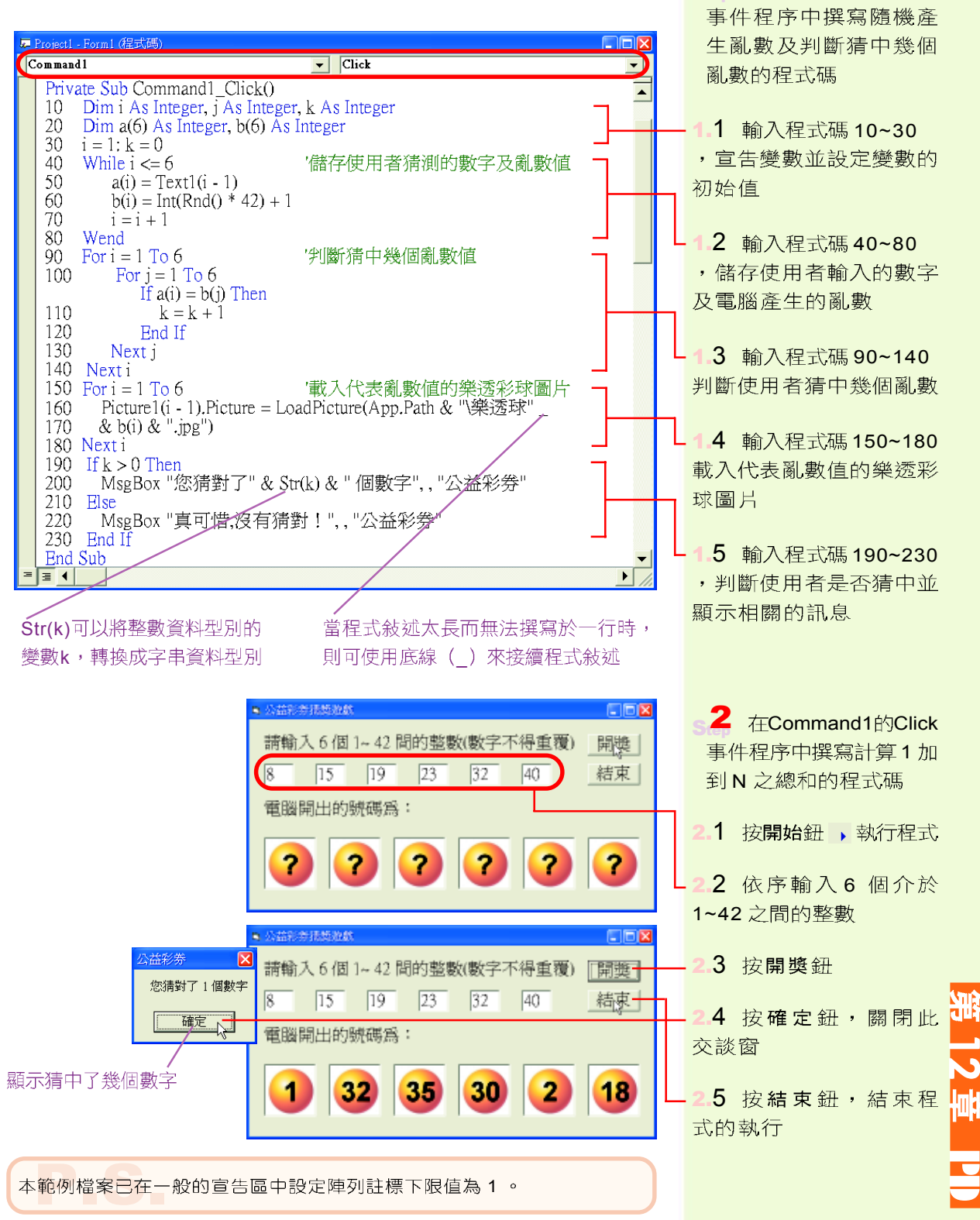

## Do-Loop 迴圈敘述

當程式中的某段敘述必須重複執行,且無法事先確 定執行次數時,除了可以使用 While-Wend 迴圈敘述之 外,也可以使用 Do-Loop 迴圈敘述來處理。 Do-Loop 迴 圈敘述可再細分為 Do-Loop 前測式迴圈敘述及 Do-Loop 後測式迴圈敘述兩種,分別說明如下:

● Do-Loop 前測式迴圈敘述:所謂前測式迴圈是指 先檢測迴圈之執行條件,再根據檢測結果決定是 否執行的迴圈。Do-Loop 前測式迴圈有 Do-While-Loop 及 Do-Until-Loop 兩種,其語法說明如下:

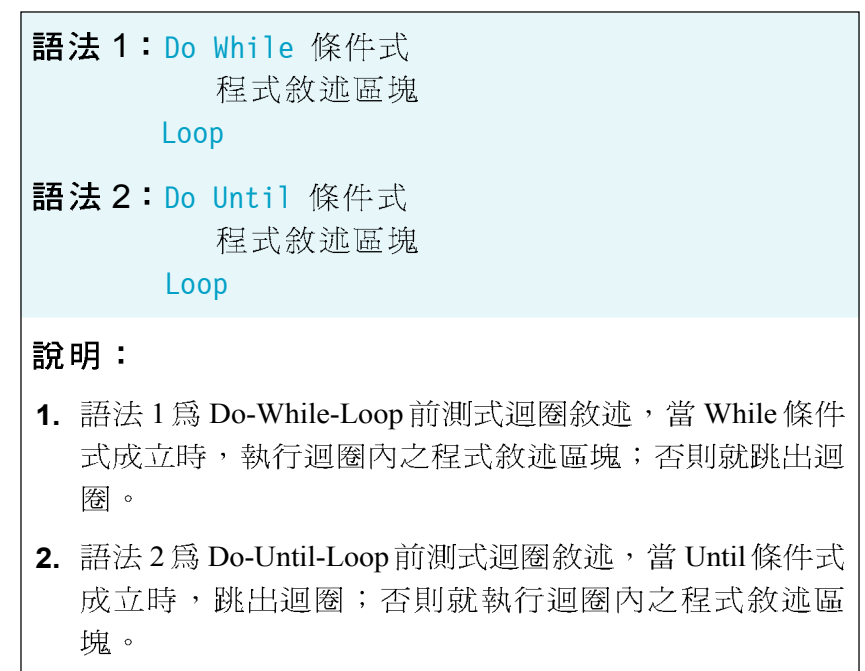

 $i = 2$ Print "1到10中的偶數有 "; Do While  $i \leq 10$ Print i;  $i = i + 2$ Loop

▲ 圖12-43 Do-Loop前測式 迴圈敘述的實例

圖 12-43 為使用 Do-Loop 前測式迴圈敘述來輸出 1 到 10 之間的所有偶數的程式實例。

小提示 使用 "Exit Do" 程式敘述可強 制跳離 Do-Loop 迴圏。

● Do-Loop 後測式迴圈敘述: 所謂後測試迴圈是指 先執行迴圈內的敘述一次,再檢測迴圈條件,以 決定是否繼續執行迴圈。 Do-Loop 後測試迴圈有 Do-Loop-While 及 Do-Loop-Until 兩種, 其語法說明 如下所示。

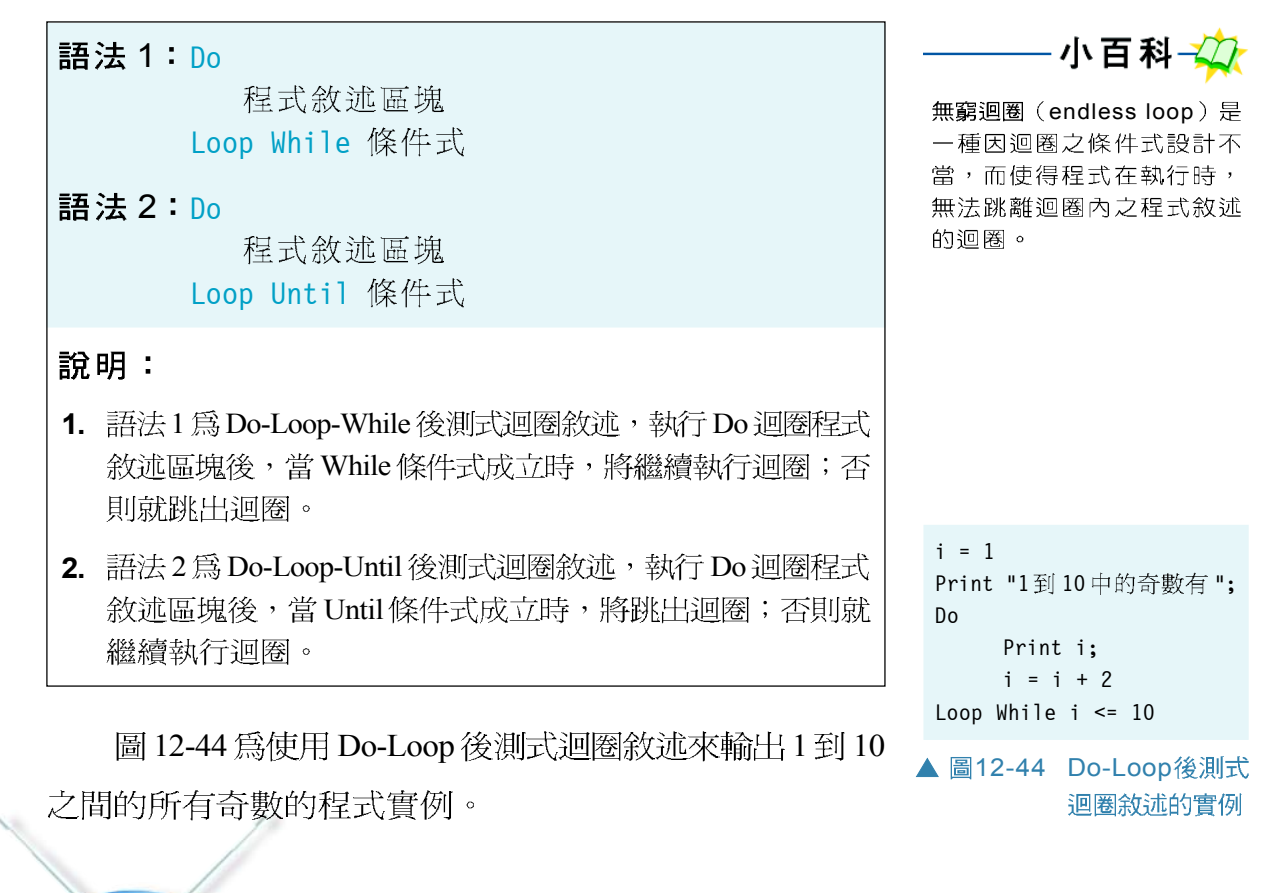

#### 知識頻道 無條件跳躍的 GoTo 敘述 GoTo 敘述可以用來無條件跳到指定的程式位置來執行,其語法及實例如圖 12-45 所示。在程式 設計時,使用 GoTo 敘述將會強制改變程式執行的流程,因而使程式執行順序的追蹤及日後的維 護都較為困難:因此在撰寫程式時,應儘暈避免使用此種敘述。 GoTo 標記 a = 1 line:Print a  $\overline{\mathbf{v}}$  $a = a + 1$ 用來標示程式中 if a <=10 Then GoTo line 某一敍述的位置 標記:程式敘述 Print "end" GoTo 的語法 **Solution** GoTo 的應用實例 PD ST ▲ 圖12-45 GoTo的語法與應用實例

#### 馬上練習

一、實作題

- 1. 利用 For-Next 迴圈敘述(或 While-Wend 迴圈敘述、 Do-Loop 迴圈敘述) 及If-Then-Else敘述設計一個可讓使用者輸入密碼的程式,最後將檔案儲存爲 "Sp06-c. vbp"
	- 提示:(1) 利用InputBox()函數讀取使用者輸入之 密碼(假設正確的密碼是 "op5e4")。
		- (2) 密碼輸入錯誤時,程式須顯示警告訊 息;若連續3次輸入之密碼皆錯誤,程 式便會立即中止執行。
		- (3) 利用 For-Next 迴圈敘述來控制使用者 輸入密碼的次數。若輸入之密碼正確, 利用 "Exit For" 敘述來強迫跳離 For-Next迴圈。

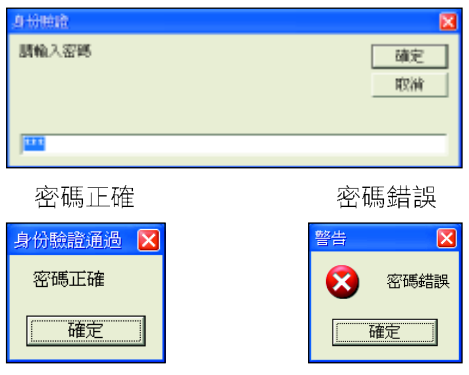

#### **12-2**

一、選擇題

@ ( )1. 執行下列Visual Basic程式片段,程式輸出的結果爲何? (A)8 (B)5 (C)2 (D)1。  $A = 5: B = 2: C = 1$ If  $A > B$  Then  $C = A$ Else  $C = B$ End If Print C @ ( )2. 執行下列Visual Basic程式,程式輸出的結果為何? (A)error (B)large (C)medium (D)small of Private Sub Form\_Activate()  $X = 5 \setminus 2$ Select Case X Case 1: Print "small"  $Case 2 : Print "medium"$ Case Else : Print "large" End Select End Sub

```
@ ( )3. 執行下列Visual Basic程式片段,螢幕上會輸出幾個 "#" 號? (A)6 (B)7 (C)8
        (D)9 .
        For i = 19 To 1 Step -3Print "#";
        Next i
@ ( )4. 執行下列Visual Basic程式片段,若在輸入資料的訊息交談窗中輸入數値 "100",
        則程式的執行結果爲何? (A)5 (B)6 (C)64 (D)128。
        n = 0a = InputBox ("input data")
        While a > 0a = a - 2 n
             n = n + 1Wend
        Print n - 1
@ ( )5. 執行下列 Visual Basic 程式片段,程式輸出的結果爲何? (A)D = 1680 (B)
        D = 168000 (C)D = 15120 (D)D = 151200C = 5: D = 1D<sub>o</sub>D = D * CC = C + 1Loop Until C \geq 10Print "D = "; D
@ ( )6. 執行下列Visual Basic程式片段,A(1, 3)的值與下列哪一個元素的值相同? (A)
        A(2, 0) (B)A(2, 1) (C)A(2, 2) (D)A(2, 3) \circDim A(3, 3) As Integer
        For I = 0 To 3
            For J = 0 To 3A(I, J) = 2 * I * (I + J)Next J
        Next I
```
#### 二、實作題

1. 本節「彩券猜獎遊戲」程式 (P.306) 在執行時,有可能會發生開出相同號碼的問題 請參考以下的提示修改程式,以解決此問題。

 $\overline{\mathbf{v}}$ 

PD ST

- 提示:(1)利用一維陣列來記錄開獎號碼。
	- (2) 使用條件判斷及迴圈敘述來判斷開獎號碼是否重覆。

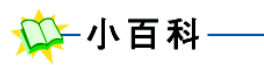

結構化程式設計 (structured programming)是由軟體工程 專家Edsger Wybe Dijkstra所 提倡的一種設計程式的觀念 及撰寫程式的方法。

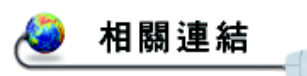

http://134.208.27.113/chap3.ppt 瞭解結構化程式開發

http://noi.stinfo.net/xbqj/ xbqj\_12.htm閱讀結構化程式設計的方法

#### 結構化程式設計 **12-3**

程式設計是一種發揮個人創意來設計程式的心思活動。 在軟體程式發展早期,由於程式設計人員常強調個人的設 計風格,再加上隨意使用 GOTO 敘述來改變程式的執行流 程,因此所設計的程式常有不易閱讀、不易除錯、及維護 困難等缺點。

為了改善上述程式設計的缺點,電腦學者便提出了結 構化程式設計 (structured programming) 的概念來改善程 式設計工作的效率與品質。圖 12-46 是使用結構化程式設計 及未使用結構化程式設計之程式的比較。本節將介紹結構 化程式設計的概念,以及結構化程式設計常需使用到的副 程式與函數。

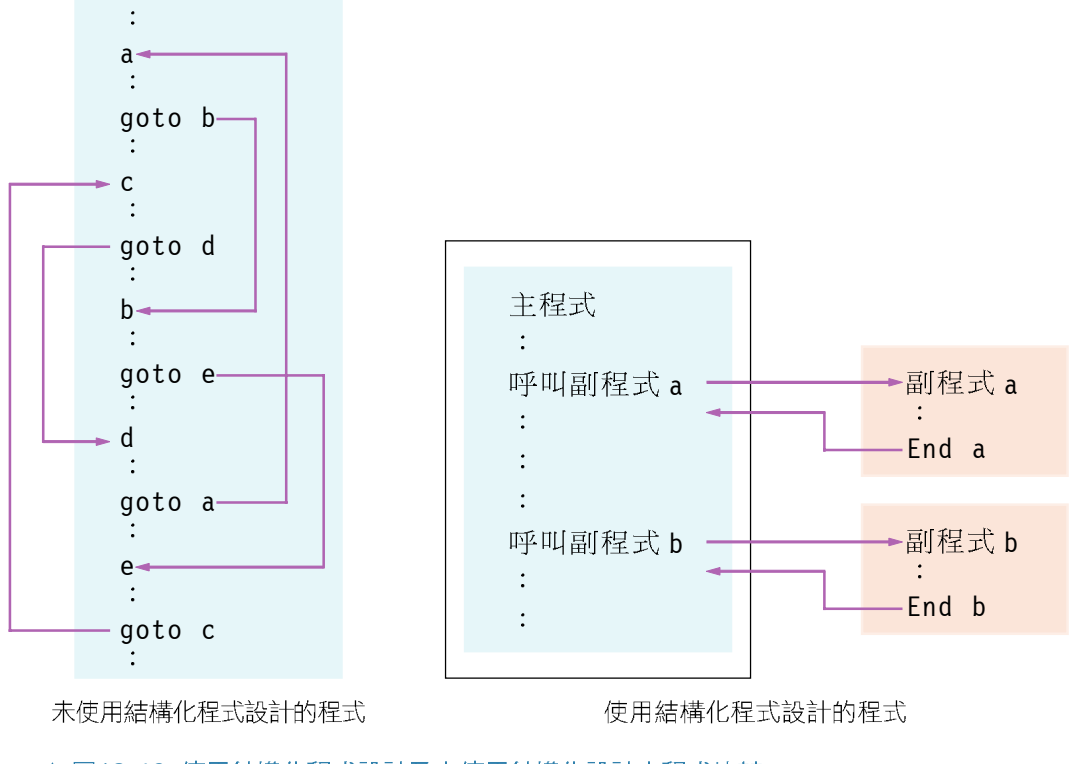

▲ 圖12-46 使用結構化程式設計及未使用結構化設計之程式比較

# **12-3.1**

結構化程式設計是一種可使程式的設計與維護較易於 進行的程式設計技術。這種程式設計技術通常簿循由上到 下的程式設計 (top-down programming) 、模組化的程式 設計 (modulized programming) 、及使用程式基本結構等 三個原則來進行程式設計的工作。下面將介紹這三個結構 化程式設計的原則。

## 由上到下的程式設計

由上到下的程式設計是指在進行程式設計時,先由整 個程式的主要功能開始設計,然後再依序往下設計各個子 功能,直到最底層的功能設計完成為止。

圖12-47 為利用「由上到下的程式設計」 概念,將12-2節公益彩券猜獎遊戲的程式設計 實例,由上到下細分為「猜獎」、「對 獎」、「顯示遊戲結果」、「顯示開獎號 碼」、及「顯示猜中幾個號碼」等功能。 圖 12-48 為各個功能與程式碼的對應關係。

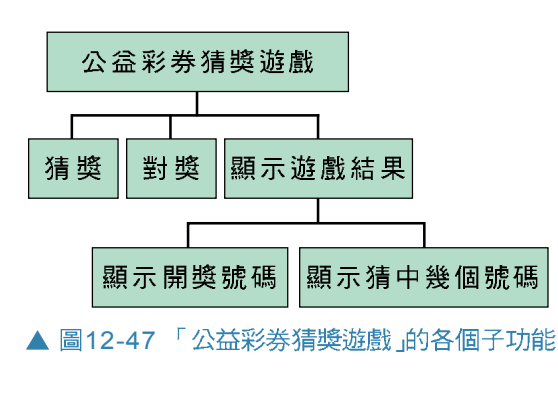

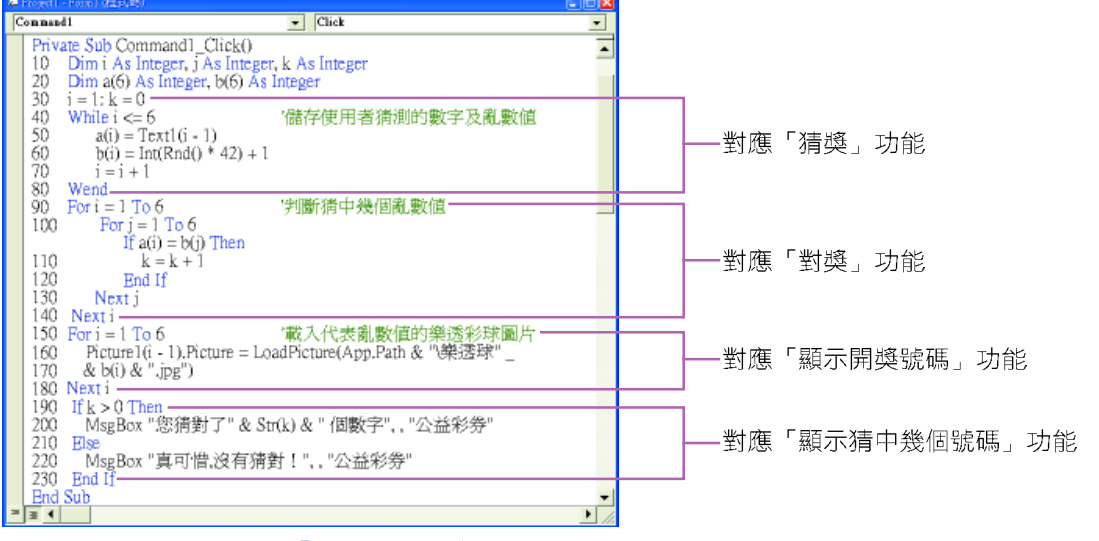

## 一點就通

班上辦園遊會時,老師會先將 同學分成佈置攤位、採購、販 售…等組別,每組再由組長分 配組員所需負責的工作,這就 類似一個簡單的由上到下分派 工作的設計方法。

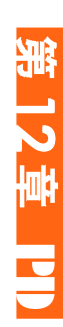

▲ 圖12-48「公益彩券猜獎遊戲 」的各個功能與程式碼對應關係

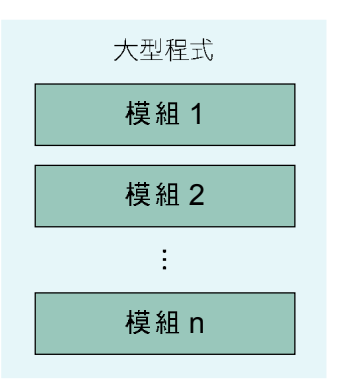

■12-49 由多個模組可組合

成一個大型的程式

模組化的程式設計

模組(module)通常是指一段具有某種特定功能、大 小適中、容易閱讀及維護的程式。當我們遵循「由上到下 的程式設計﹔原則,將程式切割成許多個子功能後,便可 將這些子功能分別撰寫成模組程式(圖12-49),例如我 們可將圖 12-47 最底層的子功能,分別設計成模組程式。

為了讓模組可供更多的程式使用,且能使模組易於測 試及維護,在設計模組時應儘量依循以下三點原則:

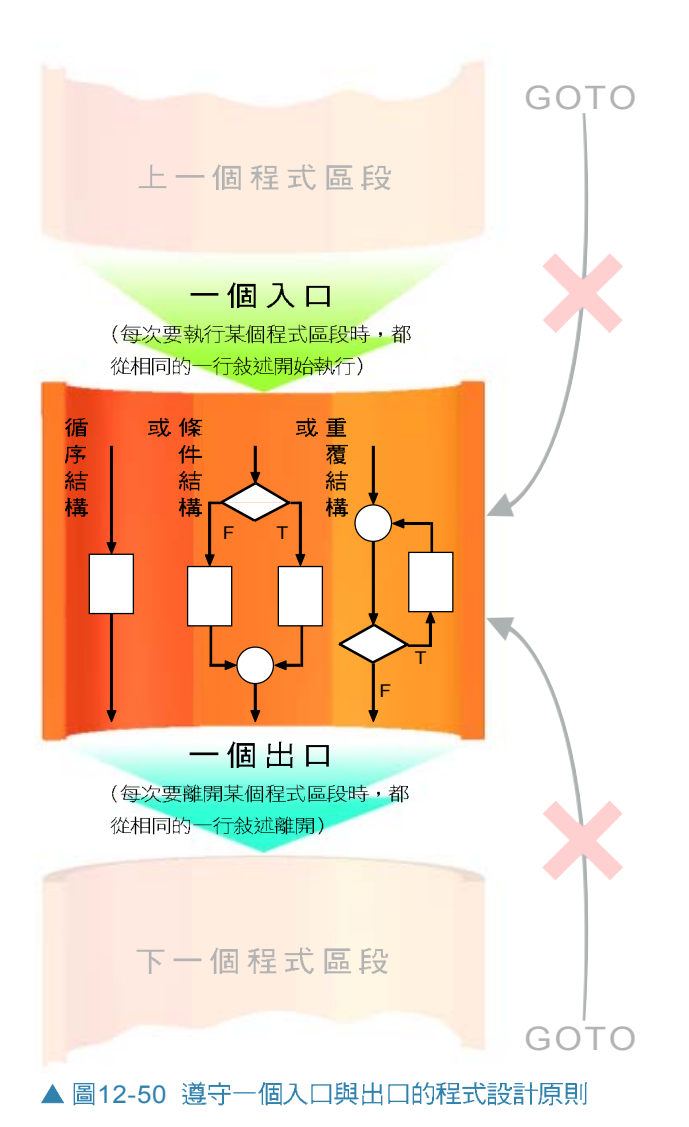

● 設計功能單純的模組程式,以 便提供給更多的程式使用。

- 儘量減少模組之間相互影響的 程度,以使模組成為獨立的程 式基本單元。
- 將模組控制在適當的大小(例 如不超過50行敘述),以方便 閱讀與維護。

## 使用程式基本結構

循序、選擇、及重覆是程式的三種 基本結構,在撰寫程式時,應儘量使用 這三種程式的基本結構, 並避**免**使用 GOTO 敘述來改變程式的執行流程,讓 每一個程式區段都只有一個入口與出 口,如圖 12-50 所示。

#### 馬上練習

#### 一、選擇題

- (Q ( )1. 下列哪三個程式基本結構是結構化程式設計常用的控制結構? (A)循序、索引、選 擇 (B)循序、選擇、重覆 (C)索引、選擇、重覆 (D)樹狀、循序、重覆。
- (● ( )2. 下列何者不是結構化程式設計的原則 (方法) ? (A)由上到下的設計方式 (B) 重複撰寫功能相同的程式敘述以利於閱讀 (C)避免使用GOTO敘述 (D)採用模組 化的設計技術。
- @()3. 下列何者不是結構化程式的優點? (A)容易了解 (B)容易維護 (C)容易測試及除 錯 (D)減少CPU執行的時間。

#### 結構化程式設計的實作 **12-3.2**

模組化是結構化程式設計的重要方法; 在 Visual Basic 中,我們可以使用副程式 (subprogram) 及函數 (function) 將大型的程式分割成許多個功能單純的小型模組, 以利程式撰寫、測試、及維護。下面我們將分別說明副程 式及函數的使用方法,並以實例來介紹結構化程式設計的 技巧。

## 副程式

副程式是一段獨立的程式區塊,由 Sub 與 End Sub 之間 的程式敘述所組成。每個副程式都有一個專屬的名稱;當 程式中的其它區塊需要使用這個副程式的功能時,可以使 用呼叫 (call) 的方式來執行這一段副程式 (如圖 12-51 所示)。

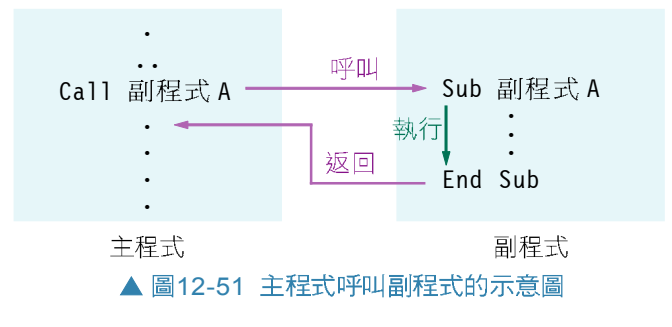

## 副程式的語法說明

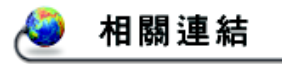

http://www.socialwork.com. hk/vbstudy.htm瀏覽副程式的撰寫實例

副程式的撰寫及呼叫之語法說明如下:

#### 語法 1:

Sub 副程式名稱(參數 1 As 資料型別, 參數 2 As 資料型別,…) 程式敘述區塊

End Sub

語法 2:

 $Call$  副程式名稱(參數1, 參數2,…)

說明:

- 1. 語法1為設計副程式使用的語法;語法2為呼叫副程式使用 的語法。
- 2. 在 Sub 敘述中可加入要傳送給副程式處理的參數(parameters), 並設定參數的資料型別。
- 3. 如果 Sub 敘述中的參數未宣告資料型別,則視為「可變資 料型别」(variant)。
- 4. 在呼叫副程式時,可在Call敘述中將參數值傳給副程式,以 便副程式處理。

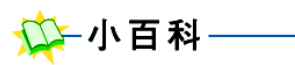

在 Sub 敘述中加入的參數稱 為形式參數;而在 Call 敘述 中所代入的參數稱為實際參 數,例如圖 12-51 所示的程 式實例,形式參數為 N;實 際參數為10。

圖 12-52 為在主程式中呼叫副程式 SUM N, 並將參數 値10 傳給該副程式,以計算1加到10 之總和的程式實例。

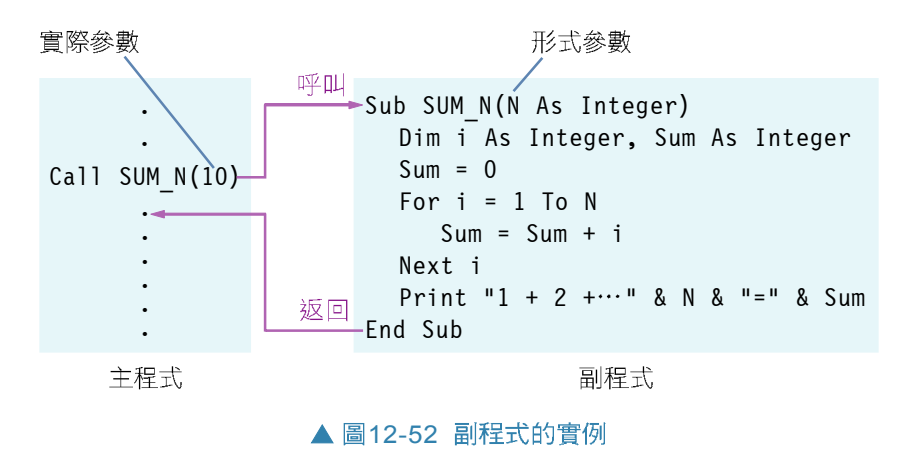

#### 副程式的參數傳遞

Visual Basic 提供兩種參數傳遞的方式:傳址 (pass by reference) 與傳值 (pass by value) , 分別說明如下:

●傳址:所謂傳址的方式,是指存呼叫副程式(或 函數)時,會將實際參數在記憶體中的位址傳遞 給形式參數。當副程式(或函數)使用到形式參 數時,便會由該位址取用實際參數的值來做運算。

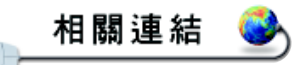

http://www.geog.ntu.edu.tw/ course/vb/ 第二講.files/ frame.htm 閱讀 VB 副程式 (或函數)傳遞參數的方法

Visual Basic 預設的參數傳遞

方式為「傳址」。

小提示-

PD ST

在 Visual Basic 中,若要以傳址的方式來呼叫副程式 (或 函數),可在副程式(或函數)中的形式參數前加上保 留字 "ByRef" 或省略不寫。圖 12-53 為傳址呼叫的程式實例。

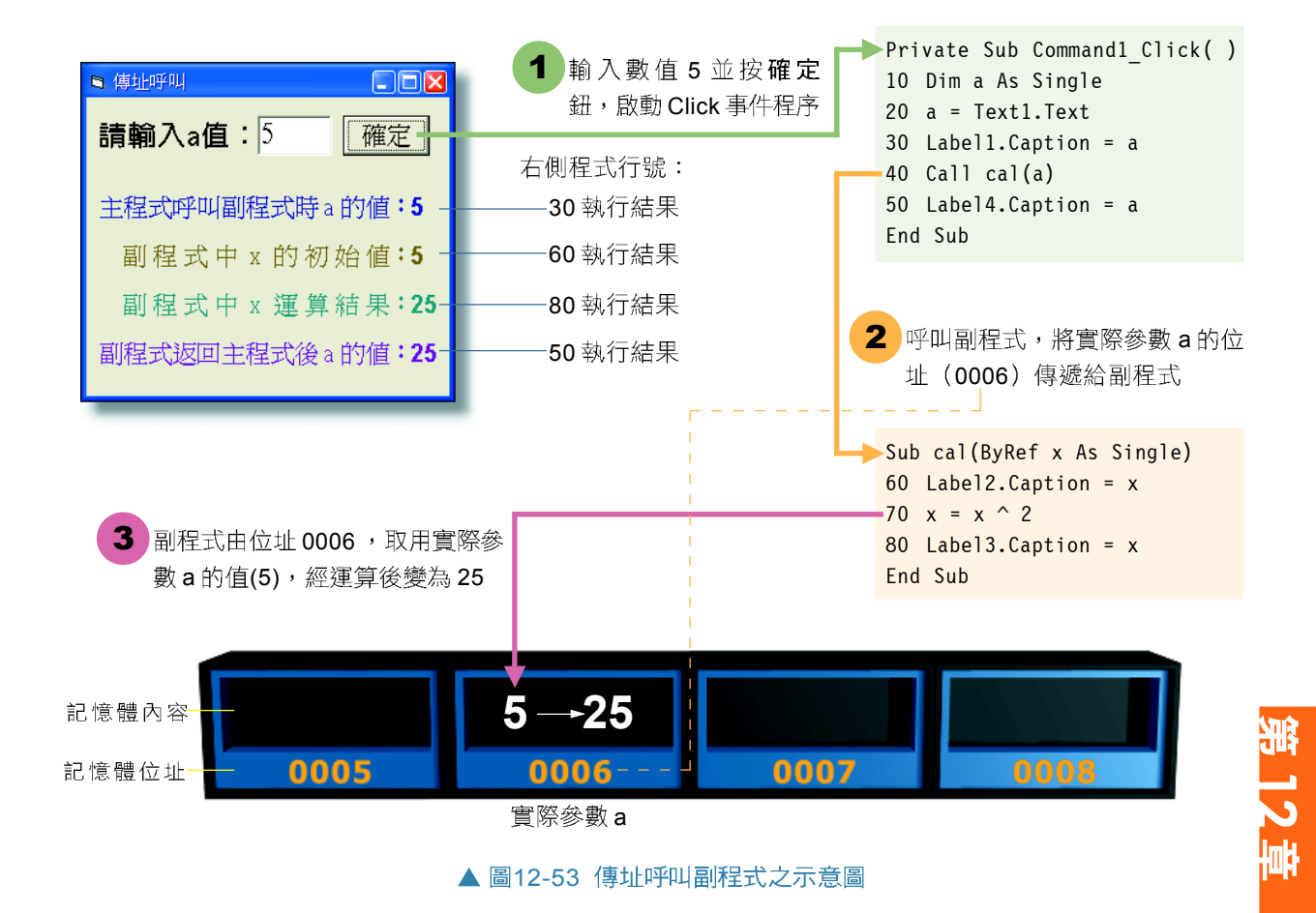

在以傳址方式呼叫副程式之後,實際參數 a 的值由 5 改 變為 25,故視窗中所顯示的計算結果為 25。

● 傳值:所謂傳值的方式,是指在呼叫副程式(或 函數)時,會將實際參數的值複製到形式參數中, 並直接使用該複製的值來運算。

在 Visual Basic 中,若要以傳值的方式來呼叫副程式(或 函數),可在副程式(或函數)中的形式參數前加上保 留字 "ByVal" ,或者在呼叫該副程式(或函數)敘述中的 實際參數前後加上左右小括號,例如:Call cal((a))。圖 12-54 爲傳值呼叫的程式實例。

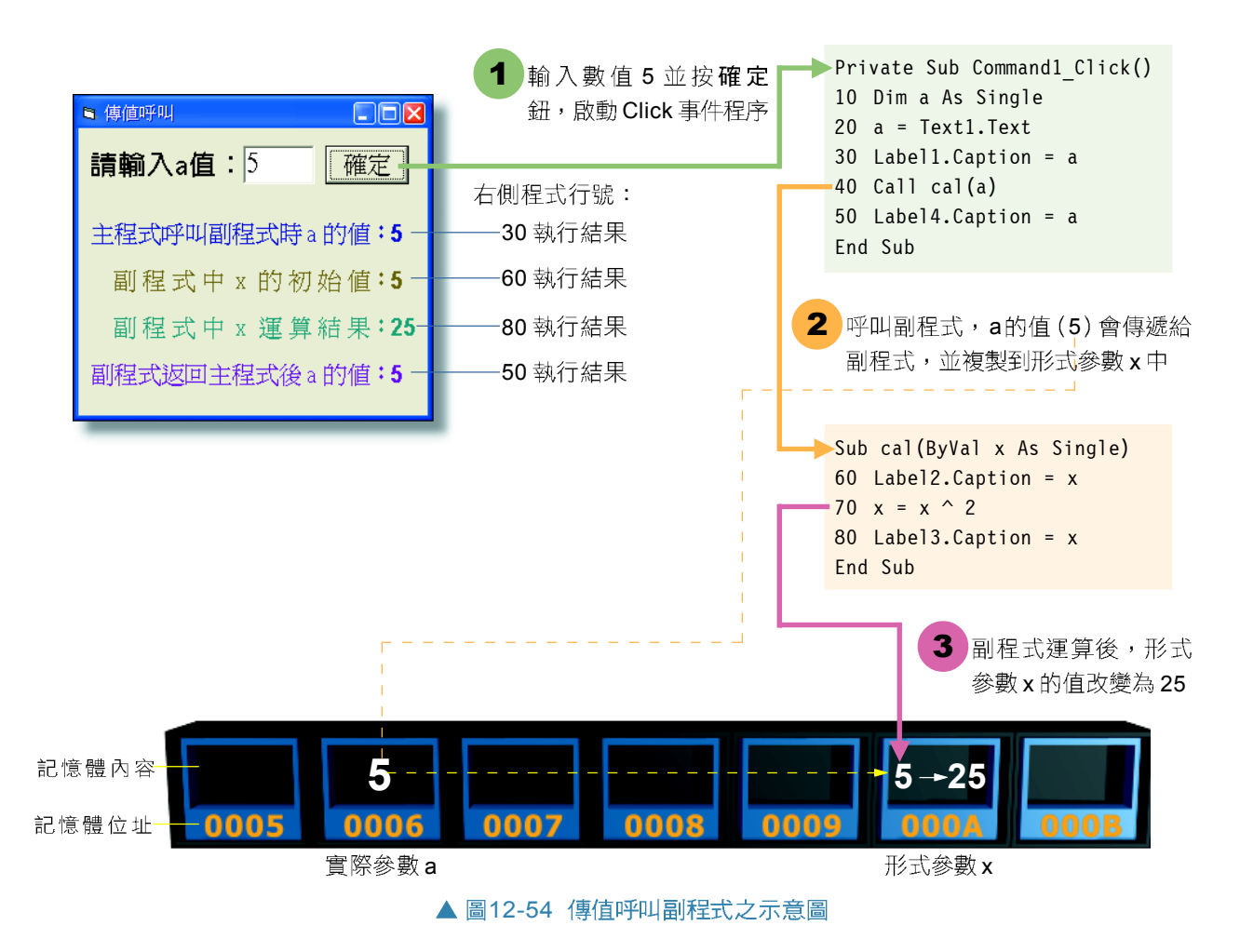

1-小提示

若要讓實際參數的值在呼叫 副程式(或函數)後,隨著形 式参數的運算而改變,可以 使用傳址的方式來傳遞參 數。反之,若要在呼叫副程 式後,仍維持實際參數的 值,則可使用傳值的方式來 傳源參數。

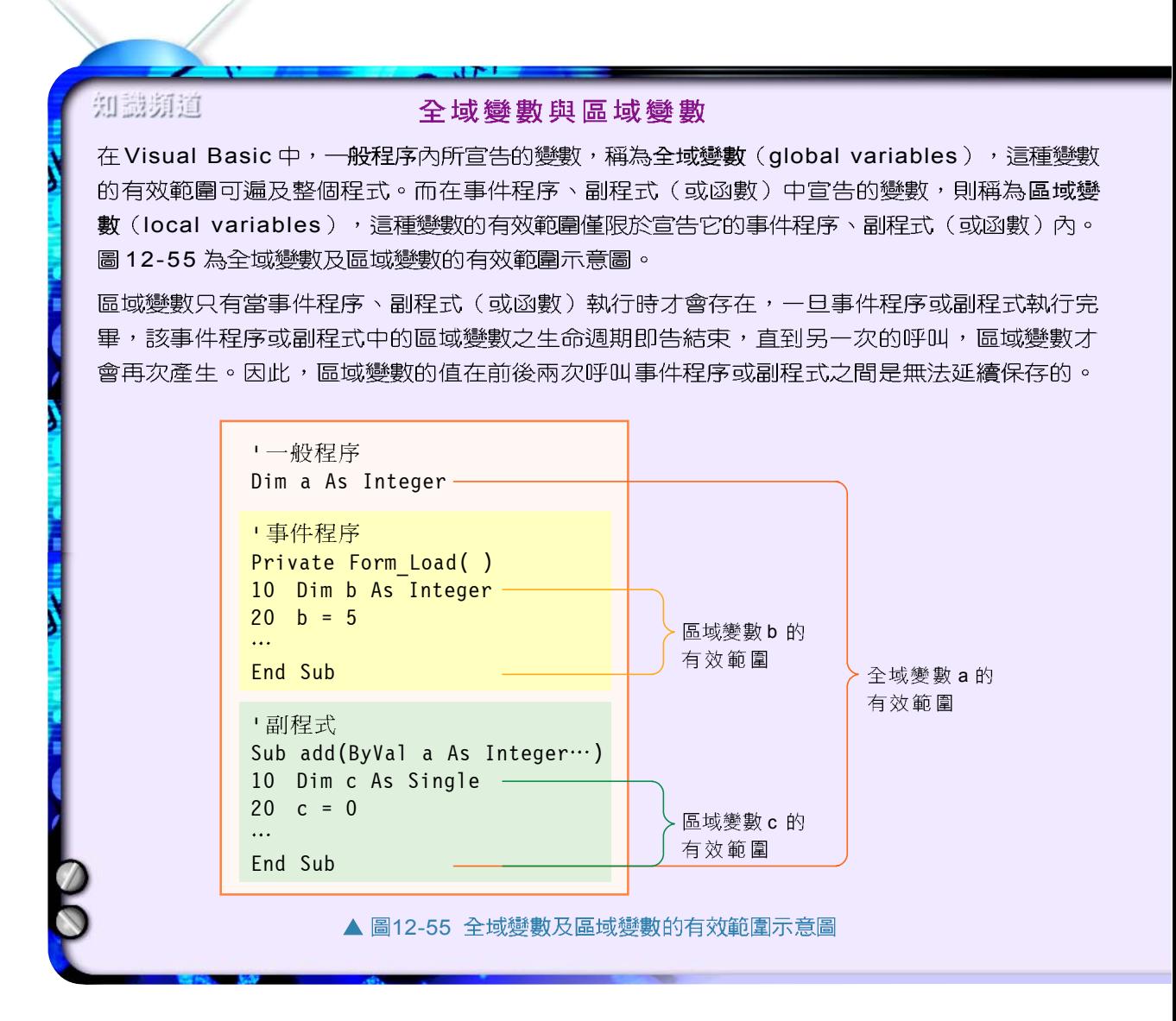

#### 副程式的設計實例

步驟1: 定義問題

本例將延續12-2節公益彩券猜獎遊戲的程式設計實例,將 6個隨機產生的數值以氣泡排序法由小到大排序。

步驟2: 擬定解題計書

- (1) 表單載入時,隨機產生6個介於 1~42之間的數值, 並載入代表各數值的樂透彩球圖片。
- (2) 當使用者按排序鈕時, 程式便呼叫 bubble sort( )副程 式進行數值的排序,副程式 bubble sort()每完成一次 排序循環, 便會呼叫副程式 show round(), 在表單上 輸出排序的結果。
- (3) 圖 12-56 為本實例進行樂透彩球排序及顯示的執行過 程示意圖; 圖 12-57 及圖 12-58 分別為 bubble\_sort( )與 show round()副程式的執行流程圖。

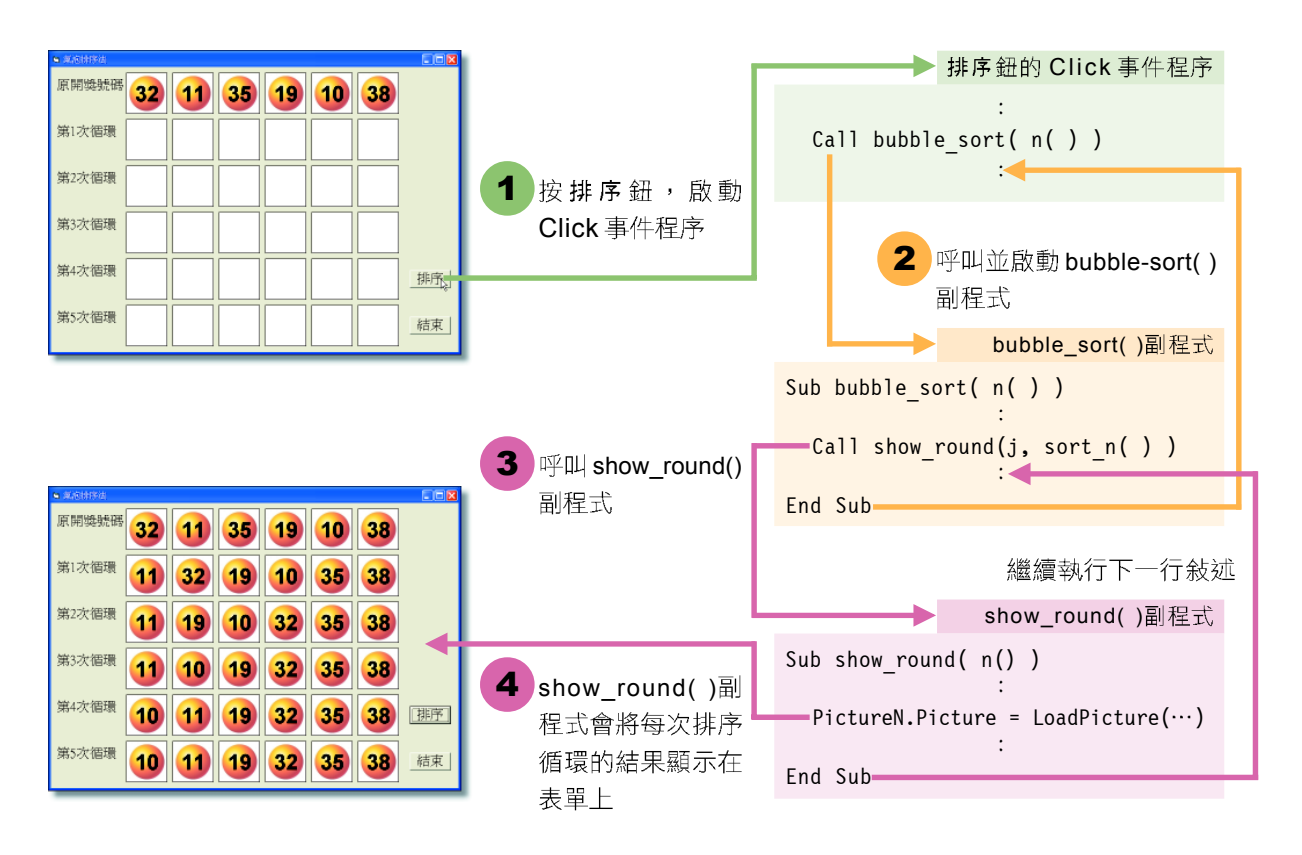

▲ 圖12-56 利用bubble\_sort( )與show\_round( )副程式進行樂透彩球排序及顯示的示意圖

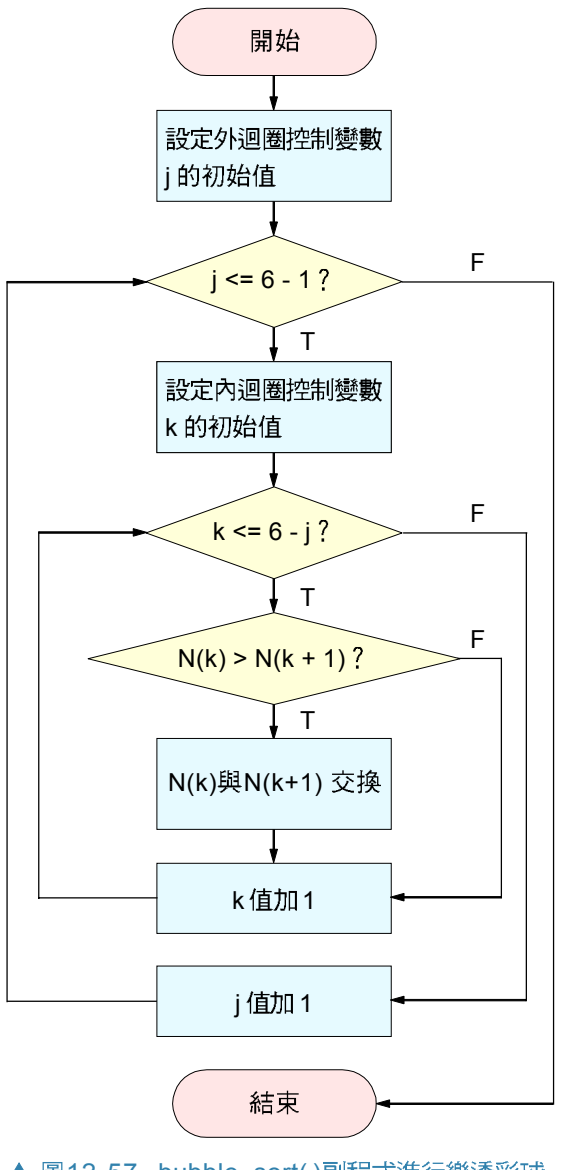

▲ 圖12-57 bubble\_sort()副程式進行樂透彩球 排序的流程圖

步驟3: 撰寫程式

請同學開啓已佈妥控制物件的範例檔 案 "Ex06-3a.vbp" (如圖 12-59所 示),並依照操作實例7的說明, 撰寫「氣泡排序法」的程式。

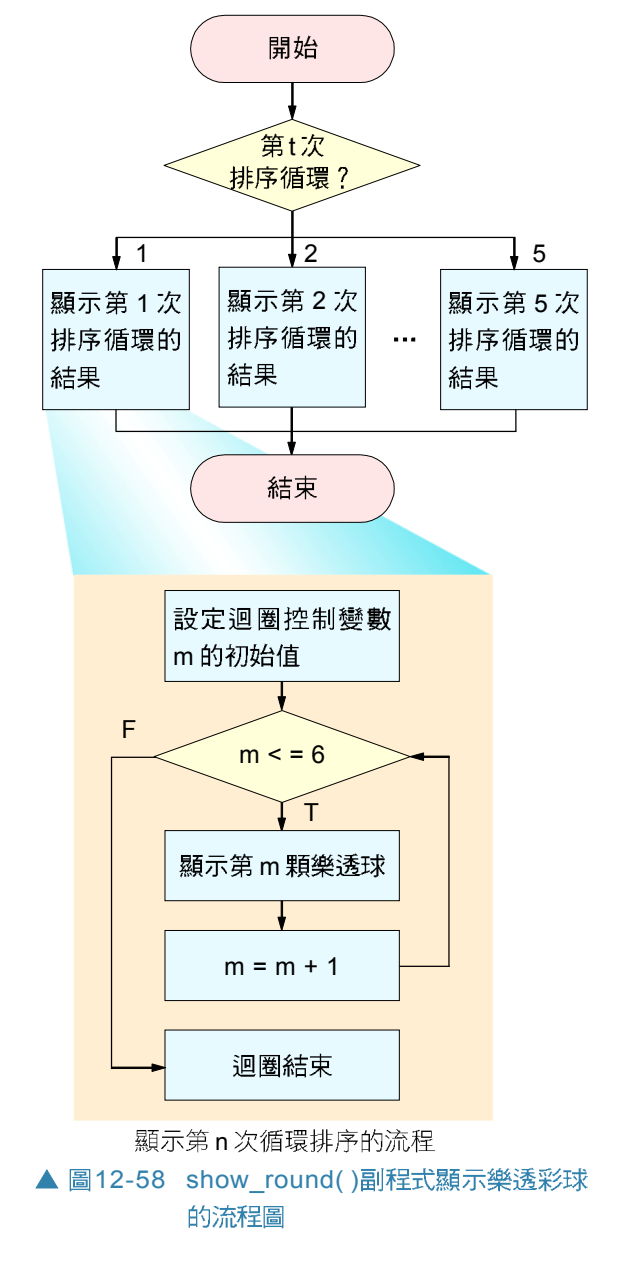

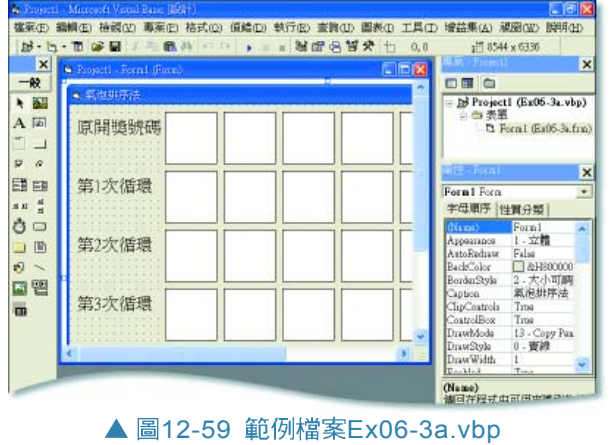

2章

PD ST

## 操作實例 7

Step 在Form的Load 6 個代表樂透彩球的程 式碼

1.1 輸入程式碼 10, 宣 告變數i為整數資料型別

2 輸入程式碼 20,設つ 定亂數的初始值

1.3 輸入程式碼 30~60-, 隨機產生6個介於1~42 之間的亂數,並在Picture1 控制物件陣列中載入 樂透彩球圖片

 $s<sup>2</sup>$   $\pm$  Command 1 **Click 事件程序中撰寫呼** 叫副程式bubble\_sort()

2.1 輸入程式碼 10, 呼· 叫副程式bubble\_sort()

<mark>3</mark> 撰寫bubble-sort 副<br>程式

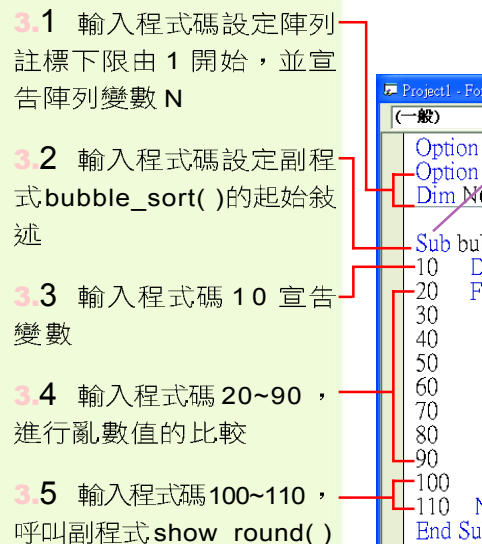

## 「氣泡排序」程式設計

利用「氣泡排序法」原理撰寫一個由小到大排序的程 式,然後測試程式的執行結果。

> Randomize 函數是 Visual Basic 所內建的數值型函數, 它可用來 設定亂數的序列,使程式每次執行時,都不會產生同一組的亂數

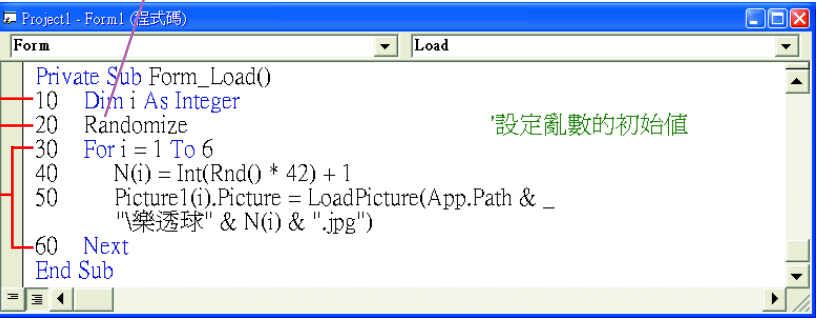

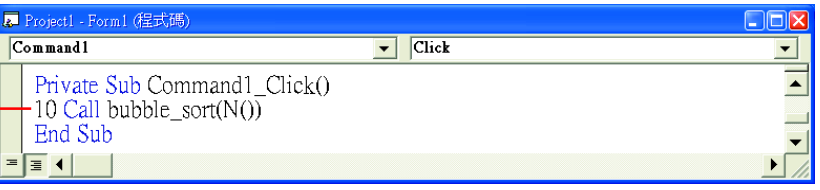

當我們輸入副程式的起始敍述後,只要按下 Enter 鍵,程 式碼視窗即會自動顯示副程式的結尾敍述(即 "End Sub")

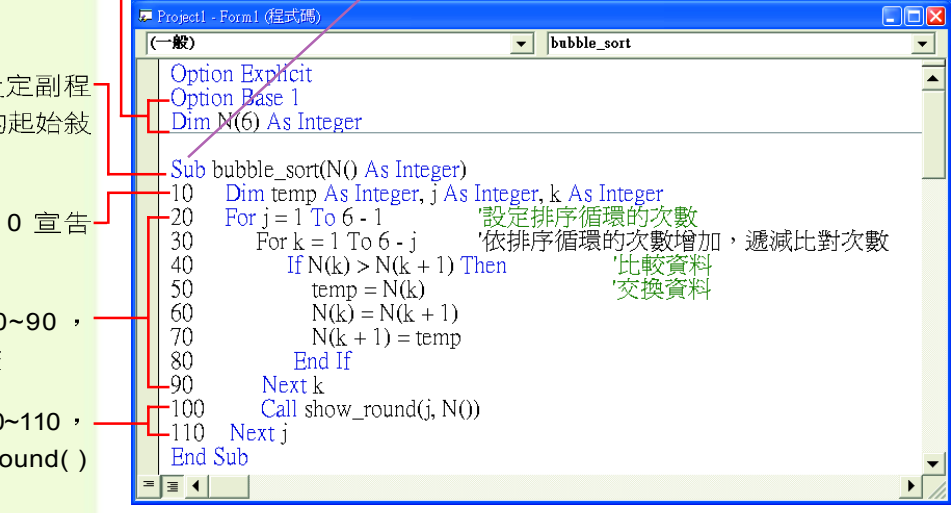

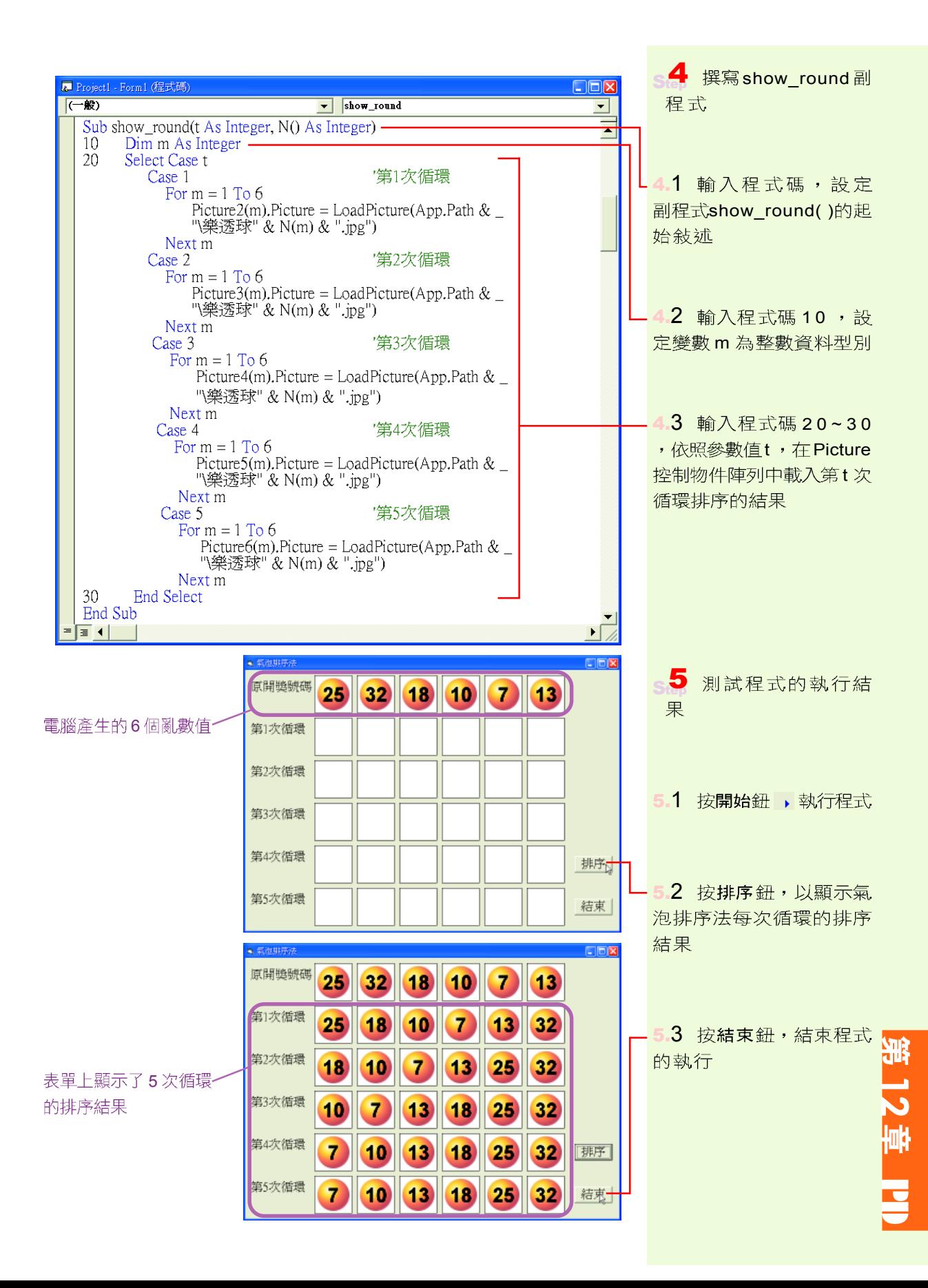

## 函數

在 Visual Basic 中, 函數分為內建函數 (built-in function) 及自定函數(user-defined function)兩種。內建函數是 Visual Basic 預先設計好的程式, 使用者可直接輸入函數名稱來使 用這些函數的功能;而自定函數則是使用者依照自己的需 求,所自行撰寫的函數。

#### 內建函數

Visual Basic 提供了相當豐富的內建函數,可供使用者直 接使用,以省去自行撰寫程式的時間。表 12-6列出了常用 的字串型、數值型、及時間日期型三種內建函數。

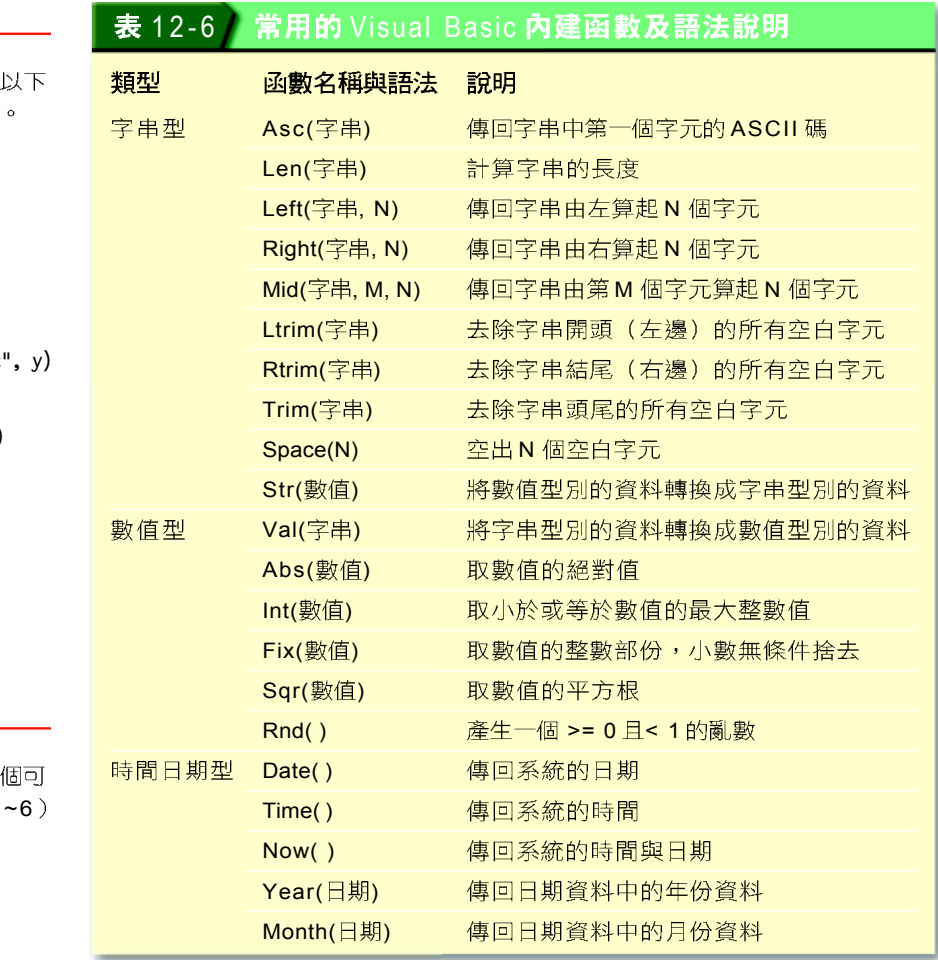

腦力激盪

請利用即時運算視窗輸入 程式,並檢視其執行結果

- 1.  $a = "123"$  $b = "456"$  $c = Val(a) + Val(b)$ Print c
- 2.  $x = 25$  $y = \text{Sqr}(x)$  $z =$  Right ("Visual Basic" Print z
- 3. Print Month(Date( ))

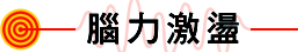

利用 Rnd()函數,撰寫一 模擬顆骰子所出現點數(1 的程式。

## **倒作實例 8 熟悉 Visual Basic 常用的内建函數**

開啟 Visual Basic 的即時運算視窗,練習內建函數的使用 方法。

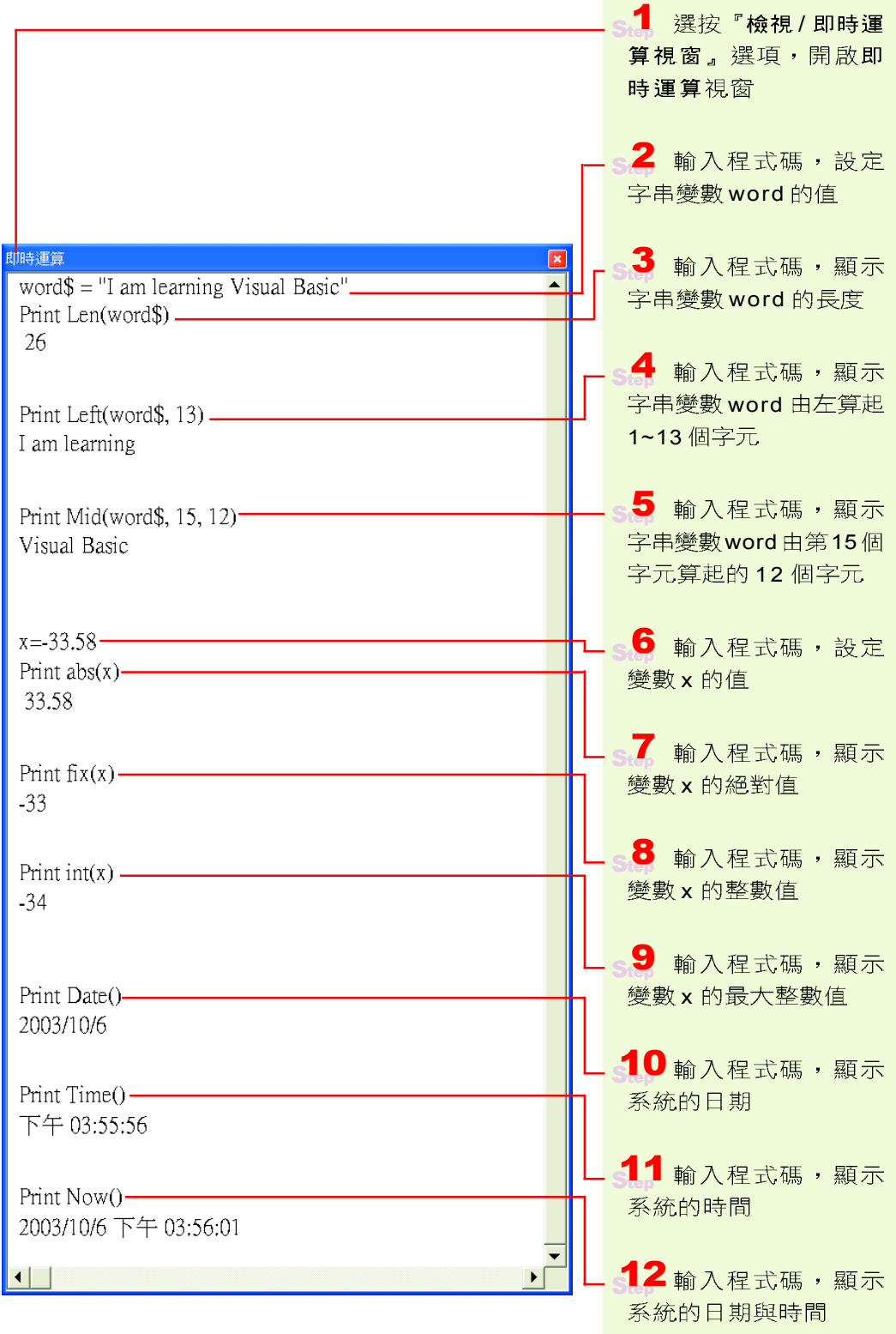

 $\overline{\mathbf{v}}$ 

PD ST

自定函數

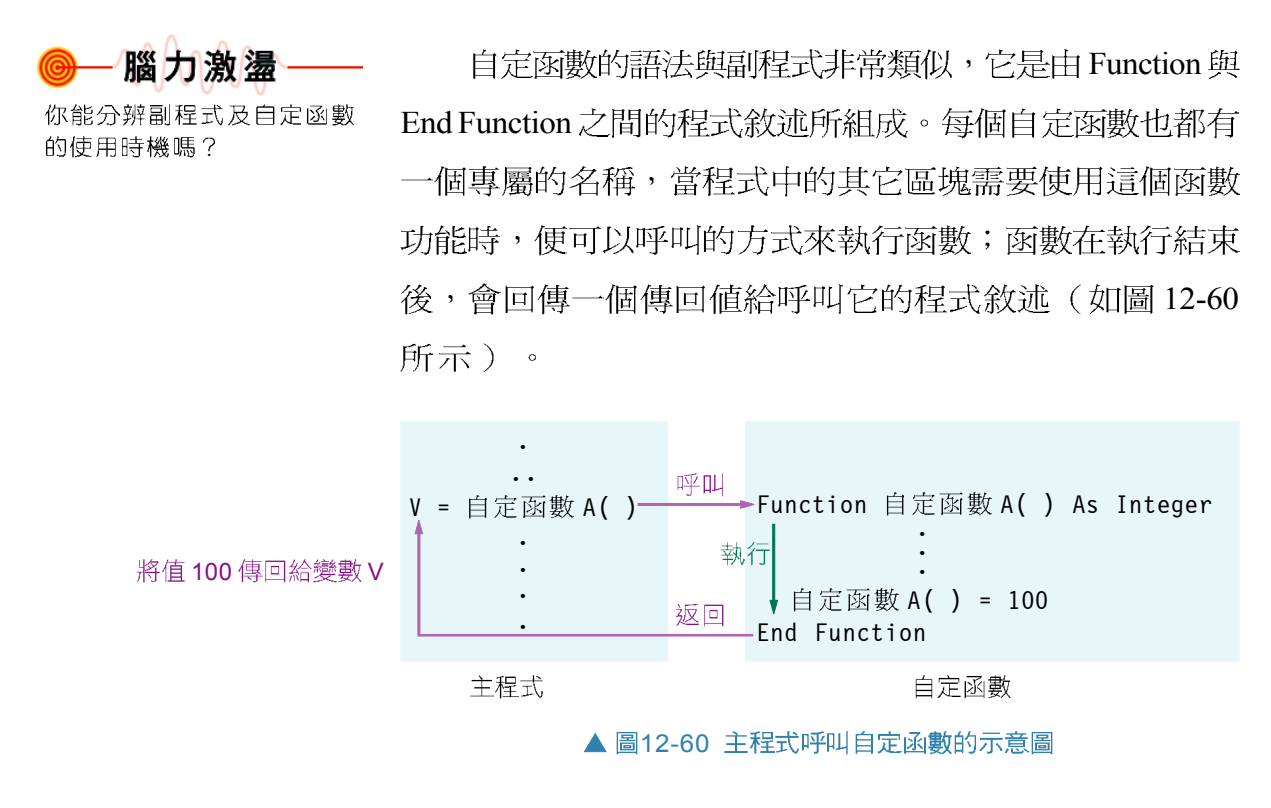

自定函數的撰寫及呼叫之語法說明如下:

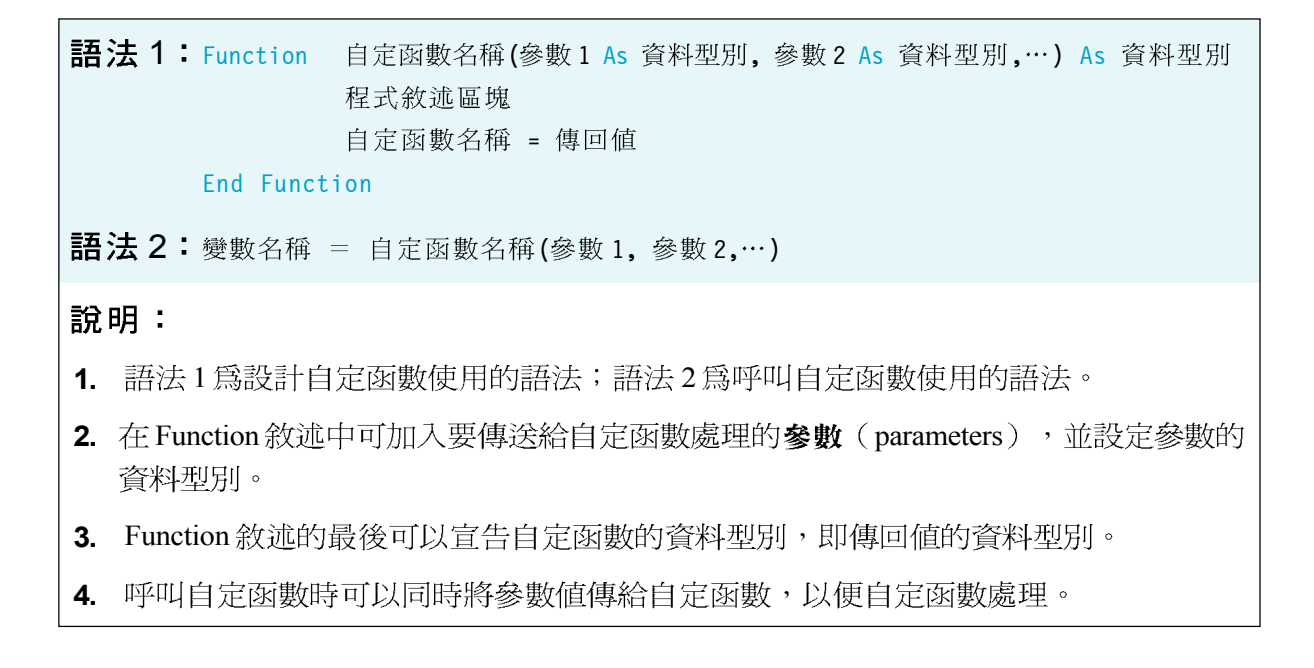

圖 12-61 為在主程式中呼叫自定函數 r area, 並將參數 值10傳給該自定函數,以計算圓面積的程式實例。

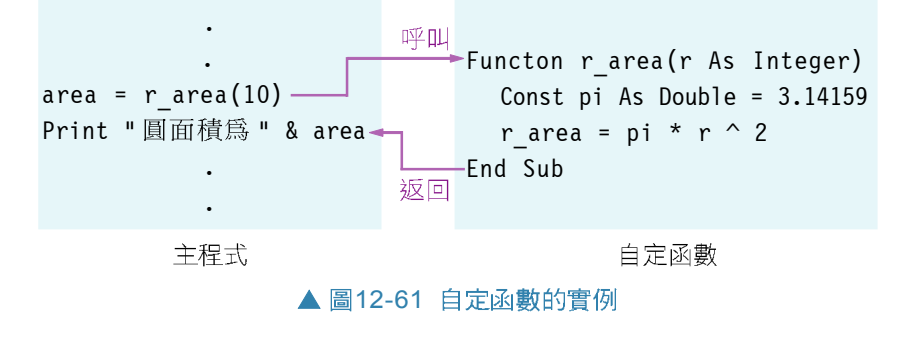

自定函數的設計實例

步驟1: 定義問題

依據使用者輸入的西元年份,判斷該年份所屬的生肖, 並顯示生肖的個性特質。

- 步驟2: 擬定解題計畫
	- (1) 當使用者按下生肖鈕時,會先判斷使用者是否已輸入 西元年份,及所輸入的西元年份是否為正整數,然後 再呼叫自定函數 animal( )判斷生肖別。
	- (2) animal()自定函數會依照使用者所輸入的西元年份判 斷該年份所屬的生肖,並顯示該生肖的個性特質。
	- (3) 依照自定函數 animal ( )傳回的生肖別; 在表單上載入 代表該生肖的圖片。
	- (4) animal()自定函數判斷生自及顯示個性特質的執行過 程示意圖 (圖 12-62) 及流程圖 (圖 12-63) 如下:

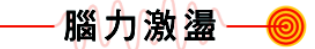

下列程式執行後,表單上會顯 示什麼結果?

1. Private Sub Form\_Activate( )  $x = 10$ Print test(x) End Sub Function test(i) test = i

 $i = i + 10$ 

End Function

2. Private Sub Form\_Activate( ) Print Sun(2, 10) End Sub Function Sun(X%, Y%) Sun =  $X \wedge Y$ End Function

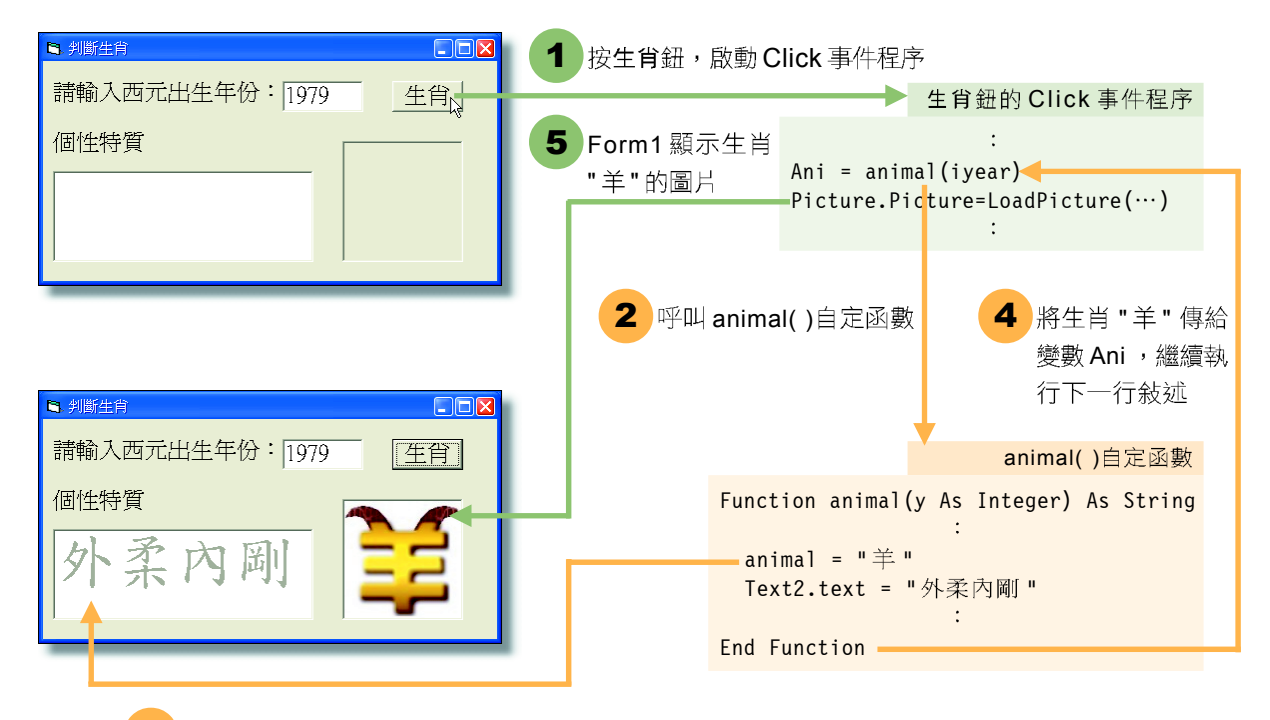

3 animal( )自定函數顯示生肖屬 "羊"

▲ 圖12-62 animal( )自定函數判斷生肖及顯示個性特質的執行過程示意圖

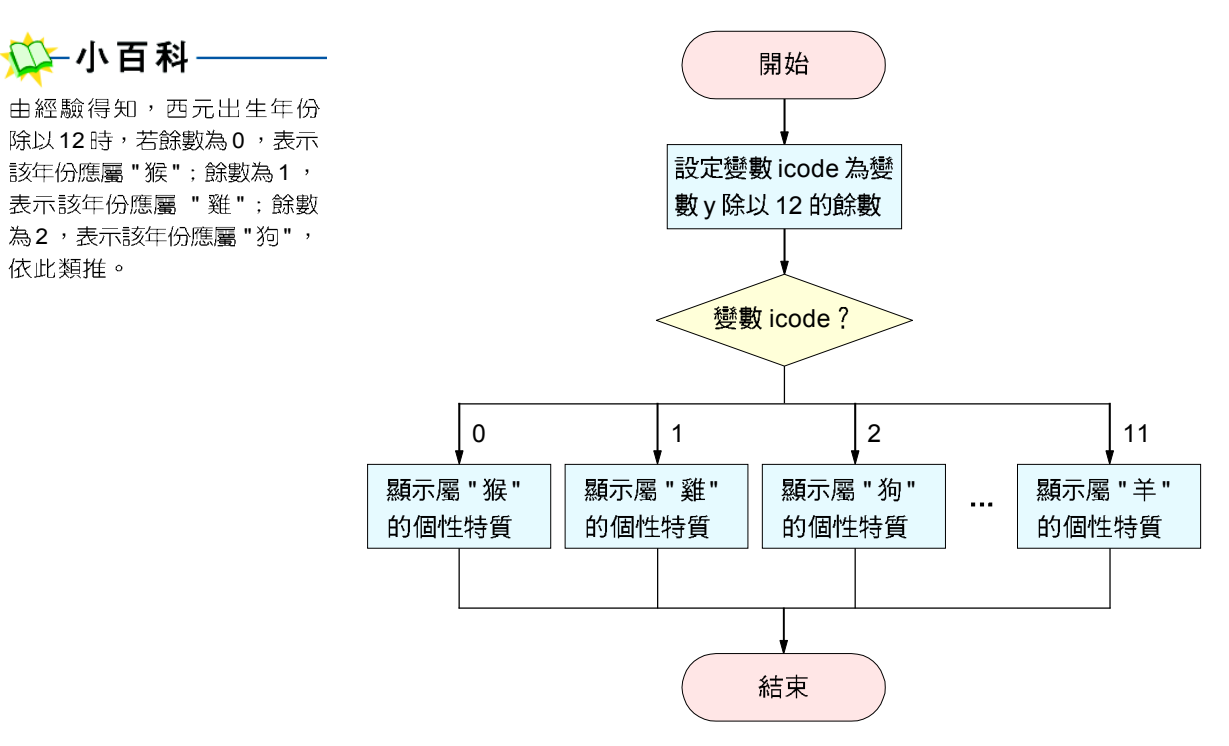

▲ 圖12-63 animal( )自定函數判斷生肖及顯示個性特質的流程圖

步驟3: 撰寫程式

請同學開啓已佈妥控制物件的範例檔案 "Ex06-3b.vbp" (如 圖 12-64 所示 ) ,並依照操作實例 9的說明,撰寫「判 斷生肖」的程式。

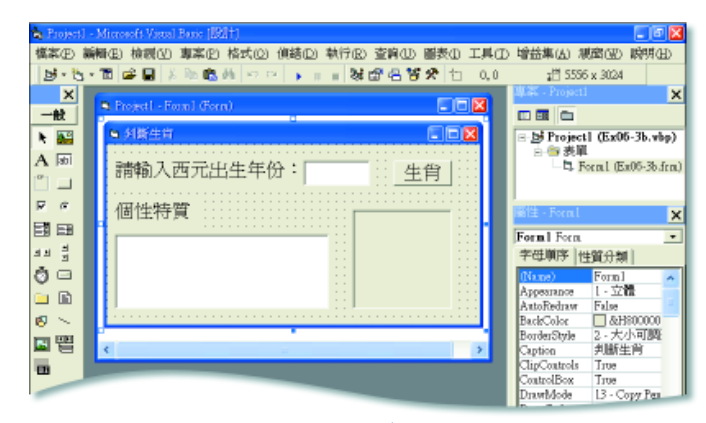

▲ 圖12-64 範例檔案Ex06-3b.vbp

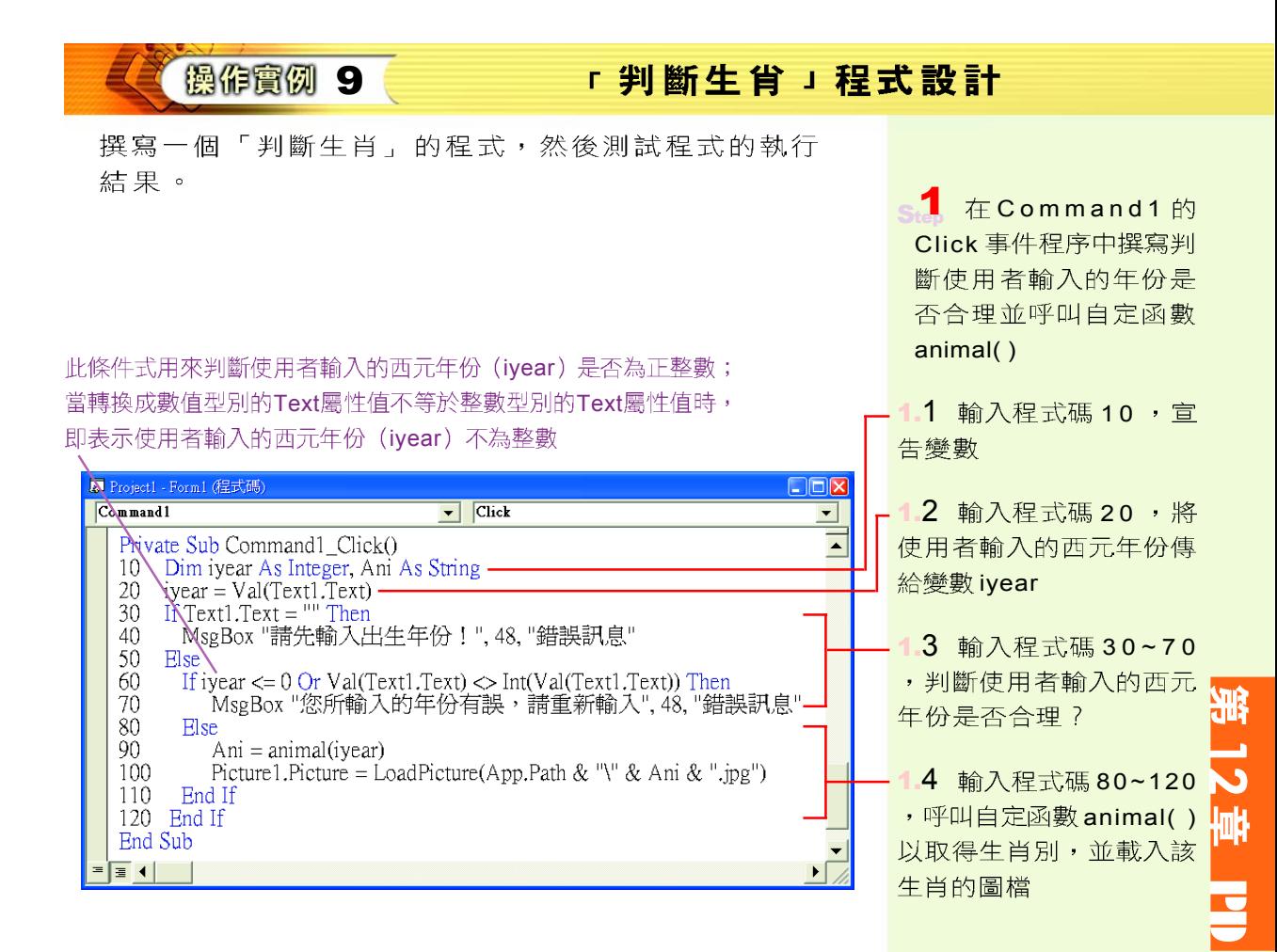

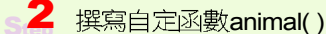

2.1 輸入程式碼,設定自 定函數 animal()的起始敍 述

2 輸入程式碼 10~20設 定變數 icode,並設定變 數icode為變數y除以12的 餘數

2.3 輸入程式碼 30~40 ,利用變數 icode 判斷所 屬生肖,顯示該生肖的個 性特質,並將生肖別傳回

## 1-小提示

當我們輸入自定函數的起始 敘述後,只要按下 Enter 鍵, 程式碼視窗即會自動顯示自 定函數的結尾敘述(即 "End Function") 。

B Project1 - Form1 (程式碼)  $\Box \Box X$ <u>v animal</u>  $\overline{(-\circledast)}$  $\overline{\phantom{a}}$ -Function animal(y As Integer) As String  $\overline{\phantom{a}}$  $\mathcal{I}_{20}^{\text{run}}$ Dim icode As Integer icode = y Mod 12<br>Select Case icode  $-20$  $30<sup>°</sup>$ Case 0 animal = "猴" Text2.Text = "才智高超" Case 1  $animal = "$ Text2.Text = "好勝專注" Case 2 animal  $=$  "狗" Text2.Text = "純樸正直" Case 3 animal  $=$  "豬" Text2.Text = "真誠正直" Case 4 animal  $=$  "鼠" Text2.Text = "機智多謀" Case 5 animal  $=$  " $\#$ " Text2.Text = "腳踏實地" Case 6  $animal = "ٞ#"$ Text2.Text = "做事積極" Case 7 animal  $=$  "鬼" Text2.Text = "心思細密" Case 8  $animal = "$ Text2.Text = "精力旺盛" Case 9 animal  $=$  " $\angle$ " $\angle$ " Text2.Text = "冷靜沈著" Case 10 animal  $=$  "馬" Text2.Text = "浪漫熱情" Case 11 animal  $=$  " $\neq$ " Text2.Text = "外柔內剛" 40 End Select **End Function**  $\boxed{=}$  (

Step3 測試程式的執行結果

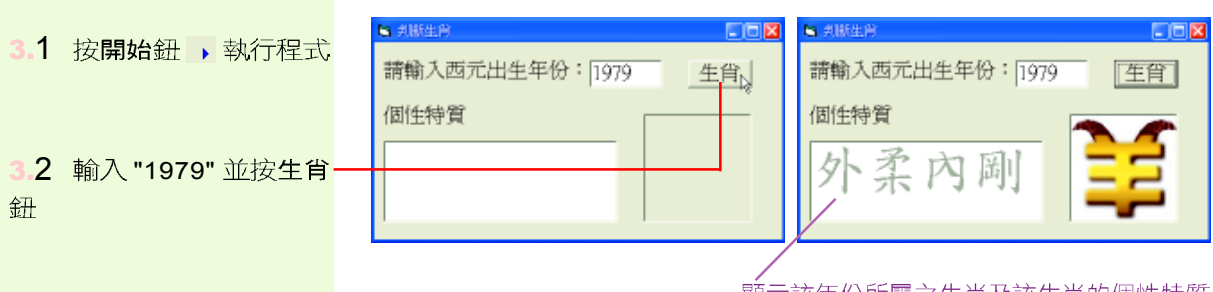

顯示該年份所屬之生肖及該生肖的個性特質

#### 馬上練習

#### 一、實作題

- 1. 請延續操作實例9,開啓範例檔案 "Ex06-e.vbp",撰寫一個具有判斷星座功能的副程式, 並將檔案儲存為 "Sp06-e.vbp"。
	- 提示: (1) 利用If-Then-Else敘述來判斷使用者輸入之日期是否合理(大月1、3、5、 7、8、10、12月有31天,2月有28天,其餘月份有30天)。
		- (2) 利用Select Case判斷敘述來判斷使用者輪入之月份,再利用If-Then-Else判 斷敘述來判斷使用者輸入之日期,以辨識出所屬星座。下表爲各星座所對應的 出生日期範圍:

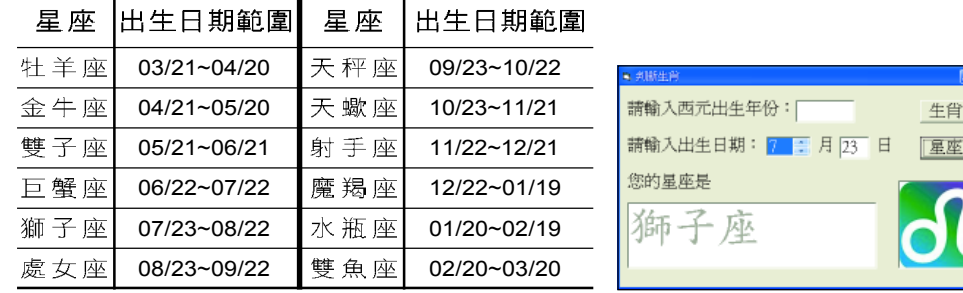

#### **12-3**

#### 一、選擇題

- @ ( )1. 下列有關結構化程式設計之敘述,何者錯誤? (A)儘量不採用GOTO敘述 (B) 選擇結構是程式基本結構之一 (C)程式只有一個入口但可以有多個出口 (D)由上 而下的程式設計。
- @ ( )2. 假設樂透彩券的中獎號碼是10~42, 在Visual Basic 語言中, 下列何者可以產生 一個 10~42 之間的整數亂數? (A)Int(Rnd \* 10)+ 33 (B)Int(Rnd \* 32)+ 10 (C)Int(Rnd \* 33)+ 10 (D)Int(Rnd \* 41)+ 2  $\circ$
- $\omega$  ( )3. 在Visual Basic中, Print Mid("Hello", 3, 2)若與Print Left( Right("Hello", ), \_\_\_)有相等作用,則空白處應分別填入 (A)2,2 (B)2,3 (C)3,2 (D)3,3。
- $\omega$  ( )4. 在Visual Basic中,若要刪除A\$字串左邊的第1個字元,則其敘述可撰寫成 (A)  $AS = Left(AS, 1)$   $(B)AS = Right(AS, 1)$   $(C)AS = Mid(AS, 1, 1)$   $(D)AS =$ Right(A\$, Len(A\$) -1)  $\circ$
- @ ( )5. 執行下列Visual Basic程式,則呼叫Test(1, -4, 3)會得到的結果爲何? (A)0 (B) 1  $(C)2$   $(D)3$   $\circ$ Function Test(a, b, c) As Single Test =  $((-b) + (b \land 2 - 4 * a * c) \land 0.5) / (2 * a)$ End Function

 $\overline{\mathbf{v}}$ 

PD ST

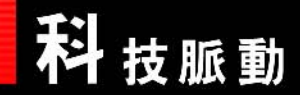

## <mark>锃式設計在科學上的應用</mark>

電腦軟體發展的目的是為了協助人類解決或處理特定的問題。由於軟體開 發的技術及硬體設備的功能不斷突破,電腦軟體的應用範圍除了應用在一般的 事務處理與決策制定等方面之外,也早已深入科學研究的領域。

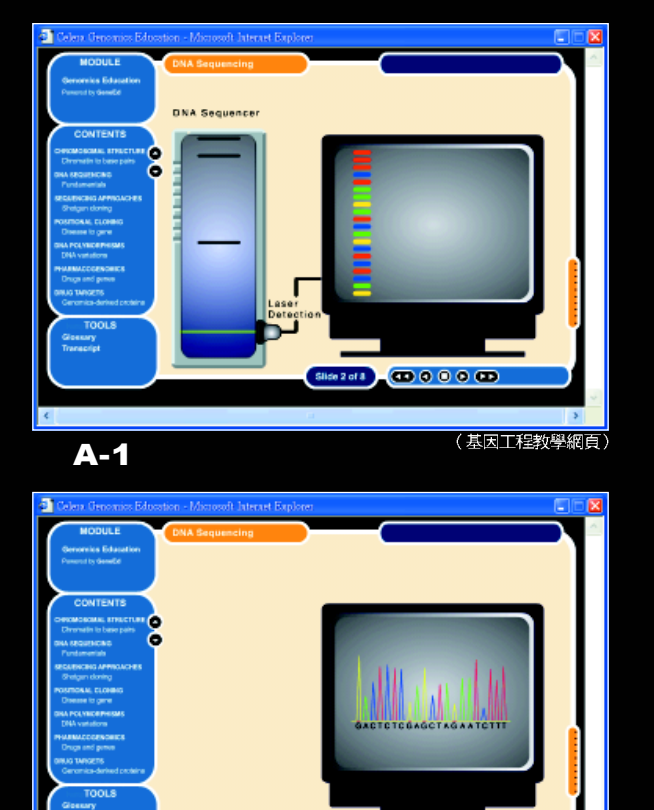

\*2al3 0000 OD

(基因工程教學網頁)

A-2

- ▲ 基因工程 利用超級電腦及大型軟體程式來 整理、排列、及繪製人類的基因圖譜,以作為 遺傳工程、疾病防治、基因改造等醫療研究的 參考。
- **B 颱風預報系統** 利用軟體系統將新形成的 颱風與過去的颱風進行各種資料的比對,可判 斷新颱風的可能路徑、強弱、及特性,以掌握 其發展動向。

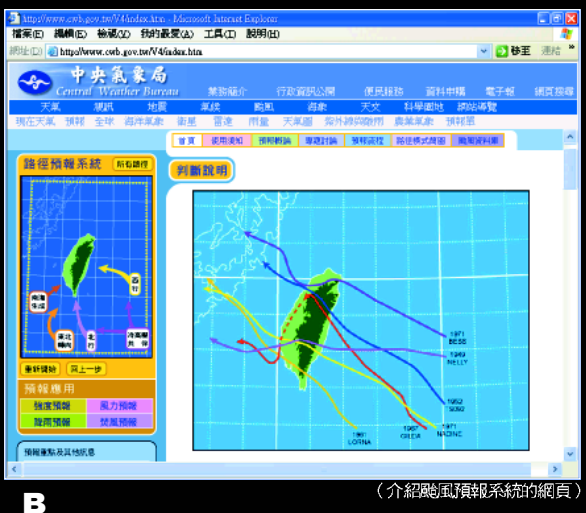

- C 掩體穿透彈 利用全球衛星定位系統及紅外 線搜尋系統來找出攻擊目標,再使用功能強大 的程式軟體控制鑽地的工作,以完成攻擊的任 務。
- **D** 無人戰機 只要將飛行座標輸入程式中,無 人戰機就能在程式的控制下自行飛至目的地, 並接收指令進行連繫、偵測、及攻擊的工作。
- E 火星的「航海家谷」影像 將雷射光束 照射在火星上,再根據光束反射時間之長短, 利用電腦系統轉換為地勢的高低,繪製成火星 地形圖。
- F 虛擬考古 利用電腦斷層掃描器掃描深埋在 地下的骨骸,再將所得的立體影像與電腦中龐 大的資料庫進行比對,可判斷骨骸的地理族群 及生存年代。

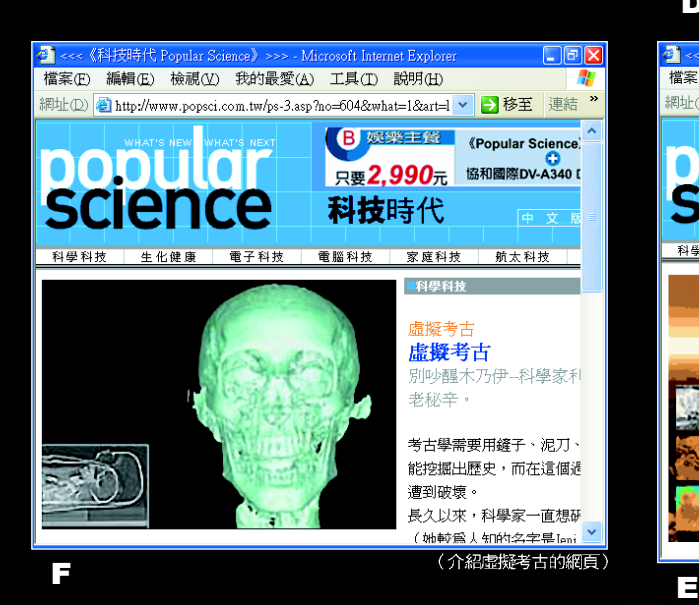

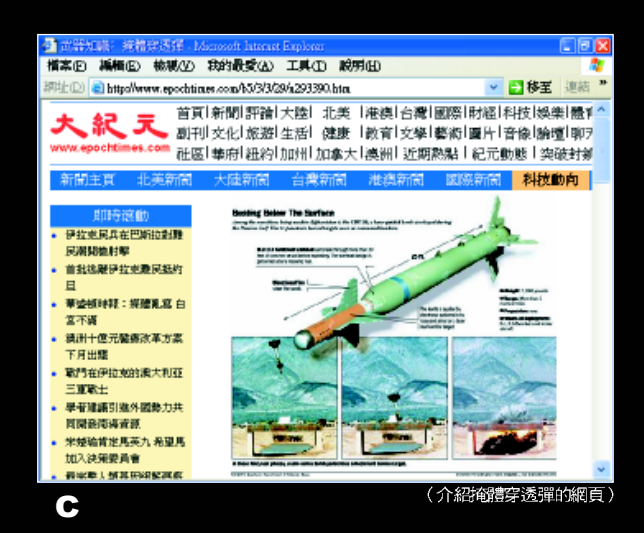

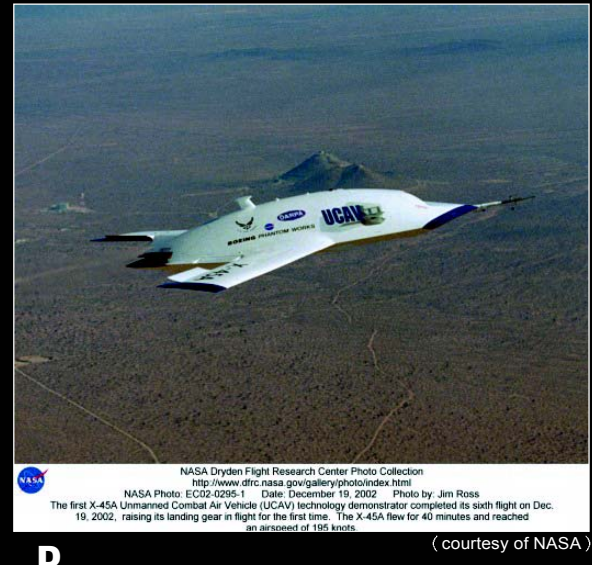

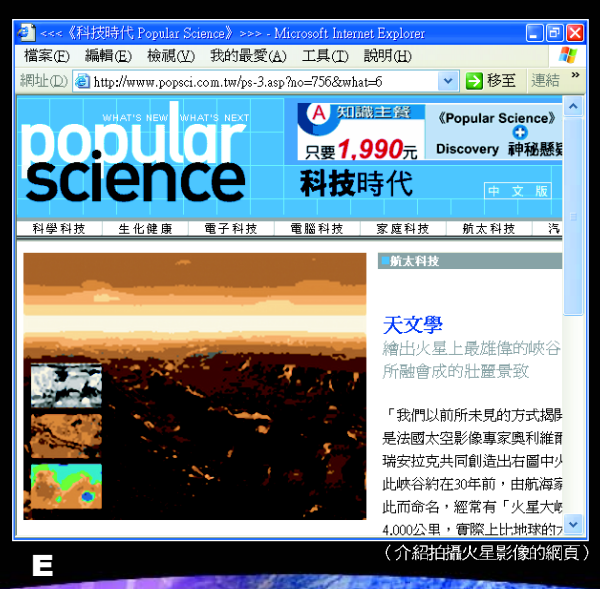

<u>न्तु</u>

PD 1

點回顧 CHAPTER REVIEW

- 資料結構 (data structure)是用來組織及管理資料的結構設計;可 用來定義資料的放置方法及存取規則。
- 陣列(array)是由一群具有順序關係之相關資料元素所組成的資料 結構。
- 堆疊 (stack) 是一種具有後進先出 (Last In First Out, LIFO) 特性的資料結構。
- 佇列 (queue) 是一種具有先進先出 (First In First Out, FIFO)特性的資料結構。

344

一個程式大多是由循序(sequence)、條件 (condition)、及重覆(repetition)等3種基本結構所組成。

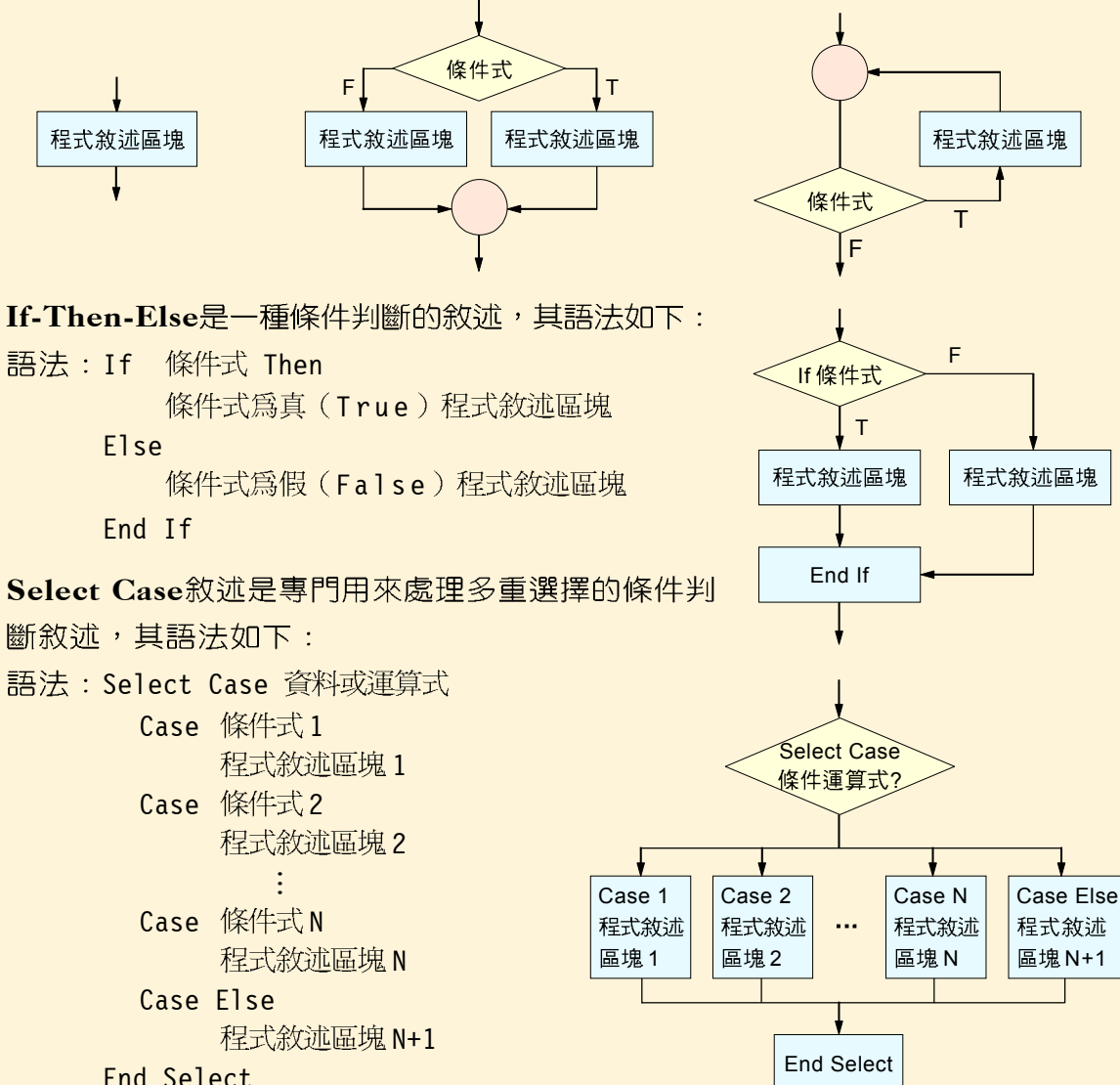

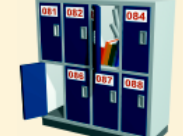

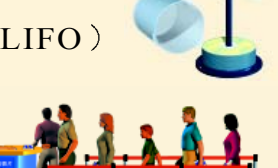

● For-Next迴圈敘述可用來處理程式中需重覆執行,或已確定執行次數的某段程 式敘述,其語法如下: 語法:For 控制變數 = 起始値 To 終止値 Step 增値(減値) 控制變數 = 起始值 程式敘沭區塊 控制變數 T Next 控制變數 超出終止值?

● While-Wend迴圈敘述可用來處理程式中不確定執行次 數的某段程式敘述,其語法如下: 語法: While 條件式 程式敘述區塊

Wend

結構化程式設計主要是導循由上到下的程式設計、模組化 的程式設計、及使用三種程式基本結構等三個原則來進行 程式設計的一種技術。

- 模組(module)是指一段具有某種特定功能、大小適中、容 易閱讀、修改、及維護的程式。使用副程式(subprogram) 及函數(function)可將程式分割成多個功能單純的模組, 以利程式的撰寫、測試、及維護。

副程式是一段獨立的程式區塊;當程式中的其它區塊需要 用到副程式的功能時,可以使用呼叫(call)的方式來執行 副程式。其語法如下:

定義副程式 : Sub 副程式名稱(參數 1 As 資料型別, 參數 2 As 資料型別,…) 程式敘述區塊

End Sub

呼叫副程式 : Call 副程式名稱(參數 1, 參數 2,…)

- $\mathbb{R}$ 動分為內建函數 (built-in function) 及自定函數 (user-defined function) 兩種,內建函數是程式語言預先設計好的程式,使用者可直接輸入函數名稱來 使用其功能,而自定函數則是使用者依特定需求自行撰寫的函數。
- 自定兩數也是一段獨立的程式區塊;自定函數在執行結束後,會回傳一個傳回 值給呼叫它的程式敘述。其語法如下: 定義自定函數 : Function 自定函數名稱(參數 1As 資料型別,…) As 資料型別 程式敘述區塊

自定函數名稱 = 傳回値

#### End Function

呼叫自定函數: 變數名稱 = 自定函數名稱(參數1, 參數2,…)

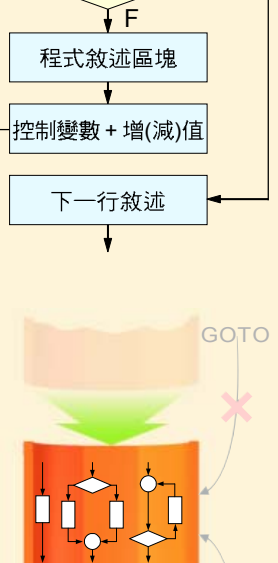

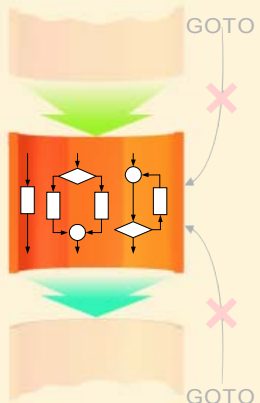

5

PD ST

# 346 合評量 EXERCISES

## 一、選擇題

- ( )1. 有一個陣列宣告為 "Dim A(10) As Integer",A(0) 的記憶體位址為6, 假設每一個陣列元素佔用 2bytes 記憶體,若此陣列是連續存放在記憶體 中,則A(5)的記憶體位置應為下列何者? (A)6 (B)12 (C)14 (D)16。
- ( )2. 電影院排隊買票,排在最前方的人會先獲得服務,後到者須排在隊伍的最 後面等待,這是下列哪一種資料結構的應用? (A)陣列 (B)堆疊 (C)佇 列 (D)字串。
- ()3. 程式設計包含以下步驟:①測試與除錯②製作文件③擬定解題計書④撰寫 程式6定義問題,其正確順序為 (A) 122346 (B) 63412 (C) 6  $(4)321$   $(D)13254$  ·
- @( )4. If-Then-Else 為下列何種結構? (A)循序結構 (B)選擇結構 (C)重覆結 構 (D)以上皆非。
- ◎( )5. 下列哪一個 Visual Basic 叙述最適合用在多個選擇的決策中? (A)If-Then-Else (B)For-Next (C)Select Case (D)Do-Loop-Until
- $\omega$  ( )6. 執行下面 Visual Basic 程式片段後,變數 C 的值為何? (A)C = 1 (B)  $C = 2$  (C)C = 3 (D)C = 4  $\circ$

```
A = 1:B = 2:C = 3If B > 1 Then
   If A < 1 Then
      C = 2Else
      C = 4End If
End If
```
- ( )7. 下列何種程式語法可以無條件跳到程序中的某標記或行號? (A)Select Case (B)GoTo (C)For-Next (D)While-Wend .
- $\omega$  ( )8. 執行下面 Visual Basic 程式片段,程式輸出的結果為何? (A)0 (B)-1

```
(C)-2 (D)-3 \circK = 0For I = 1 To 5
    For J = I + 2 To 4
        K = K + 1Next J
    K = K - 1Next I
Print K
```
- () ) 9. 欲列印整數 10 之所有因數,則空白處應填入什麼? (A)> N (B)>= N  $(C)$  < N  $(D)$  < = N  $\circ$  $N = 10 : I = 0$ While I  $I = I + 1$ If  $N$  Mod I = 0 Then Print I Wend
- ( )10. 有關 Visual Basic 內建函數的傳回值,下列何者正確? (A)Left(" 明天會 更好", 2) =更好 (B)Fix(-5.8) = -5 (C)Abs(5.8) = 5 (D)Sqr(9) = 81。
- $\omega$  ( )11. 有關副程式 (Subprogram) 的敘述,下列何者不正確? (A)可使主程式 易於維護 (B)副程式之中可再去執行另一個副程式 (C)每一個主程式都 必須要有副程式 (D)若程式中有某部份需經常用到者可將其寫成副程式。
- $\omega$  ( )12.執行下列Visual Basic程式,則呼叫FNF(3, 4)會得到的結果為何? (A) 625 (B)5 (C)25 (D)7  $\circ$ Function FNF(A, B) FNF =  $SOR(A \land 2 + B \land 2)$ End Function

#### 二、多元練習題

- 1. 假設 S 為宣告可儲存五個資料元素的堆疊,程式 I 具有自堆疊 S 頂端推入資料 (push )的功能,程式 O 具有自堆疊頂端彈出資料(pop )的功能。如果我們 要將 DEER(鹿)這個英文字重新排列成 REED(蘆葦),則利用程式 I 及程 式O執行堆疊S之資料推入與彈出,其運算順序為何?
- 2. 請開啟已佈建控制物件的範圍檔案 "Ex06-f.vbp", 利用一維陣列及迴圈 敘述設計一個具有排序功能的程式, 最後將檔案儲存為 "Sp06-f.vbp"。
	- 提示: (1) 排序的演算法可運用第11 章所介紹的選擇排序法或 氣泡排序法。
		- (2) 利用文字方塊控制物件陣列 來輸入所要排序的數字,並 顯示排序後的數字。

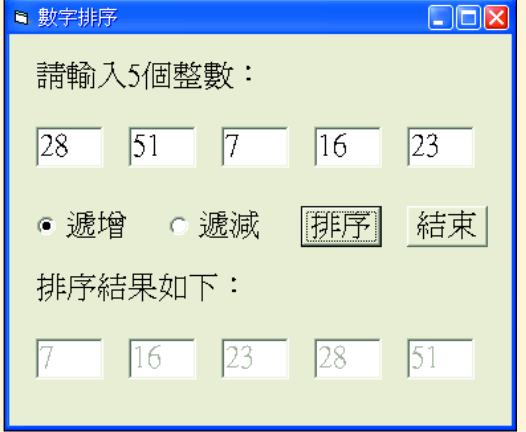

5

PD ST